## **VM**Ware<sup>®</sup> PRESS

## **Official Cert Guide**

Learn, prepare, and practice for exam success

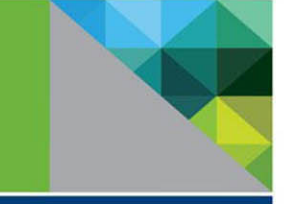

- Master the #2V0-620 exam with this official study guide
- ▶ Assess your knowledge with chapter-opening quizzes
- Review key concepts with Exam **Preparation Tasks**
- ▶ Practice with realistic exam questions on the CD-ROM

# vSphere 6 **Foundations Exam**

**VMware Certified Professional 6** (Exam #2V0-620)

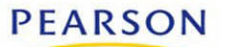

**BILL FERGUSON** 

## FREE SAMPLE CHAPTER

SHARE WITH OTHERS

 $8<sup>+</sup>$ 

in

 $\sqrt{1}$ 

£.

**vSphere 6 Foundations Exam Official Cert Guide (Exam #2V0-620)**

*This page intentionally left blank* 

# **vSphere 6 Foundations Exam Official Cert Guide (Exam #2V0-620)**

## **VMware® Certified Professional 6**

Bill Ferguson

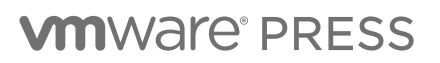

Hoboken, NJ • Boston • Indianapolis • San Francisco New York • Toronto • Montreal • London • Munich • Paris • Madrid Capetown • Sydney • Tokyo • Singapore • Mexico City

#### vSphere 6 Foundations Exam Official Cert Guide **(Exam #2V0-620)**

Copyright © 2017 VMware, Inc.

Published by Pearson Education, Inc.

Publishing as VMware Press

All rights reserved. Printed in the United States of America. This publication is protected by copyright, and permission must be obtained from the publisher prior to any prohibited reproduction, storage in a retrieval system, or transmission in any form or by any means, electronic, mechanical, photocopying, recording, or likewise. For information regarding permissions, request forms, and the appropriate contacts within the Pearson Education Global Rights & Permissions Department, please visit [www.pearsoned.com/permissions/.](http://www.pearsoned.com/permissions/)

ISBN-10: 0-7897-5649-8

ISBN-13: 978-0-7897-5649-7

Library of Congress Control Number: 2016939401

First Printing: August 2016

All terms mentioned in this book that are known to be trademarks or service marks have been appropriately capitalized. The publisher cannot attest to the accuracy of this information. Use of a term in this book should not be regarded as affecting the validity of any trademark or service mark.

VMware terms are trademarks or registered trademarks of VMware in the United States, other countries, or both.

#### **Warning and Disclaimer**

Every effort has been made to make this book as complete and as accurate as possible, but no warranty or fitness is implied. The information provided is on an "as is" basis. The authors, VMware Press, VMware, and the publisher shall have neither liability nor responsibility to any person or entity with respect to any loss or damages arising from the information contained in this book or from the use of the DVD or programs accompanying it.

The opinions expressed in this book belong to the author and are not necessarily those of VMware.

#### **Special Sales**

For information about buying this title in bulk quantities, or for special sales opportunities (which may include electronic versions; custom cover designs; and content particular to your business, training goals, marketing focus, or branding interests), please contact our corporate sales department at corpsales@pearsoned.com or (800) 382-3419.

For government sales inquiries, please contact governmentsales@pearsoned.com. For questions about sales outside the U.S., please contact intlcs@pearson.com.

#### **EDITOR-IN-CHIEF** Mark Taub

**PRODUCT LINE MANAGER** Brett Bartow

**EXECUTIVE EDITOR** Mary Beth Ray

**VMWARE PRESS PROGRAM MANAGER** Karl Childs

**DEVELOPMENT EDITOR** Christopher Cleveland

**MANAGING EDITOR** Sandra Schroeder

**SENIOR PROJECT EDITOR** Tonya Simpson

**TECHNICAL EDITORS** Dave Davis John Davidson

**COPY EDITOR** Barbara Hacha

**PROOFREADER** Gill Editorial Services

**INDEXER** Publishing Works, Inc

**EDITORIAL ASSISTANT** Vanessa Evans

**COVER DESIGNER** Chuti Prasertsith

**COMPOSITOR** Bumpy Design

## **Contents at a Glance**

About This Book xxiv

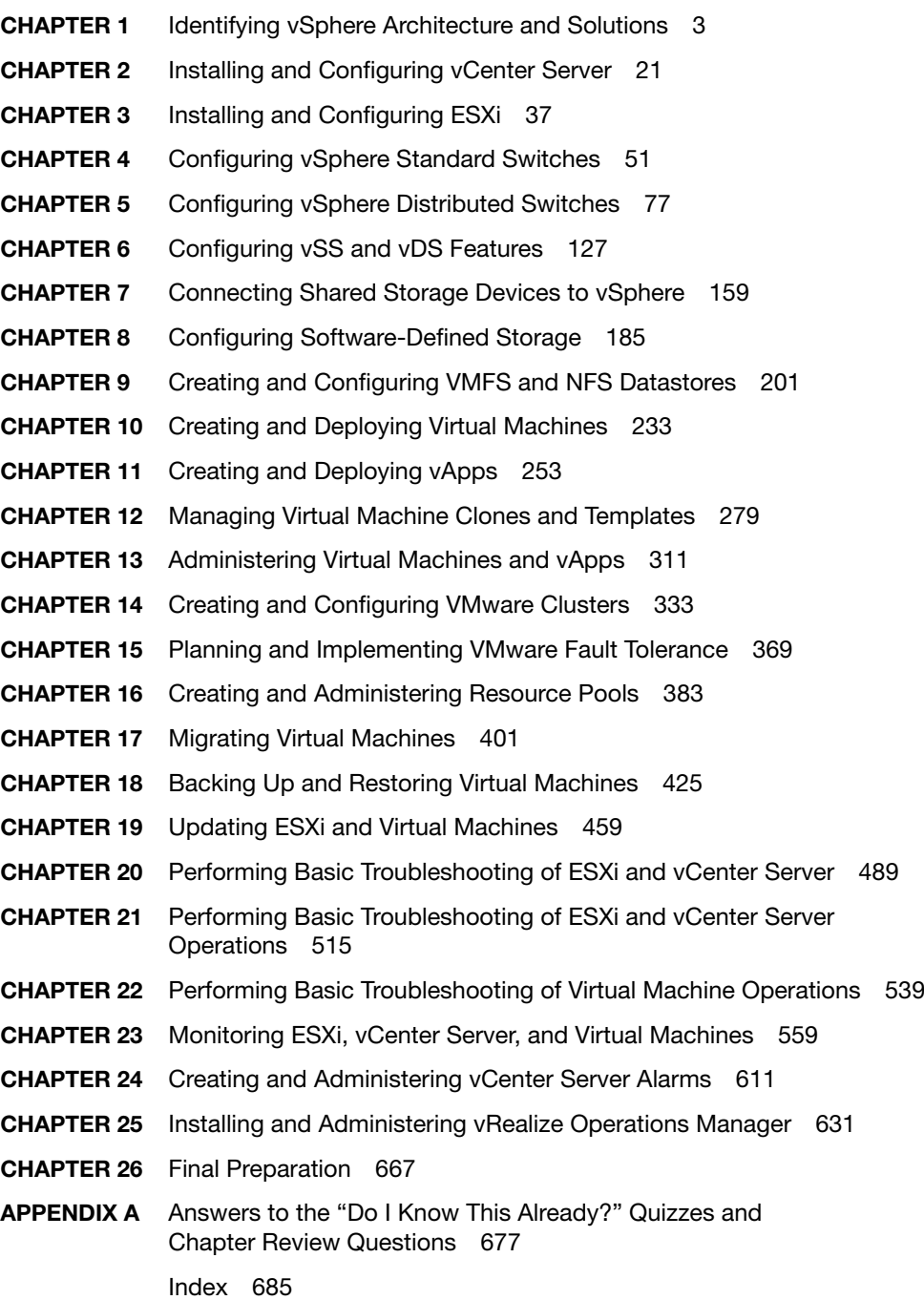

## <span id="page-6-0"></span>**Table of Contents**

#### **[About This Book xxiv](#page-22-0)**

**Chapter 1 Identifying vSphere Architecture and Solutions 3** "Do I Know This Already?" Quiz 3 **Foundation Topics 6** Identifying and Explaining vSphere Editions and Features 6 Identifying Available vSphere and vCenter Server Editions 6 Data Center Solutions That Interact with vSphere 10 ESXi and vCenter Server Architectures and New Solutions 10 Summary 16 **Exam Preparation Tasks 16** Review All the Key Topics 16 **Review Questions 17 Chapter 2 Installing and Configuring vCenter Server 21** "Do I Know This Already?" Quiz 21 **Foundation Topics 24** vCenter Server and vCenter Database Requirements 24 Sizing the vCenter Server Database 29 vCenter Server Software Requirements 29 Licensing vCenter Server 30 Creating a Database Connection to the vCenter Server Database 31 Determining Availability Requirements for vCenter Server 32 Summary 33 **Exam Preparation Tasks 33** Review All the Key Topics 33 **Review Questions 34 Chapter 3 Installing and Configuring ESXi 37** "Do I Know This Already?" Quiz 37 **Foundation Topics 40** ESXi Host Requirements 40 Performing an Interactive Installation of ESXi 40 Configuring NTP on an ESXi Host 42 Configuring DNS and Routing on an ESXi Host 44 Licensing an ESXi Host 45

Summary 47 **Exam Preparation Tasks 47** Review All the Key Topics 47 **Review Questions 48**

#### **Chapter 4 Configuring vSphere Standard Switches 51**

"Do I Know This Already?" Quiz 51 **Foundation Topics 54** vSphere Standard Switch (vSS) Capabilities 54 Creating/Deleting a vSphere Standard Switch 55 Deleting a vSphere Standard Switch 60 Adding/Editing/Removing vmnics on a vSphere Standard Switch 61 Configuring VMkernel Ports for Network Services 66 Adding/Configuring/Removing Port Groups on a vSphere Standard Switch 69 Determining Use Cases for a vSphere Standard Switch 72 **Exam Preparation Tasks 73** Review All the Key Topics 73 **Review Questions 74**

#### **Chapter 5 Configuring vSphere Distributed Switches 77**

"Do I Know This Already?" Quiz 77 **Foundation Topics 81** vSphere Distributed Switch Capabilities 81 Creating/Deleting a vSphere Distributed Switch 83 Deleting a vDS 86 Adding/Removing ESXi Hosts from a vSphere Distributed Switch 86 Adding/Configuring/Removing dvPort Groups 91 Adding/Removing Uplink Adapters to dvUplink Groups 95 Creating/Configuring/Removing Virtual Adapters 100 Migrating Virtual Adapters to/from a vSphere Standard Switch 106 Migrating Virtual Machines to/from a vSphere Standard Switch 109 Configuring LACP on Uplink Port Groups 113 Determining Use Cases for a vSphere Distributed Switch 120 Summary 121 **Exam Preparation Tasks 121** Review All the Key Topics 121 **Review Questions 122**

Chapter 6 Configuring vSS and vDS Features 127 "Do I Know This Already?" Quiz 127 **Foundation Topics 130** Common vSS and vDS Policies 130 Configuring dvPort Group Blocking Policies 136 Configuring Load Balancing and Failover Policies 137 Load Balancing 138 Network Failover Detection 139 Notify Switches 139 Failback 140 Configuring VLAN and PVLAN Settings 141 Configuring VLAN Policy Settings on a vDS 143 Configuring Traffic Shaping Policies 145 Traffic Shaping Policies for vSphere Standard Switches 146 Traffic Shaping Policies for vSphere Distributed Switches 147 Enabling TCP Segmentation Offload Support for a Virtual Machine 147 Enabling Jumbo Frames Support on Appropriate Components 149 Enabling Jumbo Frames for VMkernel Interface on a vSS 150 Enabling Jumbo Frame Support on Virtual Machines 152 Determining Appropriate VLAN Configuration for a vSphere Implementation 152 Summary 154 **Exam Preparation Tasks 154** Review All the Key Topics 154 **Review Questions 155**

#### **Chapter 7 Connecting Shared Storage Devices to vSphere 159**

"Do I Know This Already?" Quiz 159

#### **Foundation Topics 163**

Storage Adapters and Devices 163 Identifying Storage Adapters and Devices 163 DAS (Direct Attached Storage) 164 Fibre Channel 164 FCoE 164 iSCSI 165 NAS 165 VSAN 165 Storage Naming Conventions 166 Storage Naming Conventions for Local and SAN 166

Hardware/Dependent Hardware/Software iSCSI Initiators 168

Zoning and LUN Masking 169 Zoning 170 Masking 170 Scanning/Rescanning Storage 171 Creating an NFS Share for Use with vSphere 173 Connecting to an NAS Device 173 Configuring and Editing Hardware and Dependent Hardware Initiators 176 Configuring and Editing Software Initiator Settings 176 Configuring iSCSI Port Binding 178 Summary 181 **Exam Preparation Tasks 181** Review All the Key Topics 181 **Review Questions 182**

#### **Chapter 8 Configuring Software-Defined Storage 185**

"Do I Know This Already?" Quiz 185

**Foundation Topics 188**

Benefits of NFS 4.1 188 NFS v4.1 Multipathing and Load Balancing 188 Additional Security in NFS 4.1 Provided by Kerberos Authentication 189 Virtual SAN Hardware Requirements 190 Virtual SAN Network Requirements 191 Use Cases for VSAN Configurations 192 Configuring and Managing Virtual Volumes (VVOLs) 192 Registering Storage Providers for Virtual Volumes 193 Create a Virtual Datastore 194 Review and Manage Protocol Endpoints 195 Summary 196 **Exam Preparation Tasks 196** Review All the Key Topics 196 **Review Questions 197**

#### **Chapter 9 Creating and Configuring VMFS and NFS Datastores 201**

"Do I Know This Already?" Quiz 201 **Foundation Topics 204** Supported NFS Versions 204 Configuring NFS Storage for vmdk Formatting 204 Configuring Storage Multipathing (SAN) 207 Disabling a Path to a VMFS Datastore 209 Determining VMFS Requirements 211

<span id="page-10-0"></span>Configuring and Managing VMFS Extents 212 Extending/Expanding VMFS Datastores 221 Summary 227 **Exam Preparation Tasks 227** Review All the Key Topics 227 **Review Questions 228**

#### **Chapter 10 Creating and Deploying Virtual Machines 233**

"Do I Know This Already?" Quiz 233 **Foundation Topics 236** Capabilities of Virtual Machine Hardware Versions 236

Identifying VMware Tools Device Drivers 238 Methods to Access and Use Virtual Machine Console 239 Virtual Machine Clones and Templates 240 Virtual Machine Requirements for DirectPath I/O Passthrough 241 Configuring and Deploying a Guest OS into a New Virtual Machine 242 Configuring/Modifying Virtual CPU and Memory Resources 243 Configuring and Modifying Virtual Machine CPU 244 **Exam Preparation Tasks 247**

Review All the Key Topics 247 **Review Questions 248**

#### **Chapter 11 Creating and Deploying vApps 253**

"Do I Know This Already?" Quiz 253 **Foundation Topics 256** vApp Requirements 256 Creating/Cloning/Exporting a vApp 256 Adding Objects to an Existing vApp 266 Configuring and Editing vApp Settings 268 Application Properties 268 Deployment 269 Authoring 271 Summary 273 **Exam Preparation Tasks 273** Review All the Key Topics 273 **Review Questions 274**

**[Chapter 12 Managing Virtual Machine Clones and Templates 279](#page-35-0)**

"[Do I Know This Already?" Quiz 279](#page-35-0) **[Foundation Topics 283](#page-39-0)** [Cloning and Template Options 283](#page-39-0)

Configuring Virtual Machine Options 286 [General Options 287](#page-43-0) [VMware Tools 289](#page-45-0) [Power Management 291](#page-47-0) [Advanced Options 292](#page-48-0) [Fibre Channel NPIV 292](#page-48-0) Configuring Virtual Machine Boot Options 293 Configuring Virtual Machine Troubleshooting Options 295 [Adding/Removing Virtual Machines 296](#page-52-0) [Creating a Template from an Existing Virtual Machine 297](#page-53-0) [Deploying a Virtual Machine from a Template 300](#page-56-0) [Updating Existing Virtual Machine Templates 302](#page-58-0) Configuring CPU and Memory Reservations and Shares 305 [Summary 306](#page-62-0) **[Exam Preparation Tasks 306](#page-62-0)** [Review All the Key Topics 306](#page-62-0) **[Review Questions 307](#page-63-0)**

#### **Chapter 13 Administering Virtual Machines and vApps 311**

"Do I Know This Already?" Quiz 311

**Foundation Topics 314**

Files Used by Virtual Machines 314

Locations for Virtual Machine Configuration Files and Virtual Disks 315

Common Practices for Securing Virtual Machines 319

Configuring IP Pools 320

Configuring and Managing a Content Library 323

Summary 328

#### **Exam Preparation Tasks 329**

Review All the Key Topics 329

**Review Questions 329**

#### **Chapter 14 Creating and Configuring VMware Clusters 333**

"Do I Know This Already?" Quiz 333 **Foundation Topics 337** DRS Virtual Machine Entitlement 337 Creating/Deleting a DRS/HA Cluster 338 Adding/Removing ESXi Hosts 339 Adding or Removing Virtual Machines 346 Configuring Storage DRS 347 Configuring VM Component Protection 352 Configuring Migration Thresholds for DRS and Virtual Machines 355 Configuring Automation Levels for DRS and Virtual Machines 357 Configuring Admission Control for HA and Virtual Machines 359 Admission Control 359 Determining Appropriate Failover Methodology and Required Resources for HA 362 Host Failures the Cluster Tolerates 362 Percentage of Cluster Resources as Failover Spare Capacity 363 Specify Failover Hosts 363 **Exam Preparation Tasks 363** Review All the Key Topics 363 **Review Questions 364**

#### **Chapter 15 Planning and Implementing VMware Fault Tolerance 369**

"Do I Know This Already?" Quiz 369

#### **Foundation Topics 373**

VMware Fault Tolerance Requirements 373 Configuring VMware Fault Tolerance Networking 375 Enabling/Disabling VMware Fault Tolerance on a Virtual Machine 375 Testing an FT Configuration 377 Determining Use Case for Enabling VMware Fault Tolerance on a Virtual Machine 377 Summary 377 **Exam Preparation Tasks 378** Review All the Key Topics 378 **Review Questions 378**

#### **Chapter 16 Creating and Administering Resource Pools 383**

"Do I Know This Already?" Quiz 383 **Foundation Topics 387** Resource Pool Hierarchies 387 Defining the Expandable Reservation Parameter 388 vFlash Architecture 388 Creating/Removing a Resource Pool 388 Configuring Resource Pool Attributes 392 Adding/Removing Virtual Machines from a Resource Pool 392 Creating and Deleting a vFlash Resource Pool 393 Determining Resource Pool Requirements for a Given vSphere Implementation 394 Summary 395 **Exam Preparation Tasks 396** Review All the Key Topics 396 **Review Questions 396**

```
Chapter 17 Migrating Virtual Machines 401
"Do I Know This Already?" Quiz 401
Foundation Topics 405
ESXi Host and Virtual Machine Requirements for vMotion and Storage vMotion 405
       ESXi and VM Requirements for vMotion 405
       ESXi and VM Requirements for Storage vMotion 406
       Enhanced vMotion (Cross-Host vMotion) 407
Enhanced vMotion Compatibility CPU Requirements 408
Long-Distance vMotion 410
Snapshot Requirements for vMotion/Storage vMotion Migration 410
Migrating Virtual Machines Using vMotion/Storage vMotion 411
       Migrating a VM Using vMotion 411
       Migrating a VM's Files Using Storage vMotion 414
       Configuring Virtual Machine Swap File Location 417
Migrating a Powered-Off or Suspended Virtual Machine 419
       Utilizing Storage vMotion Techniques 419
Summary 420
Exam Preparation Tasks 421
Review All the Key Topics 421
Review Questions 422
```
#### **Chapter 18 Backing Up and Restoring Virtual Machines 425**

"Do I Know This Already?" Quiz 425 **Foundation Topics 430** Snapshot Requirements 430 VMware Data Protection Requirements and Sizing Guidelines 430 VMware Data Protection Sizing Guidelines 431 VMware Data Protection Version Offerings 432 vSphere Replication Architecture 432 Creating/Deleting/Consolidating Virtual Machine Snapshots 433 Installing and Configuring VMware Data Protection 439 Creating a Backup Job with VMware Data Protection 441 Installing, Configuring, and Upgrading vSphere Replication 442 Configuring Replication for Single/Multiple VMs 446 Recovering a VM Using vSphere Replication 449 Performing a Failback Operation Using vSphere Replication 451 Determining an Appropriate Backup Solution for a Given vSphere Implementation 451 Summary 451 **Exam Preparation Tasks 452** Review All the Key Topics 452 **Review Questions 453**

#### **Chapter 19 Updating ESXi and Virtual Machines 459**

"Do I Know This Already?" Quiz 459

### **Foundation Topics 463** Patching Requirements for ESXi Hosts and Virtual Machine Hardware/Tools 463 Creating/Editing/Removing a Host Profile from an ESXi Host 463 Importing/Exporting a Host Profile 466 Attaching/Applying a Host Profile to an ESXi Host or Cluster 468 Performing Compliance Scanning and Remediation of an ESXi Host Using Host Profiles 469 Installing and Configuring vCenter Update Manager 472 Configuring Patch Download Options 476 Creating/Editing/Deleting an Update Manager Baseline 478 Attaching an Update Manager Baseline to an ESXi Host or Cluster 481

Scanning and Remediating ESXi Hosts and Virtual Machine Hardware/Tools Using Update Manager or Staging for Later 482

Summary 483

#### **Exam Preparation Tasks 483**

Review All the Key Topics 483

"Do I Know This Already?" Quiz 489

**Review Questions 484**

#### **Chapter 20 Performing Basic Troubleshooting of ESXi and vCenter Server 489**

**Foundation Topics 493** ESXi Host Troubleshooting Guidelines 493 Learn How to Access Support Mode 493 Know How to Retrieve Host Logs 497 vCenter Troubleshooting Guidelines 499 Collect Installation Logs by Using the Installation Wizard 499 Retrieve Installation Logs Manually (Windows Installation) 500 Collect Deployment Log Files (vCenter Appliance) 500 Export a vCenter Server Support Bundle 500 Troubleshooting Common Installation Issues 500 Troubleshooting Boot Order 500 Troubleshooting License Assignment 501 Troubleshooting Plug-Ins 501 Monitoring ESXi System Health 501 Exporting Diagnostic Information 503 Summary 508 **Exam Preparation Tasks 509** Review All the Key Topics 509 **Review Questions 510**

#### **Chapter 21 Performing Basic Troubleshooting of ESXi and vCenter Server Operations 515**

"Do I Know This Already?" Quiz 515 **Foundation Topics 518** Verifying Network Configuration 518 Troubleshooting Common Storage Issues 519 Verifying Storage Configuration 520 Troubleshooting Common VM Issues 522 Verifying Storage Configuration 523 Troubleshooting Storage Reports and Storage Maps 526 Verifying Correct Network Resources 529 Troubleshooting Virtual Switch and Port Group Configuration Issues 530 Troubleshooting Physical Network Adapter Configuration Issues 531 Identifying and Detecting Common Knowledge Base Article Solutions 532 Summary 533 **Exam Preparation Tasks 533** Review All the Key Topics 533 **Review Questions 534**

#### **Chapter 22 Performing Basic Troubleshooting of Virtual Machine Operations 539**

"Do I Know This Already?" Quiz 539

#### **Foundation Topics 543**

Troubleshooting Virtual Machine Resource Contention Issues 543 Troubleshooting Storage Overcommitment Issues 544 Excessive Reservations Cause Slow Host Performance 544 Path Thrashing Causes Slow Performance 545 Troubleshooting iSCSI Software Initiator Configuration Issues 545 Fault Tolerant VM Network Latency Issues 545 Troubleshooting VMware Tools Installation Issues 546 Troubleshooting VM States 547 Virtual Machine Constraints 547 Identifying the Root Cause of a Storage Issue 548 Identifying Common Virtual Machine Boot Disk Errors 548 Setting and Managing Settings in the vSphere Web Client 550 Correcting Common Warnings and Alerts Within the vSphere Web Client 552 Summary 554 **Exam Preparation Tasks 554** Review All the Key Topics 554 **Review Questions 555**

**Chapter 23 Monitoring ESXi, vCenter Server, and Virtual Machines 559** "Do I Know This Already?" Quiz 559 **Foundation Topics 565** Viewing Tasks and Events in vCenter 565 Viewing by Object Selected in the Navigator 566 Filtering the Output 567 Filtering by Keyword 567 Critical Performance Metrics 568 Common Memory Metrics 569 Common CPU Metrics 574 Common Network Metrics 575 Common Storage Metrics 575 Comparing and Contrasting Overview and Advanced Charts 575 Configuring SNMP for vCenter Server 577 Configuring Active Directory and SMTP Settings for vCenter Server 578 Configuring Active Directory Settings for vCenter 578 Configuring SMTP Settings for a vCenter Server 580 Configuring vCenter Server Logging Options 581 Creating a Log Bundle 582 Creating/Editing/Deleting a Scheduled Task 585 Configuring/Viewing/Printing/Exporting Resource Maps 590 Starting/Stopping/Verifying vCenter Service Status 594 Starting/Stopping/Verifying ESXi Host Agent Status 596 Configuring vCenter Server Timeout Settings 597 Monitoring/Administering vCenter Server Connections 598 Creating an Advanced Chart 599 Determining Host Performance Using Guest Performance Monitor 601 Given Performance Data, Identify the Affected vSphere Resource 602 Summary 602 **Exam Preparation Tasks 603** Review All the Key Topics 603 **Review Questions 605**

#### **Chapter 24 Creating and Administering vCenter Server Alarms 611**

"Do I Know This Already?" Quiz 611 **Foundation Topics 614** vCenter Server Default Utilization Alarms 614 vCenter Server Default Connectivity Alarms 615 Actions for Utilization and Connectivity Alarms 616 Creating a vCenter Utilization Alarm 617 Creating a vCenter Connectivity Alarm 620

Configuring Alarm Triggers 623

Configuring Alarm Actions 624

For a Given Alarm, Identifying the Affected Resource in a vSphere Implementation 625 Summary 625

#### **Exam Preparation Tasks 625**

Review All the Key Topics 625

#### **Review Questions 626**

#### **Chapter 25 Installing and Administering vRealize Operations Manager 631**

"Do I Know This Already?" Quiz 632

**Foundation Topics 635** Differentiating Between Major/Minor vROPs Badges 635 vROPs Architecture 636 Deploying and Configuring a vROPs Appliance 637 Configure vCenter Adapter in vROPs 650 Upgrading vROPs 653 Understanding Metrics Used by Major/Minor vROPs Badges 659 Monitoring Your vSphere Environment 661 Summary 661 **Exam Preparation Tasks 662** Review All the Key Topics 662 **Review Questions 662**

#### **Chapter 26 Final Preparation 667**

Getting Ready 667 Taking the Exam 670 Tools for Final Preparation 672 Review Tools on the Companion Website 672 Pearson Cert Practice Test Engine and Questions 672 Using the Exam Engine 674

#### **Appendix A Answers to the "Do I Know This Already"? Quizzes and Chapter Review Questions 677**

"Do I Know This Already?" Quizzes 677 Chapter Review Questions 681

**[Index 685](#page-67-0)**

## **About the Author**

**Bill Ferguson**, VCI 3, 4, 5, 6; VCP6-DCV, VCP6-NV; CCSI; and MCT Alumni has been in the computer industry for more than 20 years. Originally in technical sales and IT consulting with Sprint, he made his transition to Certified Technical Trainer in 1997 with ExecuTrain. He now runs his own company, Parallel Connections, as an independent contractor and consultant based in Birmingham, Alabama, working worldwide for most of the national training companies and some regional training companies. In addition, he has written and produced many technical training videos and books. Bill's aspiration is as follows: "My job is to understand the material so well that I can make it easier for others to learn than it was for me to learn. Toward that end, I strive to provide an effective learning environment whether in person, in print, or online."

## **Dedications**

*I am dedicating this book to my father, who told me when I was still in high school to learn as much about computers as I could. He convinced me to take a Lotus 1-2-3 class and later an A+ class! Thanks, Dad!*

*I am also dedicating this to my mother, who has always given me the encouragement and guidance to accomplish difficult tasks. She continues to be an inspiration to me, even at my age! Thanks, Mom!* 

*Finally, I am dedicating this book to my wife, who supports me through the "busy writing weekends" and the late nights that come with taking on a project of this size! Thanks, Wilma, I love you!*

## **Acknowledgments**

 First, I want to thank Mary Beth Ray for giving me the opportunity to write this important book. It's fun and rewarding to be able to continue the "legacy" that we started with the first two books: *The Official VCP5 Certification Guide*, which was the very first Pearson/VMware Press book, and the follow-up book, *Official Cert Guide for VCP5-DCV*, which provided updates for vSphere 5.5.

I also want to thank John Davidson and Dave Davis for their spot-on technical editing of the book. Because of them, I learned a few things myself while writing this book. In addition, the flow and consistency of the book are the result of efforts by Chris Cleveland, who kept me on target with his skilled developmental editing. I would also like to give another special thanks to Dave Davis at VMware, whose firsthand knowledge of the latest products and features in vSphere provided me with the most up-to-date information possible. His review of this book makes it a true VMware/Pearson collaboration. It takes a lot of people to create a book, and I am sure that I do not know all the names of the people who were involved in this one, but thank you.

Finally, I want to acknowledge the encouragement and prayers of my family and friends and the students in my technical classes and Sunday school classes. In Him, all things are possible!

## **We Want to Hear from You!**

As the reader of this book, *you* are our most important critic and commentator. We value your opinion and want to know what we're doing right, what we could do better, what areas you'd like to see us publish in, and any other words of wisdom you're willing to pass our way.

We welcome your comments. You can email or write us directly to let us know what you did or didn't like about this book—as well as what we can do to make our books better.

*Please note that we cannot help you with technical problems related to the topic of this book.*

When you write, please be sure to include this book's title and author as well as your name, email address, and phone number. We will carefully review your comments and share them with the author and editors who worked on the book.

Email: VMwarePress@vmware.com

Mail: VMware Press ATTN: Reader Feedback 800 East 96th Street Indianapolis, IN 46240 USA

### **Reader Services**

Visit our website at [www.pearsonitcertification.com/title/9780789756497](http://www.portvapes.co.uk/?id=Dumps-300-135-exams-date&exid=title/9780789756497) and register this book for convenient access to any updates, downloads, or errata that might be available for this book.

## <span id="page-22-0"></span>**[About This Book](#page-6-0)**

Welcome to my *vSphere 6 Foundations Exam Official Cert Guide.* I'm excited about sharing this information with you to help you prepare to take and pass the vSphere 6 Foundations (2V0-620) exam. My original *VCP5-DCV Official Certification Guide*, for the VCP510 test, and the follow-up book, *Official Cert Guide for VCP5-DCV*, for the VCP550 test, have helped many people pass those tests. However, because there have been many changes to the vSphere product over the past four years, I decided to update the book to reflect the new information that you need to know for real life as well as for the new vSphere 6 Foundations test.

I've been a technical trainer/consultant for more than 20 years, and I've taught thousands of students. Because I teach many of my VMware classes online now, I sometimes tell people that "I teach people I can't see to use computers that don't exist in a physical sense." This book is just an extension of that theme.

Because the test blueprint on VMware's website, vmware.com/certification, is your best guide for success on the test, I decided, as before, to write this book as directly to the blueprint as possible. This means that we will jump into topics that might seem to be out of place if this is your first look at virtualization. This leads me to my first assumption, which is that this is not your first look at virtualization. The reason I assume this is that you are preparing to take a test that is of a highly technical nature, so it should seem reasonable to assume that you have had prior knowledge and experience with VMware products, either in the workplace or in technical classes like the ones that I teach. It is with this assumption that I can follow the blueprint as it is written, but I will take into account areas where I think there is a need to backfill information so that you can fully understand the topic that I am discussing.

My second assumption is that you have access to a vSphere 6.0 environment or can build yourself a system on which you can practice what we will discuss so that you will retain it better. We all learn in different ways, but I've found that many in the IT world learn by doing even more than by hearing. Because this is the case, and because it fits well with the blueprint, there will be many times throughout this book when I walk you through the steps. Therefore, it would be best for you to have a system with at least vCenter 6.0 and a couple of ESXi 6.0 hosts installed that you can use to follow along. You could even do this using Workstation 11 and all virtual machines.

As to what you need to learn and remember, my third assumption is that you don't want to know everything there is to know about "all things VMware"—just what is important in your situation and what might be on the test. Based on that

assumption, I will try my best not to throw in a lot of additional material that makes you wonder whether you need to know it as well. I will not repeat "this would be good to know for the test" throughout this book because that would get monotonous; however, if it is in this book, you can assume that it is fair game for the vSphere 6 Foundations test.

Finally, my last assumption is that you don't really care how much I know, but what you really care about is whether I can help you learn what you need to know. Toward that end, I will use examples, stories, and analogies to help you understand highly technical topics in a more comfortable manner than you might have experienced before in a technical book. The way I see it, my job is to know this material so well that I can make it easier for you to learn than it was for me to learn. So, if we are all in agreement, let's get started!

## **Who Should Read This Book**

The VCP certification was recently listed on<http://www.techrepublic.com/>as one of the top 10 certifications to hold. If you are currently working with VMware vSphere virtual data centers, it could be a valuable certification for you. If you are considering your options in the IT world, you will not go wrong if you learn about virtualization now. In either case, this book will help you obtain the knowledge and the skills toward becoming a VCP6-DCV, VCP6-NV, VCP6-DTM, or VCP6-CMA.

## **Goals and Methods**

My number-one goal of this book is a simple one: to help you pass the vSphere 6 Foundations test as part of obtaining the status of VMware Certified Professional 6 for Data Center Virtualization, Network Virtualization, Cloud Management and Automation, or Desktop Mobility.

To aid you in gaining the knowledge and understanding of key vSphere topics, I use the following methods:

- **Opening topics list:** This list defines the topics to be covered in the chapter. Each chapter is a part of the exam blueprint, and the chapters and topics are written in blueprint order.
- **"Do I Know This Already?" quizzes:** At the beginning of each chapter is a quiz. The quizzes and answers/explanations (found in Appendix A) are meant to gauge your knowledge of the subjects. If the answers to the questions do not come readily to you, be sure to read the entire chapter.
- **Key topics:** The key topics indicate important figures, tables, and lists of information that you should know for the exam. They are interspersed throughout the chapter and are listed in table format at the end of the chapter.
- **Review questions:** All chapters conclude with a set of review questions to help you assess whether you have learned the key material in the chapter.
- **Exam-type questions:** Exam questions are included with the printed and digital editions of this book. They are written to be as close as possible to the types of questions that appear on the vSphere 6 Foundations exam.

## **How to Use This Book**

Although you could read this book cover to cover, I designed it to be flexible enough to allow you to easily move between chapters and sections of chapters to work on the areas that you feel are the most important for you. If you intend to read all the chapters, the order in the book is an excellent sequence to follow.

The core chapters, Chapters 1 through 23, cover the following topics:

- **Chapter 1, "Identifying vSphere Architecture and Solutions":** This chapter focuses on various vSphere editions and the features they provide. I also discuss data center solutions that interact with vSphere, architectures for ESXi and vCenter, and new solutions for the vSphere 6.0 environment.
- **Chapter 2, "Installing and Configuring vCenter Server":** This chapter focuses on the requirements for the vCenter server and its accompanying database. I also discuss sizing the database, licensing the vCenter server, and creating database connections to the vCenter server database.
- **Chapter 3, "Installing and Configuring ESXi":** This chapter focuses on the requirements for installing ESXi and the methods that you can use. I also cover the configuration of NTP, and DNS. Then I cover licensing an ESXi host.
- **Chapter 4, "Configuring vSphere Standard Switches":** This chapter focuses on creating and deleting vSphere Standard Switches. I also cover adding, configuring, and removing vmnics and port groups. In addition, I cover configuring vmkernel ports. Finally, I discuss the use case for a vSphere Standard Switch.
- **Chapter 5, "Configuring vSphere Distributed Switches":** This chapter focuses on vSphere Distributed Switch capabilities and how to make the most of them. I cover creating and deleting a vSphere Distributed Switch, adding, configuring, and removing dvPort groups as well as dvUplink groups, configuring dvPort group settings, and configuring LACP. In addition, I cover migrating virtual adapters to and from a vSphere Standard Switch.
- **Chapter 6, "Configuring vSS and vDS Features":** This chapter focuses on features that are available on vSSs and those that are available on vDSs. I discuss policies such as dvPort blocking, load balancing, and failover. In addition, I discuss configuring VLAN and PVLAN settings and traffic shaping policies. Finally, I discuss enabling TCP Segmentation Offload, jumbo frames. You will be able to determine the appropriate VLAN configuration for a vSphere implementation.
- **Chapter 7, "Connecting Shared Storage Devices to vSphere":** This chapter focuses on the various types of storage from which you can choose for your vSphere and environment and on connecting it to your hosts and VMs. I cover storage adapters and devices, storage naming conventions, hardware and software initiators, zoning/masking LUNs, and configuring iSCSI Port Binding. You will be able to successfully choose and connect the appropriate storage options to your vSphere environment.
- **Chapter 8, "Configuring Software-Defined Storage":** This chapter focuses on the very latest techniques of configuring software-defined storage. I discuss your new options in regard to NFS, VSAN, and VVOLs. You learn about the latest methods of creating shared storage volumes for your vSphere environment.
- **Chapter 9, "Creating and Configuring VMFS and NFS Datastores":** This chapter focuses on the creation and configuration of VMFS and NFS datastores. I discuss supported NFS versions, storage multipathing, VMFS requirements, and configuring and managing VMFS extents. You learn the appropriate methods of creating and configuring datastores for your vSphere environment.
- **Chapter 10, "Creating and Deploying Virtual Machines":** This chapter focuses on creating and deploying virtual machines and the methods that you can use. I also discuss the capabilities of virtual machine hardware and DirectPath I/O Passthrough. In addition, I discuss deploying a Guest OS to a VM and configuring CPU and memory resources. You will be able to make informed decisions regarding the deployment of VMs in your environment.
- **Chapter 11, "Creating and Deploying vApps":** This chapter focuses on creating and deploying vApps. I discuss vApp requirements, cloning and exporting a vApp, and configuring vApp settings. You also learn how to use vApps in your environment.
- **Chapter 12, "Managing Virtual Machine Clones and Templates":** This chapter focuses on creating, configuring, and managing virtual machine clones and templates. I also discuss configuring virtual machine options and

configuring CPU and memory reservations and shares. You will know how to manage VMs, clones, and templates in your environment.

- **Chapter 13, "Administering Virtual Machines and vApps":** This chapter focuses on administering VMs and vApps. I discuss the files used by VMs and the location options of configuration files and virtual disks. In addition, I cover common practices for securing VMs, configuring IP pools, and managing a content library.
- **Chapter 14, "Creating and Configuring VMware Clusters":** This chapter focuses on creating and configuring VMware clusters. I discuss issues that relate to DRS and HA. In addition, I discuss adding and removing hosts and VMs on a cluster. You will be able to determine the appropriate failover methodology for your clusters and the required resources for your hosts.
- **Chapter 15, "Planning and Implementing VMware Fault Tolerance":** This chapter focuses on the configuration of fault tolerance for your VMs. I discuss fault tolerance requirements, new capabilities, and network configuration as it relates to fault tolerance.
- **Chapter 16, "Creating and Administering Resource Pools":** This chapter focuses on creating and administering resource pools. I discuss the configuration of resource pool attributes, including vFlash architecture. You also learn how to determine resource pool requirements.
- **Chapter 17, "Migrating Virtual Machines":** This chapter focuses on migrating virtual machines. I discuss the requirements for vMotion and Storage vMotion in regard to your hosts and VMs. In addition, I discuss the very latest options in regard to vMotion, including Enhanced vMotion and Long Distance vMotion. I also discuss snapshots in regard to vMotion and Storage vMotion. You learn best practices in regard to configuring and performing virtual machine migrations.
- **Chapter 18, "Backing Up and Restoring Virtual Machines":** This chapter focuses on backing up and restoring virtual machines. I discuss VMware Data Protection and the latest changes to it. I also discuss creating, deleting, and consolidating virtual machine snapshots. In addition, I discuss vSphere replication. You also learn methods of keeping your VMs and their data safe.
- **Chapter 19, "Updating ESXi and Virtual Machines":** This chapter focuses on updating and patching virtual machines. I also discuss managing host profiles. In addition, you learn how to keep your hosts up to date.
- **Chapter 20, "Performing Basic Troubleshooting of ESXi and vCenter Server":** This chapter focuses on troubleshooting ESXi and vCenter. I discuss troubleshooting guidelines and how to monitor ESXi system health.
- **Chapter 21, "Performing Basic Troubleshooting of ESXi and vCenter Server Operations":** This chapter focuses on troubleshooting ESXi and vCenter Server Operations. I discuss how to verify the network configuration and resources and troubleshoot common storage and VM issues. In addition, I discuss troubleshooting physical network adapter configuration issues, including checking the knowledge base on the Web.
- **Chapter 22, "Performing Basic Troubleshooting of Virtual Machine Operations":** This chapter focuses on troubleshooting options caused by improper VM configuration. I discuss resource contention issues, VMware tools issues, and storage issues. You also learn how to identify the root cause of a problem.
- **Chapter 23, "Monitoring ESXi, vCenter Server, and Virtual Machines":** This chapter focuses on monitoring your hosts, vCenter server, and VMs. I discuss the most common metrics in regard to performance, memory, CPU, networking, and storage. I also discuss monitoring overview and advanced charts. In addition, I cover creating, editing, and deleting a scheduled task.
- **Chapter 24, "Creating and Administering vCenter Server Alarms":** This chapter focuses on creating and administering vCenter Server alarms. I discuss utilizations alarms as well as connectivity alarms. In addition, you learn about configuring alarm triggers and actions.
- **Chapter 25, "Installing and Administering vRealize Operations Manager":** This chapter focuses on installing and managing vRealize Operations Manager. I discuss major and minor badges, architecture, and deploying the appliance. You also learn how to determine the effective resource for a given issue.
- **Chapter 26, "Final Preparation":** This chapter identifies tools for final exam preparation and helps you develop an effective study plan. It contains tips on how to best use the web-based material to study.

## **Certification Exam and This Preparation Guide**

I wrote this book directly to the vSphere 6 Foundations Exam Blueprint. Each chapter of this book is a section of the blueprint, with all its objectives in the same order as the blueprint. This way, you can easily identify your strengths and work on your weaknesses. Table I-1 lists the vSphere 6 Foundations Exam Blueprint objectives and the chapter of this book that covers them.

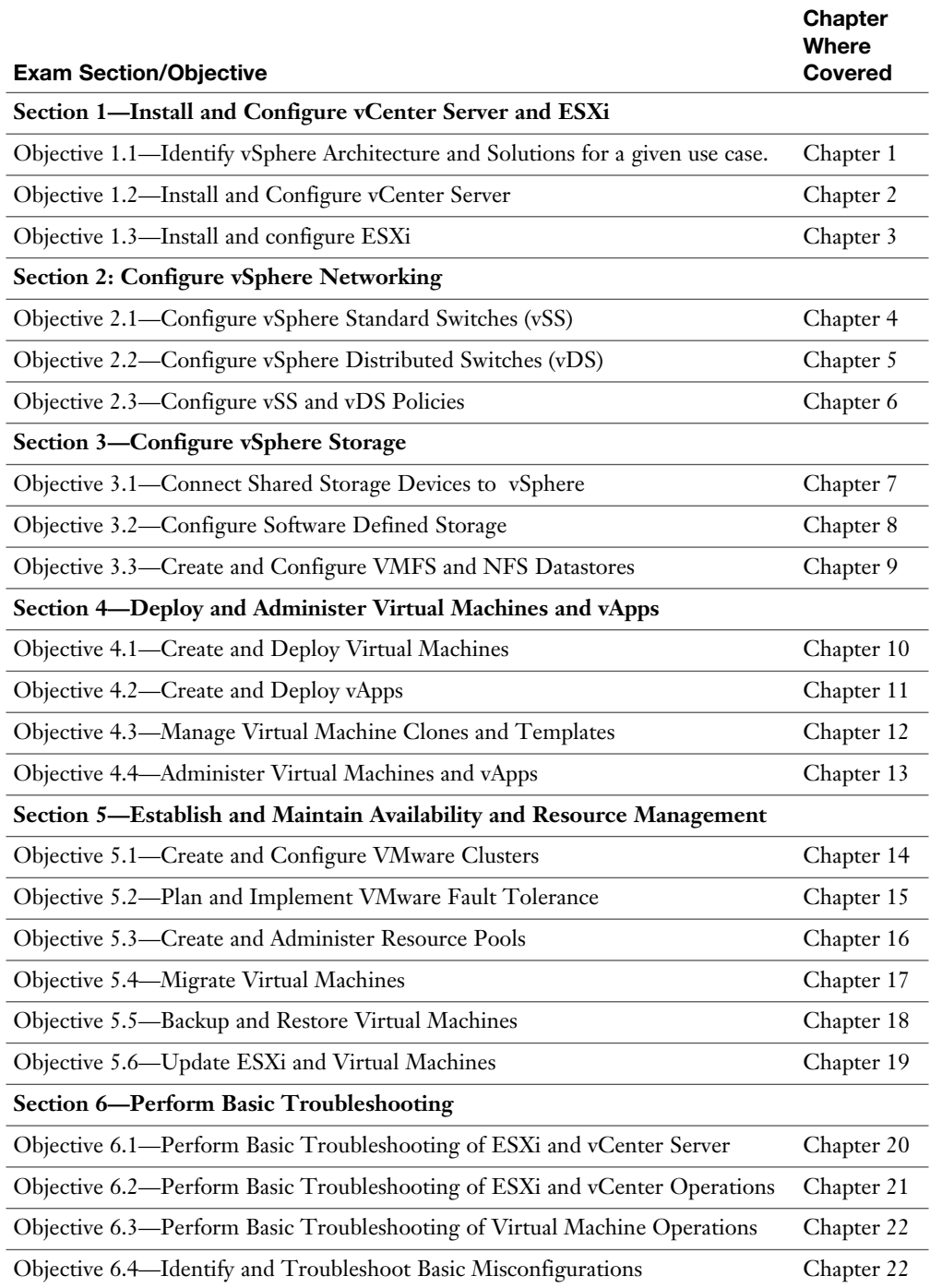

#### **Table I-1** vSphere 6 Foundations Exam Topics and Chapter References

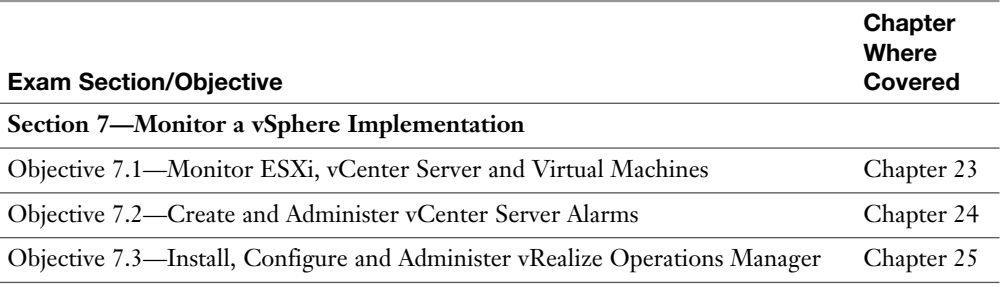

## **Book Content Updates**

Because VMware occasionally updates exam topics without notice, VMware Press might post additional preparatory content on the web page associated with this book at [http://www.pearsonitcertification.com/title/9780789756497.](http://www.portvapes.co.uk/?id=Dumps-300-135-exams-date&exid=title/9780789756497) It is a good idea to check the website a couple of weeks before taking your exam, to review any updated content that might be posted online. We also recommend that you periodically check back to this page on the Pearson IT Certification website to view any errata or supporting book files that may be available.

## **Companion Website**

Register this book to get access to the Pearson IT Certification test engine and other study materials plus additional bonus content. Check this site regularly for new and updated postings written by the author that provide further insight into the more troublesome topics on the exam. Be sure to check the box that you would like to hear from us to receive updates and exclusive discounts on future editions of this product or related products.

To access this companion website, follow these steps:

- **1.** Go to www.pearsonIT certification.com/register and log in or create a new account.
- **2.** Enter the ISBN: 9780789756497.
- **3.** Answer the challenge question as proof of purchase.
- **4.** Click the Access Bonus Content link in the Registered Products section of your account page to be taken to the page where your downloadable content is available.

Please note that many of our companion content files can be very large, especially image and video files.

If you are unable to locate the files for this title by following the preceding steps, please visit [www.pearsonITcertification.com/contact](http://www.pearsonITcertification.com/contact) and select the Site Problems/ Comments option. Our customer service representatives will assist you.

## **Pearson IT Certification Practice Test Engine and Questions**

The companion website includes the Pearson IT Certification Practice Test engine—software that displays and grades a set of exam-realistic multiple-choice questions. Using the Pearson IT Certification Practice Test engine, you can either study by going through the questions in Study Mode or take a simulated exam that mimics real exam conditions. You can also serve up questions in a Flash Card Mode, which displays only the question and no answers, challenging you to state the answer in your own words before checking the actual answers to verify your work.

The installation process requires two major steps: installing the software and then activating the exam. The website has a recent copy of the Pearson IT Certification Practice Test engine. The practice exam (the database of exam questions) is not on this site.

**NOTE** The cardboard sleeve in the back of this book includes a piece of paper. The paper lists the activation code for the practice exam associated with this book. Do not lose the activation code. On the opposite side of the paper from the activation code is a unique, one-time-use coupon code for the purchase of the Premium Edition eBook and Practice Test.

#### **Install the Software**

The Pearson IT Certification Practice Test is a Windows-only desktop application. You can run it on a Mac using a Windows virtual machine, but it was built specifically for the PC platform. The minimum system requirements are as follows:

- Windows 10, Windows 8.1, or Windows 7
- Microsoft .NET Framework 4.5 client
- Pentium-class 1 GHz processor (or equivalent)
- $\blacksquare$  512 MB RAM
- 650 MB disk space plus 50 MB for each downloaded practice exam
- Access to the Internet to register and download exam databases

The software installation process is routine compared with other software installation processes. If you have already installed the Pearson IT Certification Practice Test software from another Pearson product, there is no need for you to reinstall the software. Simply launch the software on your desktop and proceed to activate the practice exam from this book by using the activation code included in the access code card sleeve in the back of the book.

The following steps outline the installation process:

- **1.** Download the exam practice test engine from the companion site.
- **2.** Respond to windows prompts as with any typical software installation process.

The installation process gives you the option to activate your exam with the activation code supplied on the paper in the cardboard sleeve. This process requires you to establish a Pearson website login. You need this login to activate the exam, so do register when prompted. If you already have a Pearson website login, there is no need to register again. Just use your existing login.

#### **Activate and Download the Practice Exam**

After the exam engine is installed, you should activate the exam associated with this book (if you did not do so during the installation process) as follows:

- **1.** Start the Pearson IT Certification Practice Test software from the Windows Start menu or from your desktop shortcut icon.
- **2.** To activate and download the exam associated with this book, from the My Products or Tools tab, click the **Activate Exam** button.
- **3.** At the next screen, enter the activation key from the paper inside the cardboard sleeve in the back of the book. Then click the **Activate** button.
- **4.** The activation process will download the practice exam. Click **Next**, and then click **Finish**.

When the activation process completes, the My Products tab should list your new exam. If you do not see the exam, make sure that you have selected the **My Products** tab on the menu. At this point, the software and practice exam are ready to use. Simply select the exam and click the **Open Exam** button.

To update a particular exam you have already activated and downloaded, display the **Tools** tab and click the **Update Products** button. Updating your exams will ensure that you have the latest changes and updates to the exam data.

If you want to check for updates to the Pearson Cert Practice Test exam engine software, display the **Tools** tab and click the **Update Application** button. You can then ensure that you are running the latest version of the software engine.

#### **Activating Other Exams**

The exam software installation process and the registration process have to happen only once. Then, for each new exam, only a few steps are required. For instance, if you buy another Pearson IT Certification Cert Guide, extract the activation code from the cardboard sleeve in the back of that book; you do not even need the exam engine at this point. From there, all you have to do is start the exam engine (if it's not still up and running) and perform Steps 2 through 4 from the previous list.

#### **Assessing Exam Readiness**

Exam candidates never really know whether they are adequately prepared for the exam until they have completed about 30 percent of the questions. At that point, if you are not prepared, it is too late. The best way to determine your readiness is to work through the "Do I Know This Already?" quizzes at the beginning of each chapter and review the foundation and key topics presented in each chapter. It is best to work your way through the entire book unless you can complete each subject without having to do any research or look up any answers.

#### **Premium Edition eBook and Practice Tests**

This book also includes an exclusive offer for 70% off the Premium Edition eBook and Practice Tests edition of this title. Please see the coupon code included with the cardboard sleeve for information on how to purchase the Premium Edition.

*This page intentionally left blank* 

#### **This chapter covers the following subjects:**

- Cloning and Template Options
- Configuring Virtual Machine Options
- Adding/Removing Virtual Machines
- Creating a Template from an Existing Virtual Machine
- Deploying a Virtual Machine from a Template
- Updating Existing Virtual Machine Templates
- Configuring CPU and Memory Reservations and Shares

If you have a VM that you like and you want another one identical to it, you can clone the VM. The catch is that a clone is an exact copy, and you might not want an exact copy. For example, it's unlikely that you want the same NetBIOS name, IP address, or SID, especially if you are planning to continue to use the VM that you cloned. In these cases (with VMs using a Microsoft guest OS), you can use Sysprep to provide customization while you are creating the clone.

## <span id="page-35-0"></span>**[Managing Virtual Machine](#page-10-0)  Clones and Templates**

Suppose that you don't want just one copy of a VM that you currently have running. Assume instead that you are in charge of standardizing the OS and applications that will be used for a certain type of VM. In that case, you might want to create a template that will thereafter be used by anyone who creates that type of VM. A template is a VM that cannot be powered on but that can be used as a master copy to create VMs that can be powered on. By enforcing the use of the template to create certain VMs, you will improve not only the speed at which VMs can be created but also the accuracy of their creation.

In this chapter, you learn about your options in regard to virtual machine clones and templates, and why you might choose one over the other. In addition, I discuss configuring the VMs that you have and adding more or removing those that you don't need. Finally, I discuss the process of deploying VMs from templates, updating existing templates, and configuring resources, such as CPU and memory reservations and shares.

### **["Do I Know This Already?" Quiz](#page-10-0)**

The "Do I Know This Already?" quiz allows you to assess whether you should read this entire chapter or simply jump to the "Exam Preparation Tasks" section for review. If you are in doubt, read the entire chapter. Table 12-1 outlines the major headings in this chapter and the corresponding "Do I Know This Already?" quiz questions. You can find the answers in Appendix A, "Answers to the 'Do I Know This Already?' Quizzes and Chapter Review Questions."
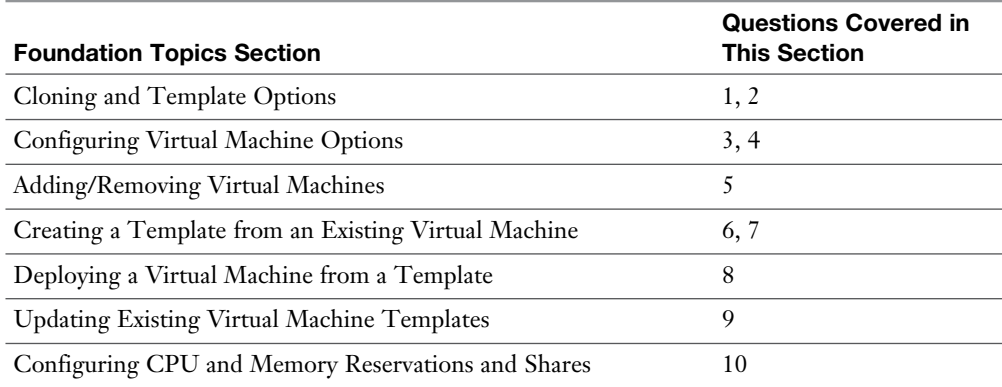

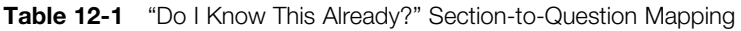

- **1.** Which of the following are true regarding the cloning of a VM? (Choose two.)
	- **a.** You must power a VM off before cloning it.
	- **b.** You can clone a VM that is powered on.
	- **c.** You can clone a VM that is powered off.
	- **d.** Cloning a VM that is powered off will likely take much longer than cloning one that is powered on.
- **2.** Which of the following are true regarding a VM clone? (Choose two.)
	- **a.** Without customization, a clone is an exact copy of a VM.
	- **b.** You cannot customize a VM while you clone it.
	- **c.** You can customize a VM while you clone it.
	- **d.** Customizing Microsoft VMs is not possible.
- **3.** Which tab under Edit Settings for a VM contains the categories of VMware Tools and Power Management?
	- **a.** Virtual Hardware
	- **b.** VMware Tools
	- **c.** General Options
	- **d.** VM Options
- **4.** Which of the following are configurable under VMware Tools? (Choose two.)
	- **a.** Power Operations
	- **b.** VMware Tools Scripts
	- **c.** Memory Management (vmmemctl)
	- **d.** Swap file location
- **5.** If you removed a VM by selecting **Delete from Disk**, how can you recover the VM?
	- **a.** Restore the VM from the new datastore that was automatically created during the deletion of the VM from its original disk.
	- **b.** Restore the files from the datastore in which the VM was originally created.
	- **c.** Restore the VM from your latest backup.
	- **d.** You cannot restore the VM because to save space, deleting the disk will also delete any backups of the VM.
- **6.** Which of the following are true regarding converting a VM to a template? (Choose two.)
	- **a.** The VM can be powered on or off.
	- **b.** The VM must be powered off.
	- **c.** The VM and the template will exist in the inventory afterward.
	- **d.** Only the template will exist in the inventory afterward.
- **7.** Which of the following are true regarding the cloning of VM to a template? (Choose two.)
	- **a.** The VM may be powered off or powered on.
	- **b.** A VM and a template will exist in the inventory afterward.
	- **c.** The VM must be powered off.
	- **d.** Only the cloned template will exist in the inventory afterward. The VM will be deleted.
- **8.** Which of the following are true regarding deploying a VM from a template? (Choose two.)
	- **a.** You can deploy the VM only on the host on which the template exists.
	- **b.** You can deploy a VM anywhere in the vCenter from a template on any host connected to the vCenter.
	- **c.** You must select the compute resource as you deploy the VM.
	- **d.** You can delay selecting a compute resource until you first want to start the VM.
- **9.** Which of the following are *true* regarding VM templates? (Choose two.)
	- **a.** You can edit the settings of VM templates, just like VMs.
	- **b.** You cannot edit the setting of templates.
	- **c.** You cannot power on a template.
	- **d.** You can power on a template as long as the VM to which it is connected is powered on.
- **10.** Which of the following are true regarding CPU and memory reservations for VMs? (Choose two.)
	- **a.** It is not possible to change the CPU and memory reservations and shares on individual VMs.
	- **b.** It is not recommended to change the CPU and memory reservations and shares on individual VMs.
	- **c.** Resource pools provide the best environment to control CPU and memory reservations, not VMs.
	- **d.** VMs provide the best environment to control CPU and memory resources, not resource pools.

### <span id="page-39-0"></span>**[Foundation Topics](#page-10-0)**

### **[Cloning and Template Options](#page-10-0)**

Suppose that you have a VM that you want to clone. Can you clone it with it powered on, or do you have to power it off first? The answer is "yes," you can clone it with it powered on, but you could also clone it with it powered off; it's your choice. The trade-off is that cloning with the VM powered on might be more convenient because the users can continue to use it, but cloning with it powered off will definitely be a bit faster. To clone an existing VM, follow the steps outlined in Activity 12-1.

#### **Activity 12-1 Cloning an Existing Virtual Machine**

- **1.** Log on to your vSphere Web Client.
- **2.** Select **Home** and then **VMs and Templates**.
- **3.** Right-click the VM that you want to clone and click **Clone**, and then select **Clone to Virtual Machine**, as shown in Figure 12-1. (The VM can be powered off or on; in this case, the VM is powered on.)

| Mozilla Firefox Start Page<br>×                            | Sphere Web Clent<br>$\ddot{}$<br>×                                                             |                                    |                                           |                |                 | $-5x$ |
|------------------------------------------------------------|------------------------------------------------------------------------------------------------|------------------------------------|-------------------------------------------|----------------|-----------------|-------|
| ÷<br>1.88                                                  | https://bcahost:9443/vshere-client/?csp4extersionId%3Dvsphere.com.vn.manage%38 = @ C G, Search |                                    |                                           | ☆ 白<br>$\circ$ |                 |       |
| <b>vm</b> ware <sup><i>v</i></sup> vSphere Web Client      | 青三                                                                                             |                                    | U   Administrator@VSPHERELOCAL -   Help - | Q Search       |                 |       |
| Navigator                                                  | <b>D</b> Prod1<br>Actions -<br>x                                                               |                                    |                                           |                | the v           |       |
| $\overline{\circ}$<br>« Home                               | <b>Monitor</b><br>Manage<br>Summary                                                            | Related Objects                    |                                           |                |                 |       |
| 皇<br>$\overline{v}$<br>E<br>ø<br>VC01.vdass.local          | How Published Paul Pumpssions Policies Scheduled Tasks<br><b>Actions</b> - Prod'l              |                                    |                                           |                |                 |       |
| $\textbf{=}\square$ Training<br>Discovered virtual machine | Power                                                                                          | dware                              |                                           |                | Edit            |       |
| <b>E</b> ProdVMs                                           | Guest OS<br>Snapshots                                                                          |                                    | 1 CPU(s), 0 MHz used                      |                |                 |       |
| $  w$ <sup>2</sup> 005                                     | Open Console                                                                                   | <b>BDIV</b>                        | 4096 MB, 0 MB memory active               |                |                 |       |
| Clone of vApp-05<br>No wop-05                              | Migrate                                                                                        | disk 1                             | 40.00 GB                                  |                |                 |       |
| W-vApp1                                                    | Clone                                                                                          |                                    | change The Unit Machine<br>cted)          |                |                 |       |
| <b>A</b> Prodit                                            | Template                                                                                       |                                    | <b>Can Clone to Virtual Datacenter</b>    |                | $\mathscr{G}$ . |       |
| <sup>1</sup> Prod <sub>2</sub><br>B Prod4                  | Fault Tolerance                                                                                | · d <sup>G</sup> Clone to Template |                                           |                |                 |       |
|                                                            | <b>VM Policies</b>                                                                             |                                    | Clone to Template in Library              |                | $\mathcal{J}$ . |       |
|                                                            | Compatibility                                                                                  | o card<br>٠                        | 8 00 MH                                   |                |                 |       |
|                                                            | Export System Logs                                                                             |                                    | Additional Hardware                       |                |                 |       |
|                                                            | B. Edit Resource Settings                                                                      | <b>Bpatibility</b>                 | ESXi 6.0 and later (VM version 11).       |                |                 |       |
|                                                            | B Edit Settings                                                                                |                                    |                                           |                |                 |       |
|                                                            | Move To.                                                                                       |                                    |                                           |                |                 |       |
|                                                            | Rename.                                                                                        |                                    |                                           |                |                 |       |
|                                                            | Edit Notes                                                                                     |                                    |                                           |                |                 |       |
|                                                            | Tags & Custom Attributes                                                                       |                                    |                                           |                |                 |       |
|                                                            | Add Permission                                                                                 |                                    |                                           |                |                 |       |
|                                                            | <b>Alarms</b>                                                                                  |                                    |                                           |                |                 |       |
|                                                            | Remove from Inventory<br>Delete from Disk                                                      |                                    |                                           |                |                 |       |
|                                                            | All vCenter Orchestrator plugin Actions >                                                      |                                    |                                           |                |                 |       |

**Figure 12-1** Cloning a VM

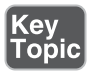

 **4.** From Name and Location, give your new VM a name and select the inventory location, as shown in Figure 12-2, and then click **Next**.

<span id="page-40-0"></span>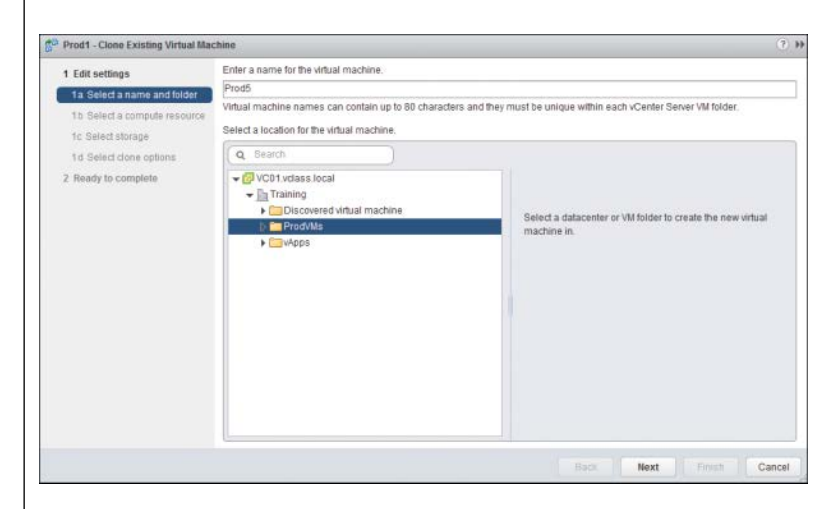

**Figure 12-2** Entering the Name and Selecting the Folder

 **5.** Select the host, vApp, or resource pool in which you want to run the cloned VM, and click **Next**, as shown in Figure 12-3.

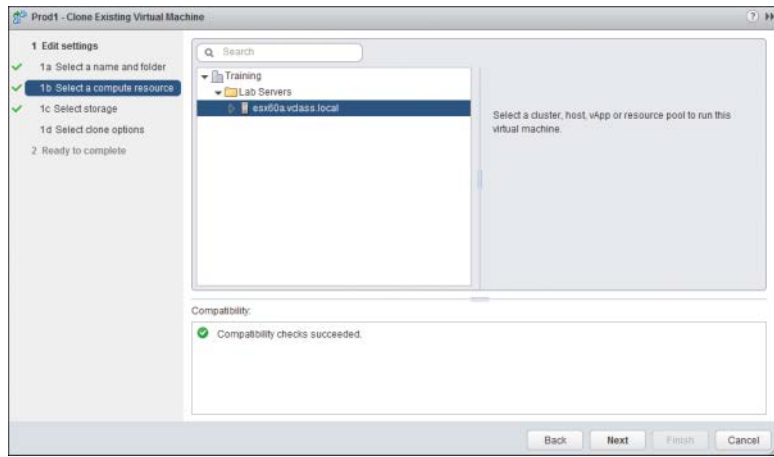

**Figure 12-3** Selecting the Compute Resource

<span id="page-41-0"></span> **6.** In Storage, select the datastore that you will use for the VM, and click **Next**, as shown in Figure 12-4.

| Prod1 - Clone Existing Virtual Machine |                                              |                                                                                                    |                          |          |                   | $(7)$ $\rightarrow$ |  |  |  |
|----------------------------------------|----------------------------------------------|----------------------------------------------------------------------------------------------------|--------------------------|----------|-------------------|---------------------|--|--|--|
| 1 Edit settings                        | Select virtual disk format:                  | Same format as source                                                                                                    | $\overline{\phantom{a}}$ |          |                   |                     |  |  |  |
| 1a Select a name and folder<br>U       | VM Storage Policy.                           | Datastore Default                                                                                                    | $\sim$                   | $\theta$ |                   |                     |  |  |  |
| 1b Select a compute resource<br>V      |                                              | The following datastores are accessible from the destination resource that you selected. Select the destination datastore for the |                          |          |                   |                     |  |  |  |
| 1c Select storage                      |                                              | virtual machine configuration files and all of the virtual disks.                                                                 |                          |          |                   |                     |  |  |  |
| 1d Select clone options                | Name                                         | Capacity                                                                                                    | Provisioned              | Free     | Type              | <b>Blorage DRS</b>  |  |  |  |
| 2 Ready to complete                    | GoldStorage1<br>$\Box$                       | 19.50 GB                                                                                                    | 6.99 GB                  | 15.03 GB | VMFS <sub>5</sub> |                     |  |  |  |
|                                        | SilverStorage1                               | 19.50 GB                                                                                                    | 10.67 GB                 | 8.83 GB  | VMFS 5            |                     |  |  |  |
|                                        | GoldStorage2<br>日                            | 8.00 GB                                                                                                    | 874.00 MB                | 7.15 GB  | VMFS 5            |                     |  |  |  |
|                                        | datastore10                                  | 32.50 GB                                                                                                    | 310.21 GB                | 6.46 GB  | VMFS 5            |                     |  |  |  |
|                                        | 目 Bronze1                                    | 9.75 GB                                                                                                    | 5.23 GB                  | 4.52 GB  | VMFS 5            |                     |  |  |  |
|                                        |                                              |                                                                                                    |                          |          |                   |                     |  |  |  |
|                                        |                                              |                                                                                                    |                          |          |                   |                     |  |  |  |
|                                        | $\overline{4}$                               | $\mathbb{R}$                                                                                                    |                          |          |                   | $\overline{ }$      |  |  |  |
|                                        |                                              |                                                                                                    |                          |          |                   | Advanced >>         |  |  |  |
|                                        | Compatibility:                               |                                                                                                    |                          |          |                   |                     |  |  |  |
|                                        | Compatibility checks succeeded.<br>$\bullet$ |                                                                                                    |                          |          |                   |                     |  |  |  |
|                                        |                                              |                                                                                                    |                          | Back     | Einish<br>Next    | Cancel              |  |  |  |

**Figure 12-4** Selecting Storage Location

 **7.** In clone options, you can choose to customize the operating system based on a standard that you have created, or choose not to customize (in this case, do not use customization) and click **Next**. (You can also choose to customize this VM's hardware or power on the VM after creation.) See Figure 12-5.

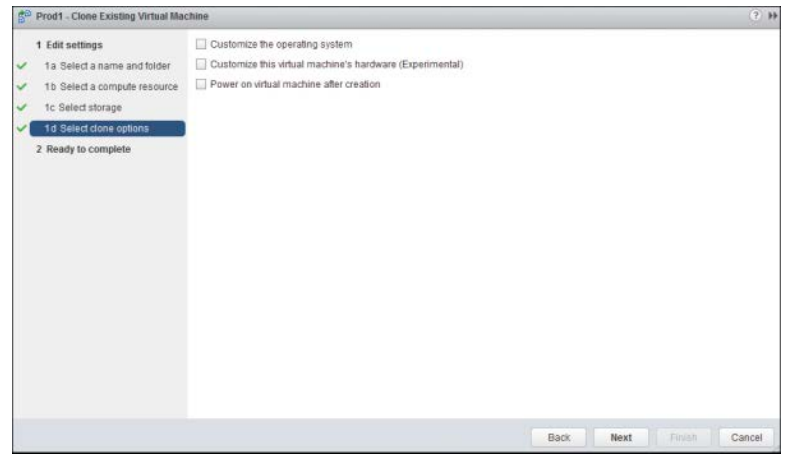

**Figure 12-5** Selecting Clone Options

<span id="page-42-0"></span> **8.** Review your settings and click **Finish**, as shown in Figure 12-6. Monitor the Recent Tasks pane and your inventory to see your new VM.

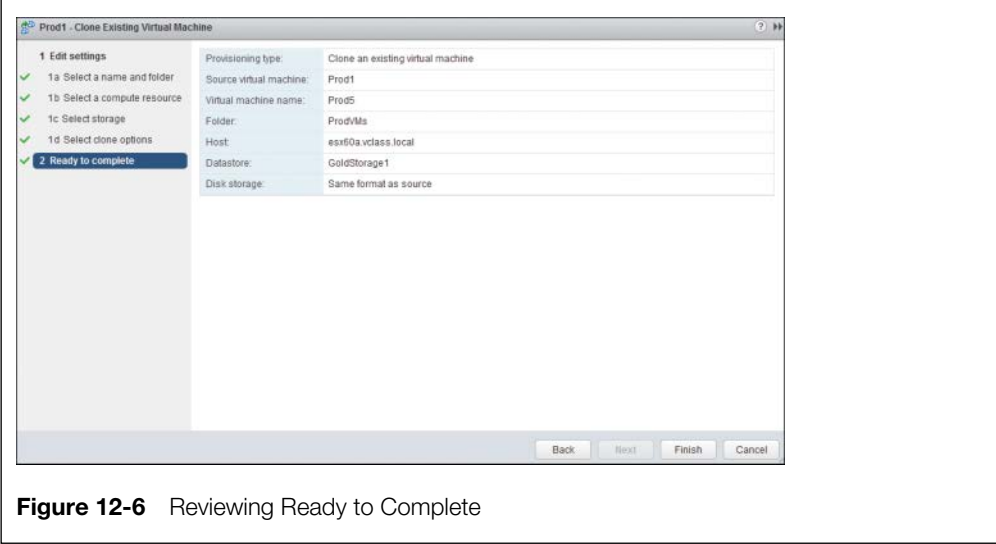

### **[Configuring Virtual Machine Options](#page-11-0)**

Now you have another VM that is just like the one that you cloned. In this case, Prod5 is identical to Prod1. Chances are good that you don't need both to be absolutely identical, so you might want to change the options of the VM after you have cloned it from the other one. With a little knowledge, you can make the needed changes with minimal effort.

You might have noticed that when you right-click a VM and then click **Edit Settings**, there are multiple tabs, each with its own set of configuration settings, as shown in Figure 12-7.

One of these tabs is the **VM Options** tab, on which you can configure VM options. Also note that the version of the VM and its compatibility with regard to hosts is indicated in the bottom-left corner; in this case, we are viewing a Version 11 VM's settings. The options for a Version 11 VM are organized into the following categories:

- General
- VMware Remote Console
- VMware Tools
- Power Management

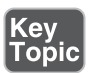

- <span id="page-43-0"></span>■ Boot Options
- Advanced
- Fibre Channel NPIV

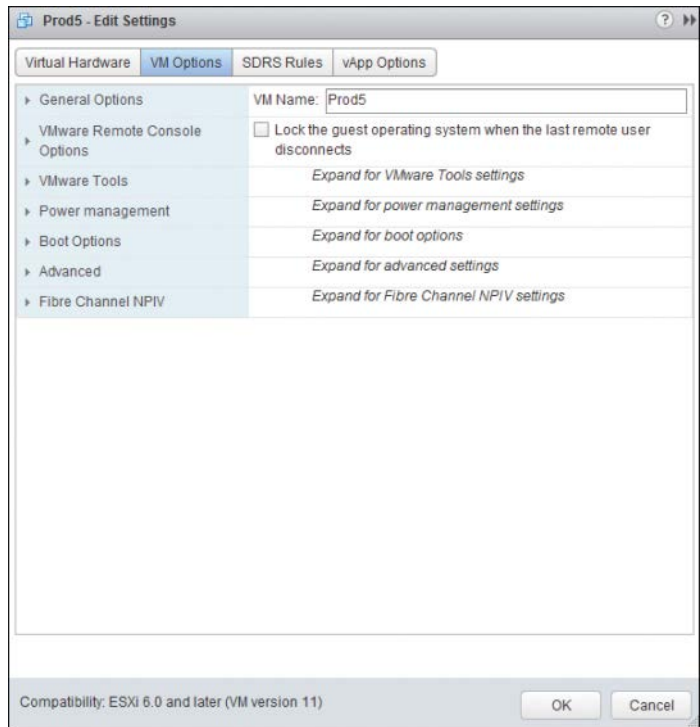

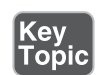

**Figure 12-7** Edit Setting for VMs

This section briefly overviews the settings in each of the categories.

#### **[General Options](#page-11-0)**

There are many settings and areas of information on the General Options page, as shown in Figure 12-8. On the first section at the top, the VM name is listed. This is the only parameter on this page that can be changed with the VM powered on. The VM name listed here is also referred to as the display name. It is the name that the VM will be represented by in your vCenter inventory. Still further down, the VM's configuration file and working location are listed. The names of these files will start with the display name. The last setting is that of the OS on the VM. Based on this setting, the system updates the VM with the latest drivers and VMware Tools. This setting should always match the actual OS that starts when you power on your VM.

<span id="page-44-0"></span>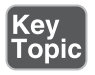

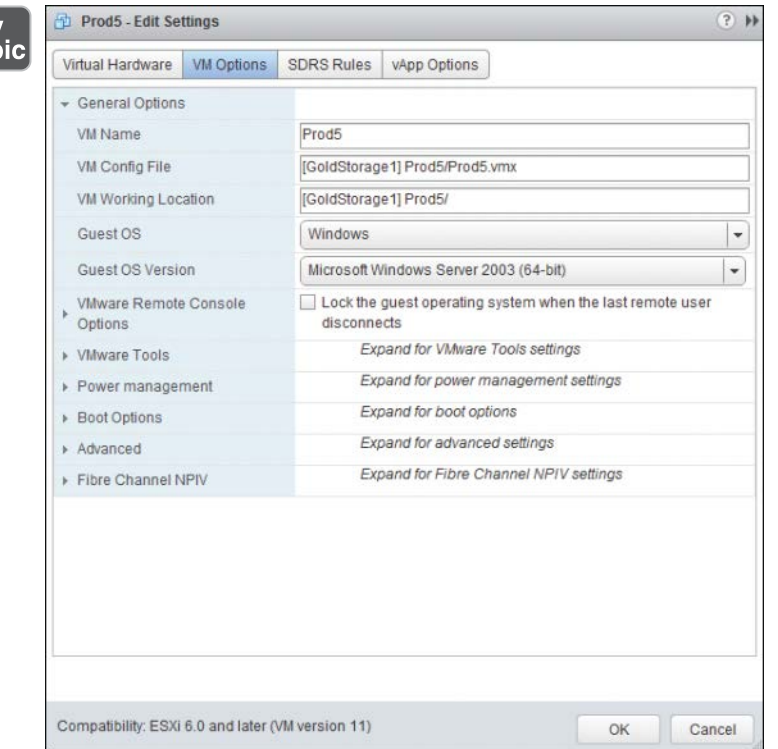

**Figure 12-8** General Options

VMware Remote Console Options

This option controls the behavior of a remote connection or connections to the VM. Specifically, you can configure the VM to lock the guest OS when the last remote user disconnects (remember that this is a server), and you can limit the number of simultaneous connections to the VM, as shown in Figure 12-9.

Key<br>Topic

<span id="page-45-0"></span>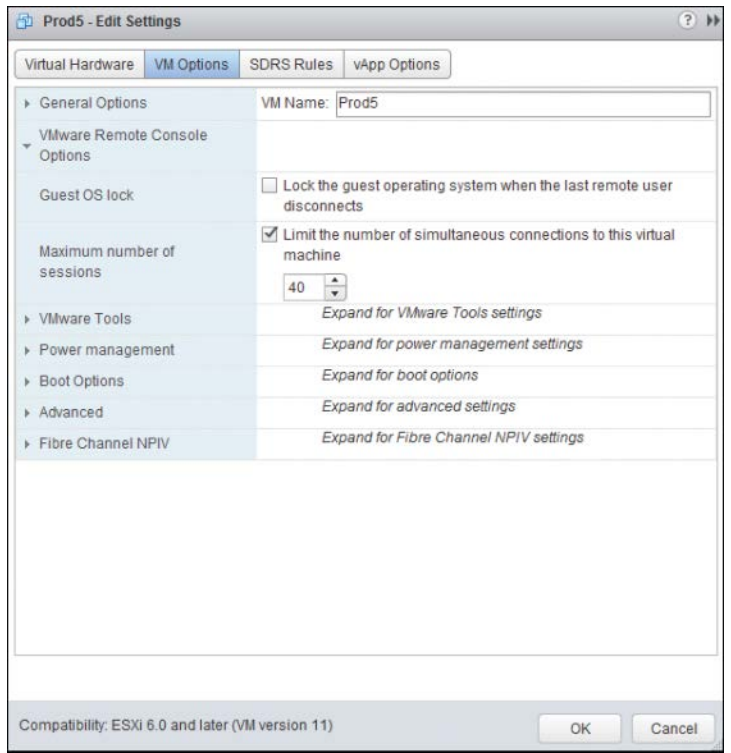

**Figure 12-9** VM Remote Console Options

### **[VMware Tools](#page-11-0)**

The VMware Tools options are organized into four categories, as shown in Figure 12-10:

- Power Operations
- Run VMware Tools Scripts
- Tools Upgrades
- Time

<span id="page-46-0"></span>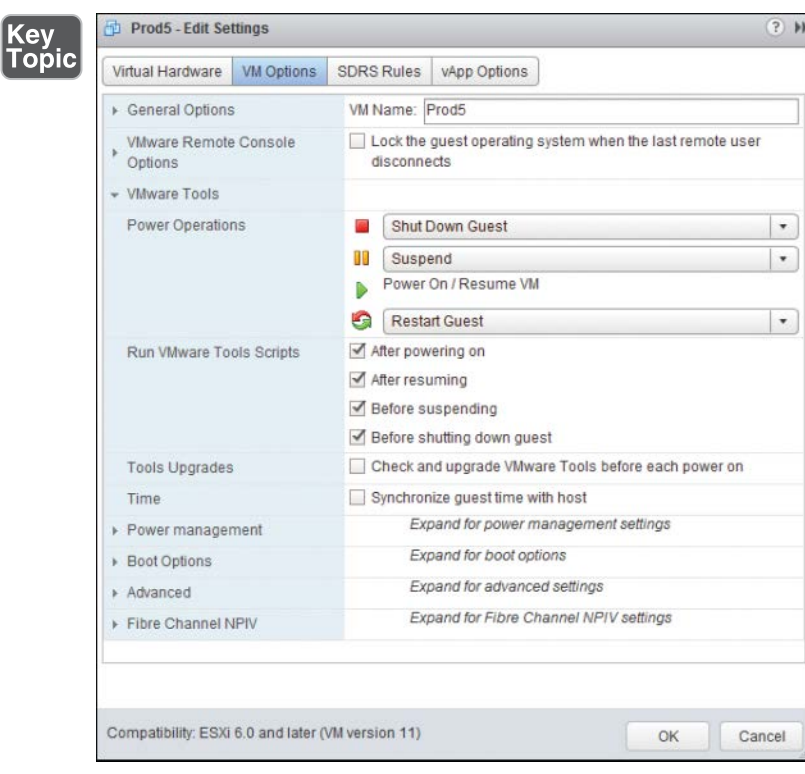

**Figure 12-10** VMware Tools Options with VM Powered Off

The default setting of Power Operations provides for a graceful shutdown of the guest OS, suspend, and restart guest. These default settings should be fine for most VMs. Below that, the Run VMware Tools Scripts controls when the scripts are run. These are optional scripts installed in a VM along with VMware Tools that do things like answer the annoying Windows Server 2008 "Why are you shutting down?" question. If the tools have changed, running the scripts takes a short period of time, but the trade-off is that you have the latest options. You can decide whether you want that to happen when changing power states or before shutting down the guest OS. The VM represented in Figure 12-10 is powered off; therefore, all options are available. Changing most of these settings requires powering down the VM; otherwise, many of the settings would be grayed out (dimmed) and unavailable, as shown in Figure 12-11 with the same VM power on.

<span id="page-47-0"></span>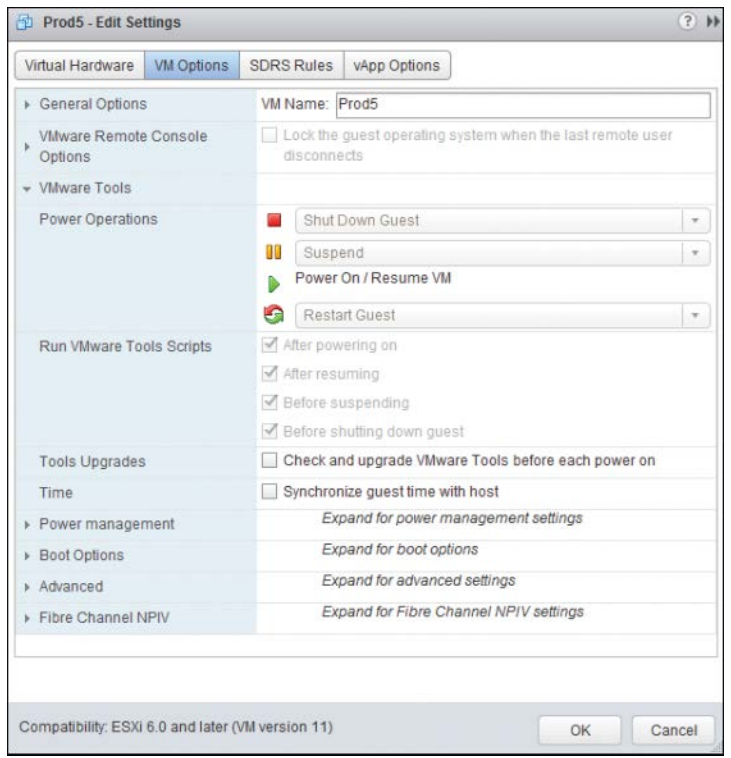

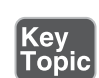

**Figure 12-11** VMware Tools Options with VM Powered On

#### **[Power Management](#page-11-0)**

The Power Management setting determines how the VM will respond when the guest OS is placed into standby mode. It is set by default to leave the VM powered on. The section "Configuring Virtual Machine Power Settings" discusses configuration options for this setting.

**NOTE** Don't worry, I'm not forgetting about Boot Options. I will cover those in a few sections within a section called "Configuring Virtual Machine Boot Options."

#### <span id="page-48-0"></span>**[Advanced Options](#page-11-0)**

As you can see from Figure 12-12, the options such as debugging settings, swap file location, and other configuration parameters that are included under the Advanced category can usually be left at their defaults. They are configurable for the unusual "one-off" situation when you might need to make a change.

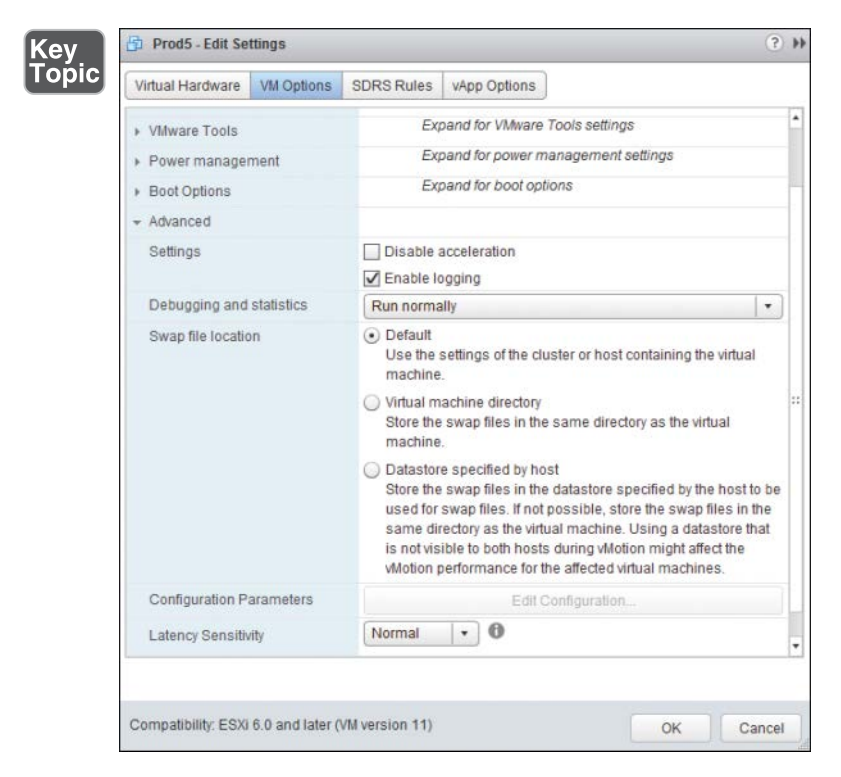

**Figure 12-12** Advanced Options

#### **[Fibre Channel NPIV](#page-11-0)**

This option enables you to examine worldwide names (WWNs) for individual VMs running on hosts that are using Fibre Channel hardware. These WWNs are normally assigned by the host of the vCenter for VMs that are enabled for NPIV. The details of this option are beyond the scope of this book.

### Configuring Virtual Machine Power Settings

As mentioned previously, you can set the power management options for a VM on the VM Options tab. The default setting is that the VM will remain powered <span id="page-49-0"></span>on even when the OS is placed into standby mode. For servers, this is usually the appropriate setting.

If you elect to suspend the VM, the VM will have to be resumed to be used when the guest OS comes out of standby mode. Because standby mode was originally created to save energy and reduce the amount of heat that a computer puts into a room, and because this does not apply to a VM, it might be best to let the VM's guest OS go into standby mode but keep the VM powered on, as shown in Figure 12-13. Changing this setting requires first powering down the VM.

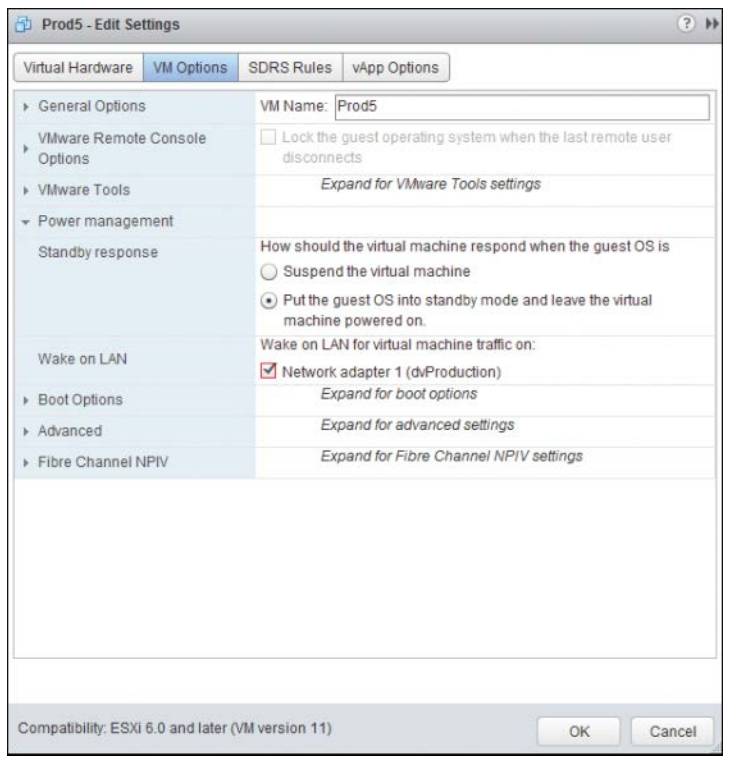

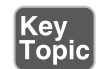

**Figure 12-13** Power Management Settings

#### **[Configuring Virtual Machine Boot Options](#page-11-0)**

You can configure VM boot options in four categories, as shown in Figure 12-14:

■ **Firmware:** Allows you to specify the boot firmware for your VM, but changing to a setting that does not match your capabilities may render the VM unbootable. You should use this setting if your host supports EFI.

- <span id="page-50-0"></span>■ **Boot Delay:** Allows you to specify a number of milliseconds between the time that POST is finished and the OS begins to load. This can give you time to press the appropriate key (such as F2) to enter setup. This might be useful, for example, to change the boot sequence to recognize a CD-ROM drive, but it will delay the start of the VM every time you power it on.
- **Force BIOS Setup:** This is a run-once type of setting that will clear itself automatically after you use it.
- **Failed Boot Recovery:** Used to configure the action of the VM if it should fail to find a boot device. This could be especially helpful if you are attempting to boot and install an operating system through a network, which can cause a delay in the VM's sensing the boot device.

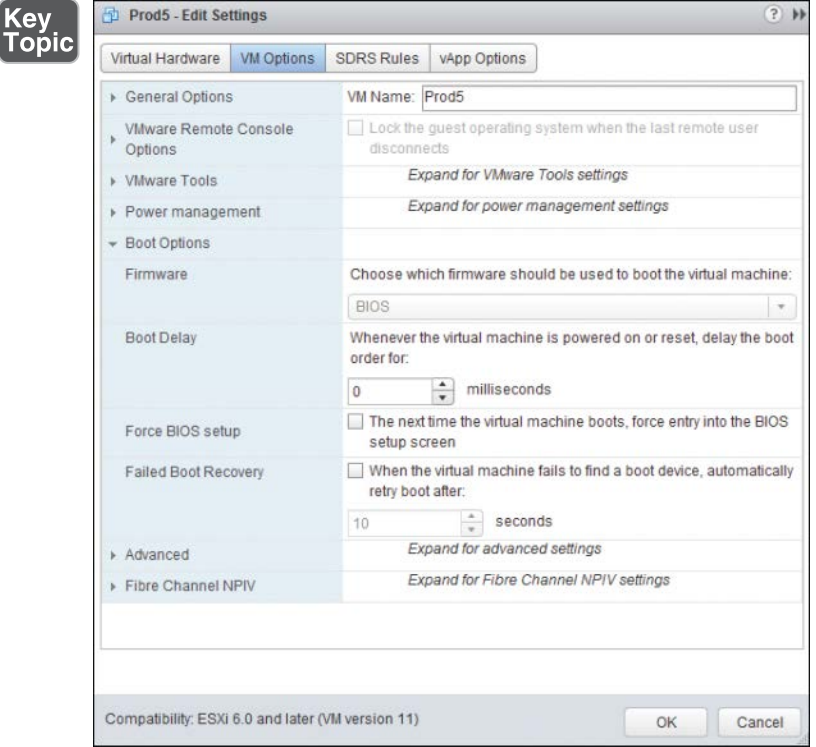

**Figure 12-14** Advanced Boot Options

### <span id="page-51-0"></span>**[Configuring Virtual Machine Troubleshooting Options](#page-11-0)**

Troubleshooting is a process of isolating an issue. To isolate an issue, what you need more than anything is information (in other words, *logs*). Normal logging of events and tasks associated with a VM is enabled by default. You can see this by logging on to your vSphere Client, choosing a VM, and examining the advanced options, as shown in Figure 12-15. You can disable logging on this setting, but that is not a recommended practice. In addition, if you are troubleshooting a VM and you want verbose debugging information or statistics, you can change this setting to force the system to record the information that you want. The information that is collected might also be useful to VMware technical support.

| <b>VM Options</b>                  | <b>SDRS Rules</b> | vApp Options                         |                                                                                                    |  |  |  |
|------------------------------------|-------------------|--------------------------------------|----------------------------------------------------------------------------------------------------|--|--|--|
|                                    |                   |                                      |                                                                                                    |  |  |  |
| Power management<br>▶ Boot Options |                   | Expand for power management settings |                                                                                                    |  |  |  |
|                                    |                   | Expand for boot options              |                                                                                                    |  |  |  |
|                                    |                   |                                      |                                                                                                    |  |  |  |
|                                    |                   |                                      |                                                                                                    |  |  |  |
|                                    |                   |                                      |                                                                                                    |  |  |  |
| Debugging and statistics           | Run normally      |                                      |                                                                                                    |  |  |  |
| Swap file location                 |                   |                                      |                                                                                                    |  |  |  |
|                                    |                   | Record Debugging Information         |                                                                                                    |  |  |  |
|                                    |                   | <b>Record Statistics</b>             |                                                                                                    |  |  |  |
|                                    |                   |                                      |                                                                                                    |  |  |  |
|                                    |                   |                                      |                                                                                                    |  |  |  |
|                                    |                   |                                      |                                                                                                    |  |  |  |
|                                    |                   |                                      |                                                                                                    |  |  |  |
|                                    |                   |                                      |                                                                                                    |  |  |  |
|                                    |                   |                                      |                                                                                                    |  |  |  |
|                                    |                   |                                      |                                                                                                    |  |  |  |
| <b>Configuration Parameters</b>    |                   | Edit Configuration                   |                                                                                                    |  |  |  |
| Latency Sensitivity                | Normal            |                                      |                                                                                                    |  |  |  |
|                                    |                   |                                      | Expand for VMware Tools settings<br>Disable acceleration<br>✔ Enable logging<br>Run normally<br>Virtual machine directory<br>Store the swap files in the same directory as the virtual<br>machine.<br>Datastore specified by host<br>Store the swap files in the datastore specified by the host to be<br>used for swap files. If not possible, store the swap files in the<br>same directory as the virtual machine. Using a datastore that<br>is not visible to both hosts during vMotion might affect the<br>vMotion performance for the affected virtual machines. |  |  |  |

**Figure 12-15** Advanced Troubleshooting Options

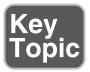

### **[Adding/Removing Virtual Machines](#page-11-0)**

There are many ways to add a virtual machine (VM) to your host and your vCenter inventory. In fact, we have already discussed many of them. You can add the VM by building it "from scratch," cloning, deploying from a template, or just acquiring a virtual appliance and installing it. Regardless of how you have added the VM, you can manage it with all the same tools as you manage the others. Many of these tools are covered in the coming chapters of this book.

In contrast, there are only two ways to remove a VM from your vCenter inventory. You can remove it from the inventory but leave the files on the datastore, so you can add it back later as needed, as shown in Figure 12-16. As an alternative, you can completely delete the VM from the datastore at the same time that you remove it from your vCenter inventory, as shown in Figure 12-17. If you choose this option, the VM is said to be "permanently" deleted, but if you change your mind, you could still restore it with your latest backup. You did make a backup, didn't you?

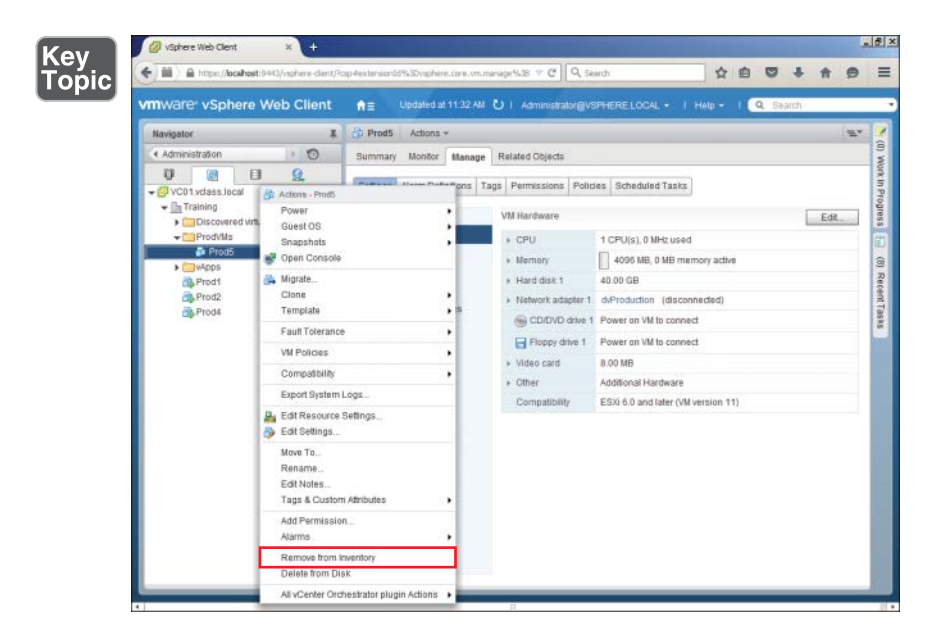

**Figure 12-16** Removing a VM from Inventory

**(ev** 

opic'

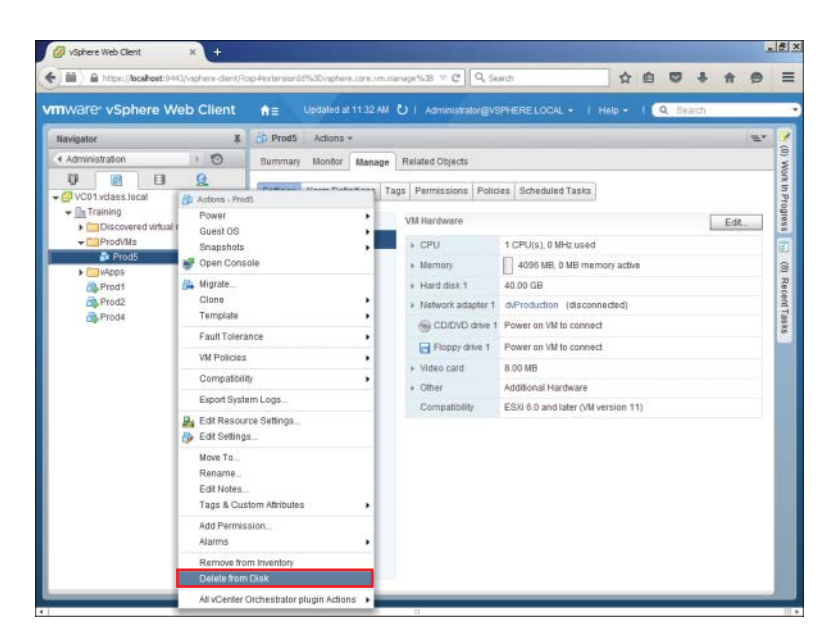

**Figure 12-17** "Permanently" Deleting a VM

### **[Creating a Template from an Existing Virtual Machine](#page-11-0)**

As mentioned earlier, you might use a template to create a new standard that you want everyone to use in the future. In that case, the VM that you are using for the template might not even be in your production environment. In that situation, the easiest and fastest way to create a template from the VM would be to convert the VM into the template. Of course, then you wouldn't have your VM anymore until you created a new VM from the template or converted it back. The upside of this method is that it happens almost instantaneously.

Another method of creating the template would be to clone the template from the running VM. As you can imagine, this takes longer to do; however, it allows the users to continue to use the VM while the template is being created, possibly with minor loss in performance. Either way, you end up with a template. However, cloning the template from the running VM results in your ending up with a template and still retaining the VM from which you created the template.

To create a template from an existing VM, follow the steps outlined in Activity 12-2.

Key<br>Topic

### **Activity 12-2 Creating a Template from an Existing VM**

- **1.** Log on to your vSphere Web Client.
- **2.** Select **Home** and then **VMs and Templates**.
- **3.** Right-click the VM from which you want to create the template and select **Clone**. Then choose **Clone to Template**, as shown in Figure 12-18. The VM can be powered off or on if you are cloning. If you are converting, the VM must be powered off. In this case, I am cloning the template with the VM powered off.

| vSphere Web Client                                                         | $\ddot{}$<br>$\times$                                                                      |                                           |                         |                                               |                                                                               |          |      |              | 開開図              |
|----------------------------------------------------------------------------|--------------------------------------------------------------------------------------------|-------------------------------------------|-------------------------|-----------------------------------------------|-------------------------------------------------------------------------------|----------|------|--------------|------------------|
|                                                                            | https://bcahost:9443/vshere-clarif/cap4extersionId%3Dvsphere.com.vn.manage%38 = @ Q Search |                                           |                         |                                               | ☆                                                                             |          |      |              |                  |
| vmware <sup>r</sup> vSphere Web Client                                     |                                                                                            | 青田                                        |                         |                                               | Updated at 11:32 AM   U   Administrator@VSPHERE LOCAL +   Help +              | Q Search |      |              |                  |
| Navigator                                                                  | 国                                                                                          | <b>Prod5</b><br>Actions =                 |                         |                                               |                                                                               |          |      | $\mathbf{u}$ |                  |
| « Administration                                                           | $\overline{0}$                                                                             | Summary<br>Monitor                        | Manage                  | Related Objects                               |                                                                               |          |      |              |                  |
| σ<br>碗<br>VC01.vdass.local & Actions - Prod5                               | 豆<br>日                                                                                     |                                           |                         |                                               | <b>Pulse Account Part of Capacity of Permissions Policies Scheduled Tasks</b> |          |      |              | Work in Progress |
| $\textbf{=}\Box$ <sub>n</sub> Training<br>Discovered v<br>- ProdVMs        | Power<br>Guest OS                                                                          | ٠                                         |                         | VM Hardware                                   |                                                                               |          | Edit |              |                  |
| <b>De</b> Prod5<br>$\blacktriangleright$ $\blacksquare$ w <sup>2</sup> CDS | Snapshots<br>Open Console                                                                  |                                           |                         | ETU<br>+ Memory                               | 1 CPU(s), 0 MHz used<br>4095 MB, 0 MB memory active                           |          |      |              | ä                |
| Prod1                                                                      | Migrate                                                                                    |                                           |                         | · Hard disk 1                                 | 40.00 GB                                                                      |          |      |              |                  |
| Clone<br>Prod <sub>2</sub>                                                 |                                                                                            |                                           |                         | d <sup>o</sup> Clone to Virtual Machine       | MProduction (disconnected)                                                    |          |      |              |                  |
| <b>B</b> Prod4                                                             | Template                                                                                   |                                           |                         | Ch Clone to Virtual Datacenter                | lower on VM to connect                                                        |          |      |              |                  |
|                                                                            | Fault Tolerance                                                                            |                                           | ▶ RD Clone to Template. |                                               | lower an VM to connect.                                                       |          |      |              |                  |
|                                                                            | <b>VM Policies</b>                                                                         |                                           |                         | Clone to Template in Library.<br>· Video card | <b>BOOMB</b>                                                                  |          |      |              |                  |
|                                                                            | Compatibility                                                                              | ٠                                         |                         | Other                                         | Additional Hardware                                                           |          |      |              |                  |
|                                                                            | Export System Logs,                                                                        |                                           |                         | Compatibility                                 | ESXi 6.0 and later (VM version 11)                                            |          |      |              |                  |
|                                                                            | Be Edit Resource Settings<br><b>B</b> Edit Settings                                        |                                           |                         |                                               |                                                                               |          |      |              |                  |
|                                                                            | Move To<br>Rename.<br>Edit Notes<br>Tags & Custom Athibutes                                | ٠                                         |                         |                                               |                                                                               |          |      |              |                  |
|                                                                            | Add Permission<br>Alarms                                                                   | ٠                                         |                         |                                               |                                                                               |          |      |              |                  |
|                                                                            | Remove from inventory<br>Delete from Disk                                                  |                                           |                         |                                               |                                                                               |          |      |              |                  |
|                                                                            |                                                                                            | All vCenter Orchestrator plugin Actions > |                         |                                               |                                                                               |          |      |              |                  |

**Figure 12-18** Creating a Template

 **4.** Give your new VM a name and select the inventory location, as shown in Figure 12-19, and then click **Next**.

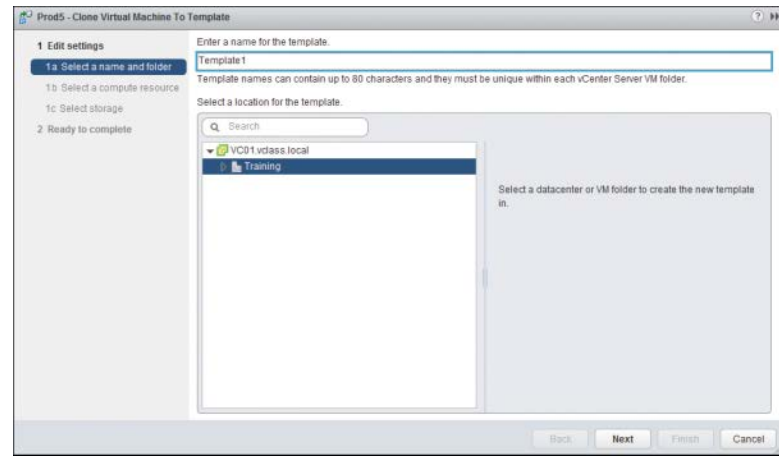

**Figure 12-19** Naming a Template

 **5.** Select a host for the new VM, as shown in Figure 12-20, and click **Next**. The system performs a compatibility check.

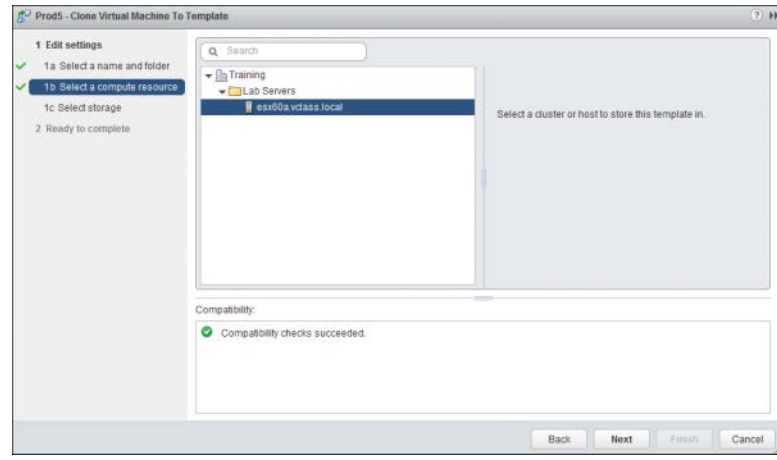

**Figure 12-20** Selecting a Host for a Template

- **6.** From Datastore, select the datastore that you will use for the VM and the VM disk format, and click **Next**.
- **7.** Review your settings and click **Finish**. Monitor the Recent Tasks pane and your inventory to see your new template.

### **[Deploying a Virtual Machine from a Template](#page-11-0)**

Of course, the reason that you made the template is not just to have a template, but to be able to deploy VMs more quickly and accurately by using the template. After you have created the template, you can deploy VMs from it and create them anywhere in your vCenter. To deploy a VM from your template, follow the steps outlined in Activity 12-3.

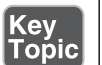

#### **Activity 12-3 Deploying a VM from a Template**

- **1.** Log on to your vSphere Web Client.
- **2.** Select **Home** and then **VMs and Templates**.
- **3.** Right-click the template from which you want to deploy the VM and select **Deploy VM from this Template**, as shown in Figure 12-21.

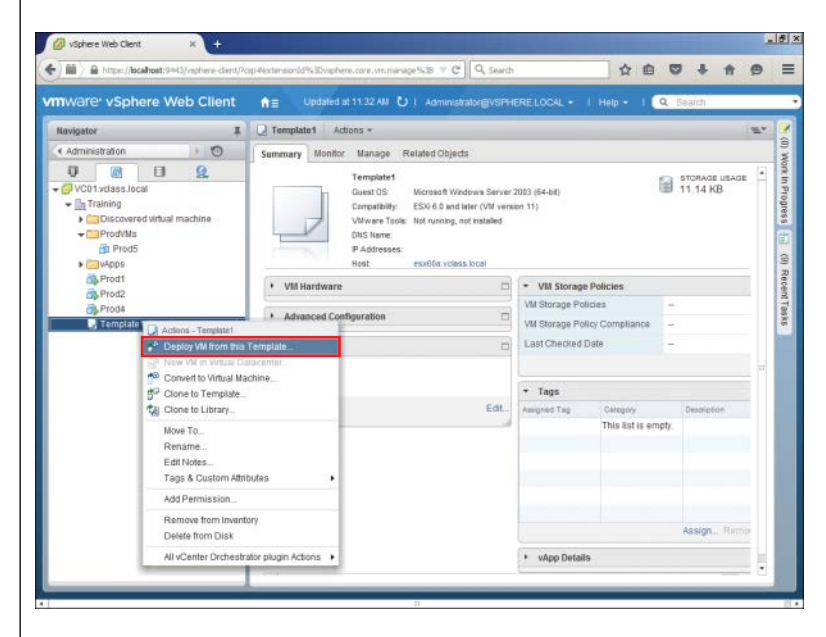

**Figure 12-21** Deploying a VM from a Template

 **4.** From Name and Location, give your new VM a name and select the inventory location, as shown in Figure 12-22, and then click **Next**. The location can even be a different data center in the same vCenter.

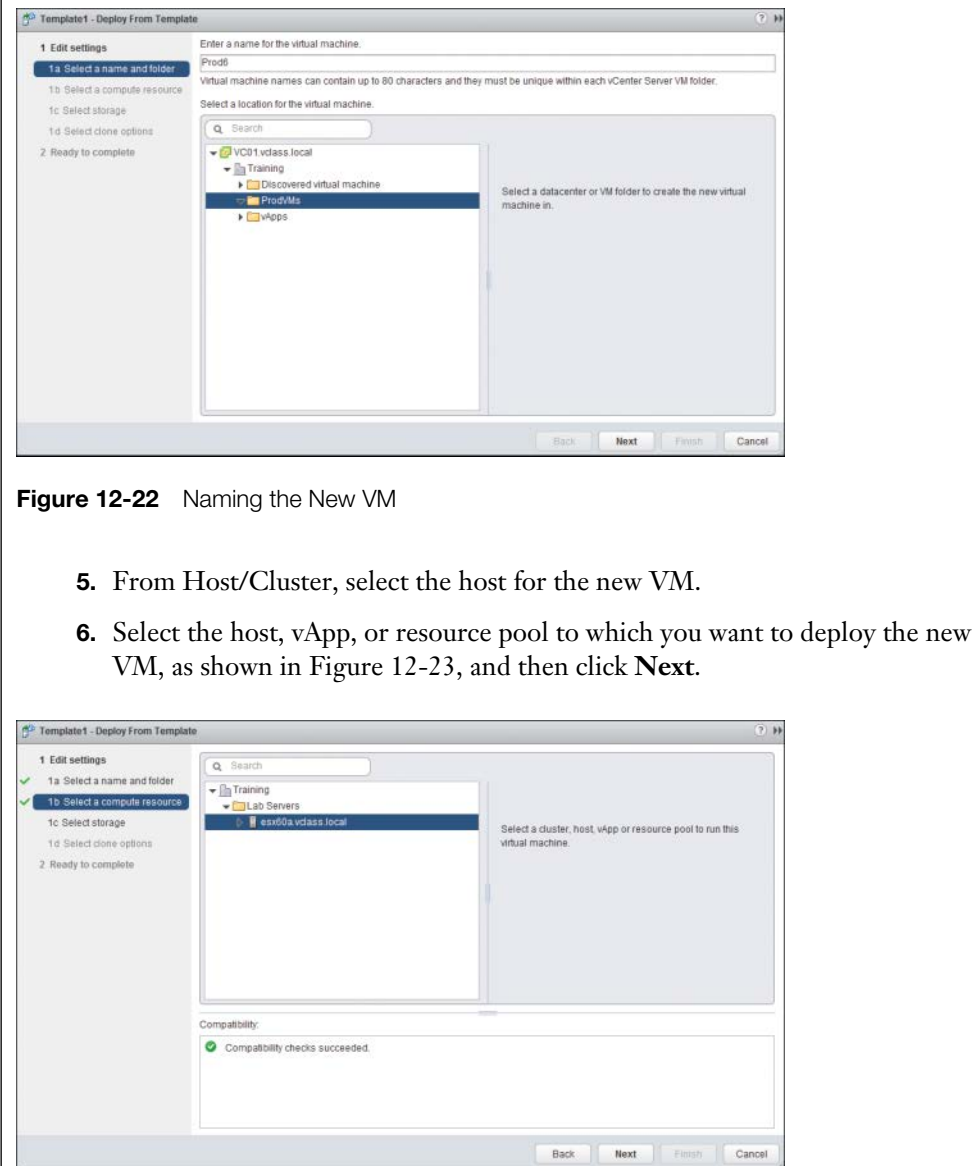

**Figure 12-23** Selecting a Host, Resource Pool, or vApp

 **7.** From Datastore, select the datastore that you will use for the VM and the VM disk format, and click **Next**.

 **8.** From **Select Clone Options**, select whether you want to use a custom group of settings that you have previously created (in this case, do not use customization), as shown in Figure 12-24, and then click **Next**.

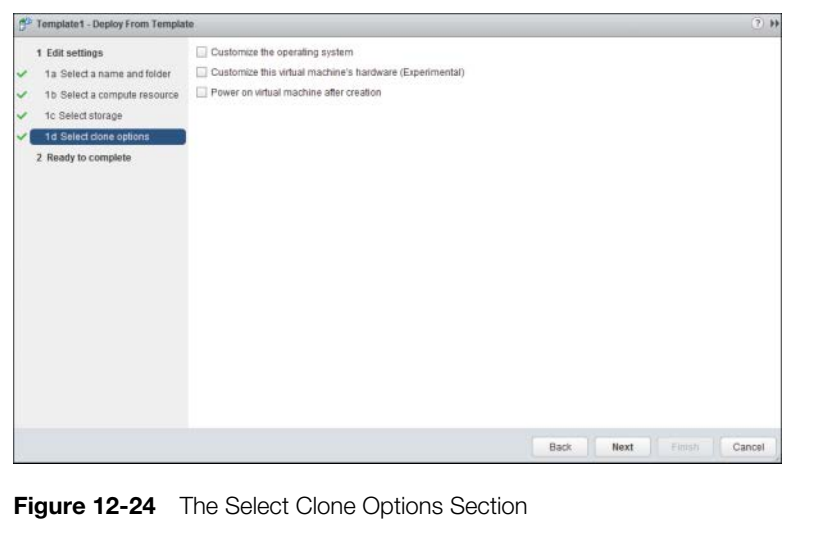

 **9.** Review your settings and click **Finish**. Monitor the Recent Tasks pane and your inventory to see your new template.

### **[Updating Existing Virtual Machine Templates](#page-11-0)**

Not only is a template a VM that can't be powered on, but it's a VM on which you can't change settings, at least not as long as it's a template. If you right-click a template, you will see that the options to edit its settings and to power it on are not available, as shown in Figure 12-25. This is actually good, because it makes it unlikely that someone could change your template by accident.

However, what if you need to update the software or the virtual hardware settings on the template? In the case of virtual hardware settings, it would seem that you don't have the option. In the case of the software, you certainly can't update software on a VM that you can't power on, so what is the solution to this problem?

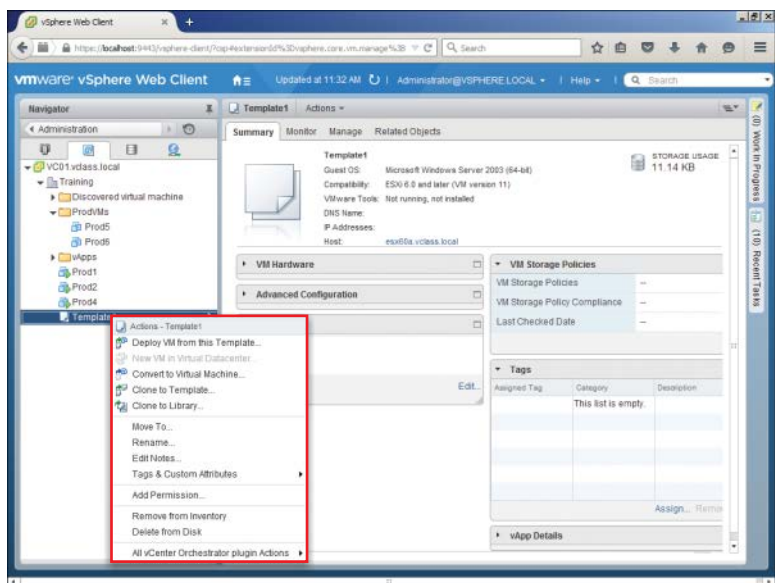

**Figure 12-25** Templates Cannot Be Powered On

If you look again at Figure 12-25, you will see that you can convert the template back to a VM. After you have converted the template to a VM, you can apply the updates and convert the VM back to a template to use the updates for future VMs created with the template. To convert a template into a VM, follow the steps outlined in Activity 12-4.

#### **Activity 12-4 Converting a Template to a VM**

- **1.** Log on to your vSphere Client.
- **2.** Select **Home** and then **VMs and Templates**, right-click the template that you want to convert to a VM, and select **Convert to Virtual Machine**, as shown in Figure 12-26.

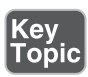

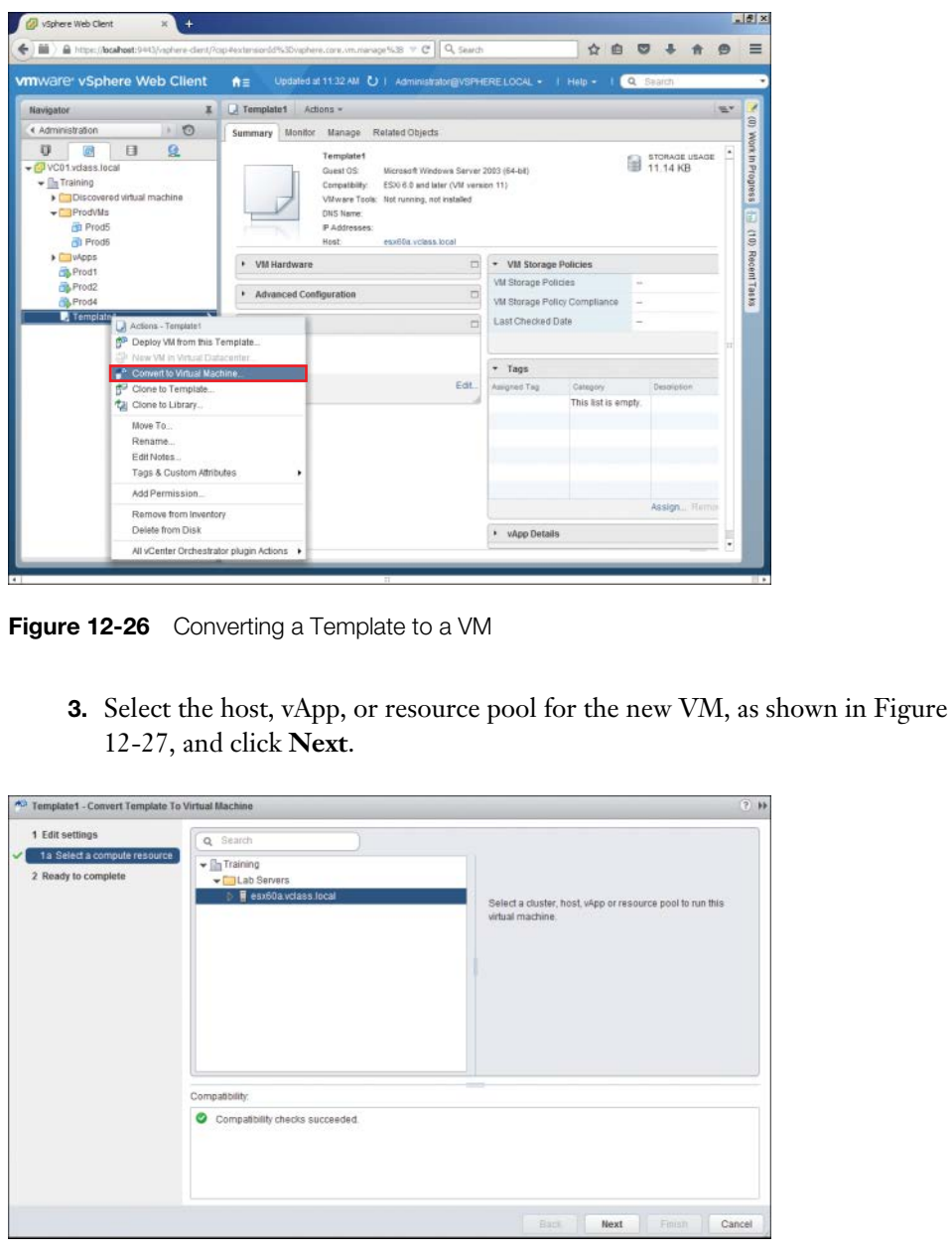

**Figure 12-27** Selecting the Compute Resource for the New VM

<span id="page-61-0"></span> **4.** From Ready to Complete, review your settings and click **Finish**, as shown in Figure 12-28. Monitor the Recent Tasks pane and your inventory for your converted VM.

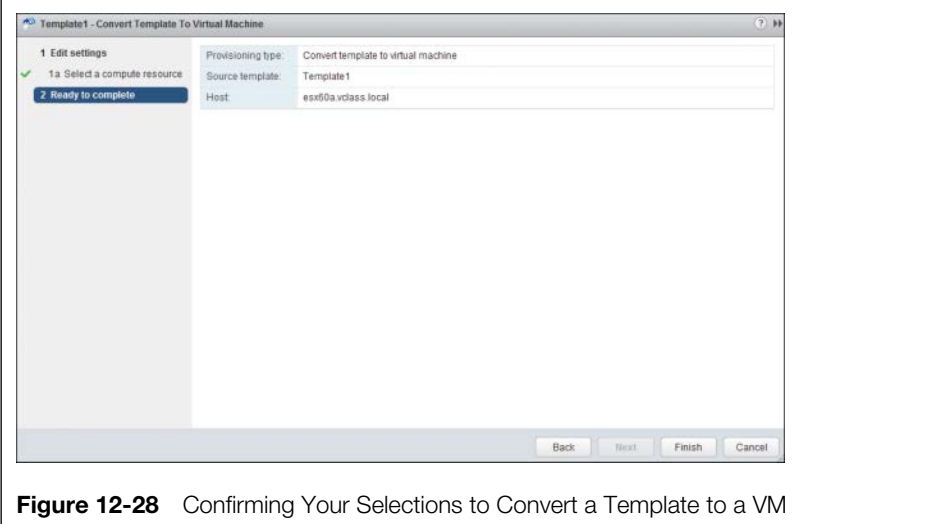

**NOTE** You can also use software, such as VMware Update Manager, to automate much of this process. You learn about Update Manager in Chapter 19, "Updating ESXi and Virtual Machines."

### **[Configuring CPU and Memory Reservations and Shares](#page-11-0)**

Strictly speaking, it's not usually a best practice to configure CPU and memory reservations for individual VMs. This is because a reservation that is configured arbitrarily too high can prevent a VM from starting up. However, if you really need to configure these on a VM, you can find them on the Virtual Hardware tab of the VM's settings, as shown in Figure 12-29.

So, you might be wondering where you should configure these settings instead of on the VM itself. The best place to use CPU reservations and shares is in conjunction with resource pools for VMs. Chapter 16, "Creating and Administering Resource Pools," covers the best practices related to CPU and memory reservations and shares.

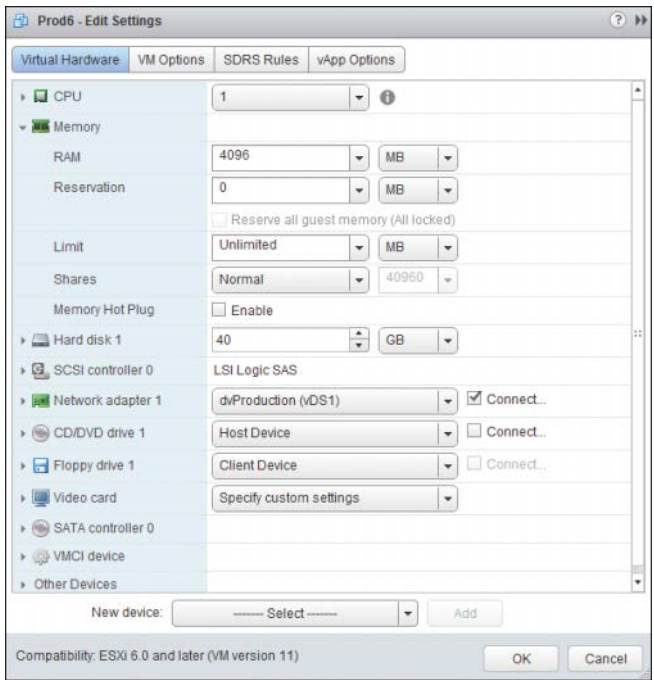

**Figure 12-29** Configuring CPU and Memory Settings for a VM

### **[Summary](#page-11-0)**

This chapter covers the following main topics:

- The options for configuring virtual machines, clones, and templates.
- Adding and removing virtual machines in your inventory.
- Creating templates, deploying VMs from templates, and updating VM templates.
- You learned that it's not a best practice to configure individual CPU and memory reservations on VMs and that you should use resource pools instead.

### **[Exam Preparation Tasks](#page-11-0)**

### **[Review All the Key Topics](#page-11-0)**

Review the most important topics from inside the chapter, noted with the Key Topic icon in the outer margin of the page. Table 12-2 lists these key topics and the page numbers where each is found.

| <b>Key Topic Element</b> | <b>Description</b>                       | Page Number |  |  |
|--------------------------|------------------------------------------|-------------|--|--|
| Activity 12-1            | Cloning an Existing Virtual Machine      | 283         |  |  |
| <b>Bullet List</b>       | Options for Version 11 VMs               | 286         |  |  |
| Figure 12-7              | Edit Setting for VMs                     | 287         |  |  |
| Figure 12-8              | General Options                          | 288         |  |  |
| Figure 12-9              | VM Remote Console Options                | 289         |  |  |
| Figure 12-10             | VMware Tools Options with VM Powered Off | 290         |  |  |
| Figure 12-11             | VMware Tools Options with VM Powered On  | 291         |  |  |
| Figure 12-12             | <b>Advanced Options</b>                  | 292         |  |  |
| Figure 12-13             | <b>Power Management Settings</b>         | 293         |  |  |
| Figure 12-14             | <b>Advanced Boot Options</b>             | 294         |  |  |
| Figure 12-15             | <b>Advanced Troubleshooting Options</b>  | 295         |  |  |
| Figure 12-16             | Removing a VM from Inventory             | 296         |  |  |
| Figure 12-17             | "Permanently" Deleting a VM              | 297         |  |  |
| Activity 12-2            | Creating a Template from an Existing VM  | 298         |  |  |
| Activity 12-3            | Deploying a VM from a Template           | 300         |  |  |
| Activity 12-4            | Converting a Template to a VM            | 303         |  |  |

**Table 12-2** Key Topics for Chapter 12

### **[Review Questions](#page-11-0)**

The answers to these review questions are in Appendix A.

- **1.** Which of the following are *not* true regarding the cloning of a VM? (Choose two.)
	- **a.** You must power a VM off before cloning it.
	- **b.** You can clone a VM that is powered on.
	- **c.** You can clone a VM that is powered off.
	- **d.** Cloning a VM that is powered off will likely take much longer than cloning one that is powered on.

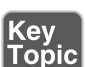

- **2.** Which of the following are *not* true regarding a VM clone? (Choose two.)
	- **a.** Without customization, a clone is an exact copy of a VM.
	- **b.** You cannot customize a VM while you clone it.
	- **c.** You can customize a VM while you clone it.
	- **d.** Customizing Microsoft VMs is not possible.
- **3.** Which tab under Edit Settings for a VM contains the categories of VMware Remote Console and Fibre Channel NPIV?
	- **a.** Virtual Hardware
	- **b.** VMware Tools
	- **c.** Boot Options
	- **d.** VM Options
- **4.** Which of the following are configurable under VMware Tools? (Choose two.)
	- **a.** Tools Upgrades
	- **b.** Time Synchronization
	- **c.** Memory Management (vmmemctl)
	- **d.** Swap file location
- **5.** If you removed a VM by selecting **Remove from Inventory**, how can you recover the VM?
	- **a.** Restore the VM from the new datastore that was automatically created during the deletion of the VM from its original disk.
	- **b.** Restore the files from the datastore in which the VM was located.
	- **c.** Restore the VM from your latest backup.
	- **d.** You cannot restore the VM, because deleting the disk will also delete any backups of the VM, to save space.
- **6.** Which of the following are *not* true regarding converting a VM to a template? (Choose two.)
	- **a.** The VM can be powered on or off.
	- **b.** The VM must be powered off.
	- **c.** The VM and the template will exist in the inventory afterward.
	- **d.** Only the template will exist in the inventory afterward.
- **7.** Which of the following are *not* true regarding the cloning of VM to a template? (Choose two.)
	- **a.** The VM may be powered off or powered on.
	- **b.** A VM and a template will exist in the inventory afterward.
	- **c.** The VM must be powered off.
	- **d.** Only the cloned template will exist in the inventory afterward. The VM will be deleted.
- **8.** Which of the following are *not* true regarding deploying a VM from a template? (Choose two.)
	- **a.** You can only deploy the VM on the host on which the template exists.
	- **b.** You can deploy a VM anywhere in the vCenter from a template on any host connected to the vCenter.
	- **c.** You must select the compute resource as you deploy the VM.
	- **d.** You can delay selecting a compute resource until you first want to start the VM.
- **9.** Which of the following are *not* true regarding VM templates? (Choose two.)
	- **a.** You can edit the settings of VM templates, just like VMs.
	- **b.** You cannot edit the setting of templates.
	- **c.** You cannot power on a template.
	- **d.** You can power on a template as long as the VM that it's connected to is powered on.
- **10.** Which of the following are *not* true regarding CPU and memory reservations for VMs? (Choose two.)
	- **a.** It is not possible to change the CPU and memory reservations and shares on individual VMs.
	- **b.** It is not recommended to change the CPU and memory reservations and shares on individual VMs.
	- **c.** Resource Pools provide the best environment to control CPU and memory reservations, not VMs.
	- **d.** VMs provide the best environment to control CPU and memory resources, not resource pools.

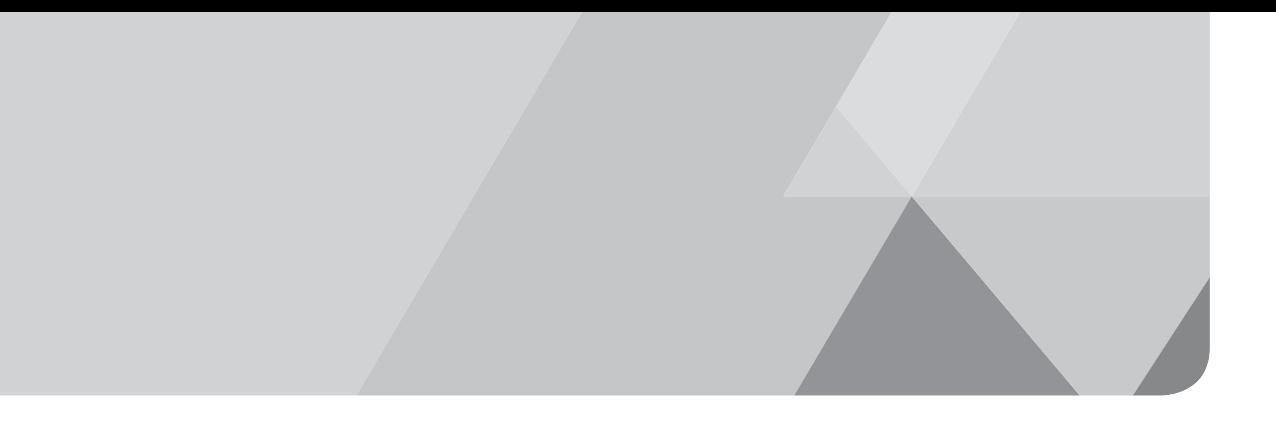

# **[Index](#page-17-0)**

## **Symbols**

**3D graphics, [9](#page--1-0)**

## **A**

**accessing** ESXi host logs, [497-498](#page--1-0) runtime names, [167-168](#page--1-0) Syslogs, [498](#page--1-0) vCenter server logs, [499-500](#page--1-0) VM console, [239](#page--1-0) **accounts** Single Sign-On, [26](#page--1-0) Windows Local System, [28](#page--1-0) **actions (alarms)** configuring, [624](#page--1-0) connectivity, [616](#page--1-0) utilization, [616](#page--1-0), [620](#page--1-0) **activating Pearson Cert Practice Test engine, [673-674](#page--1-0) Active Directory, vCenter settings, [578-579](#page--1-0) active guest memory, [574](#page--1-0) active uplinks, [119](#page--1-0) adapters** host bus (HBAs), [170](#page--1-0) physical network, troubleshooting, [531](#page--1-0) storage *DAS, [164](#page--1-0) FCoE, [164](#page--1-0) Fibre Channel, [164](#page--1-0) iSCSI, [165](#page--1-0) NAS, [165](#page--1-0) VSAN, [165](#page--1-0)*

uplink *adding to dvUplink groups, [96-98](#page--1-0) deleting from dvUplink groups, [99](#page--1-0)-[100](#page--1-0)* vCenter vROPs, [650-652](#page--1-0) vDSs, [88](#page--1-0) virtual *configuring, [104-105](#page--1-0) creating, [100-103](#page--1-0) deleting, [105](#page--1-0)-[106](#page--1-0) dvPort groups, selecting, [101](#page--1-0) IP addresses, [103](#page--1-0) migrating from vSSs to vDSs, [107-109](#page--1-0) port properties, [102](#page--1-0)* vSSs, adding, [58](#page--1-0)-[59](#page--1-0) **add a host scheduled task, [585](#page--1-0) addresses** IP *datastores, [206](#page--1-0) vApps, [269](#page--1-0) virtual adapters, [103](#page--1-0) VSAN supported, [192](#page--1-0) vSSs, assigning, [60](#page--1-0)* MAC, notifying switches of changes, [139](#page--1-0) multiple, multipathing, [189](#page--1-0) **administration** content libraries *creating, [323-326](#page--1-0) defined, [323](#page--1-0) subscribing, [327](#page--1-0) types, [323](#page--1-0)* VMs *files, [314-318](#page--1-0) IP pools, [320-322](#page--1-0) security, [319-320](#page--1-0)*

**admission control, [359](#page--1-0)** dedicated failover hosts, [363](#page--1-0) failover capacity, [363](#page--1-0) host failures tolerated, [362](#page--1-0) policies, [360](#page--1-0)-[361](#page--1-0) **Advanced performance charts, [576,](#page--1-0) [599-600](#page--1-0) advanced settings (VMs), [292](#page-48-0) agents** ESXi host, [596-597](#page--1-0) SNMP, [578](#page--1-0) **alarms** actions, configuring, [624](#page--1-0) affected resources, identifying, [625](#page--1-0) benefits, [610](#page--1-0) connectivity *actions, [616, 622](#page--1-0) creating, [620-623](#page--1-0) default, [615](#page--1-0) names, [621](#page--1-0) triggers, [622](#page--1-0)* datastores, [616](#page--1-0) green/yellow/red status, [610](#page--1-0) host, [616](#page--1-0) triggers, [623-624](#page--1-0) utilization, [614](#page--1-0) *actions, [616, 620](#page--1-0) creating, [617-620](#page--1-0) default, [614](#page--1-0)-[615](#page--1-0) names, [618](#page--1-0) triggers, [618-619](#page--1-0) viewing, [614](#page--1-0)* virtual switches, [616](#page--1-0) VMs, [616](#page--1-0) Web Client, [552-553](#page--1-0) **All Paths Down (APD), [353](#page--1-0) Anomalies badge, [660](#page--1-0) antivirus software (VMs), [319](#page--1-0) APD (All Paths Down), [353](#page--1-0) APIs, array integration, [8](#page--1-0) App HA, [9](#page--1-0) appliances (vROPs)** certificates, [645](#page--1-0) configuration size, [641](#page--1-0)

configuring, [643-649](#page--1-0) deploying, [637-642](#page--1-0) EULA, [640](#page--1-0) folder, selecting, [640](#page--1-0) interface, [649](#page--1-0) network, configuring, [642](#page--1-0) OVF file, loading, [639](#page--1-0) passwords, [644](#page--1-0) storage location, [641](#page--1-0) vRealize Operations Manager, starting, [646](#page--1-0) **application properties (vApps), [268](#page--1-0) applying host profiles, [468](#page--1-0) architectures** defined, [10](#page--1-0) ESXi, [11](#page--1-0) *ESX, compared, [37](#page--1-0) host requirements, [40](#page--1-0) host storage, rescanning, [171-172](#page--1-0) installing, [40-42](#page--1-0)* fault tolerance, [373](#page--1-0) PSC with vCenter Server, [11](#page--1-0) *embedded installation, [11](#page--1-0) Enhanced Linked Mode with high availability installation, [13](#page--1-0) Enhanced Linked Mode installation, [13](#page--1-0) linked installation, [12](#page--1-0) non-recommended methods of linking PSCs, [14-15](#page--1-0)* vCenter, [11](#page--1-0) vFlash, [388](#page--1-0) vROPs, [636](#page--1-0) vSphere replication, [432](#page--1-0) **attaching** baselines, [481](#page--1-0) host profiles, [468](#page--1-0) **authentication (Kerberos), [190](#page--1-0) authoring vApps, [271](#page--1-0)-[272](#page--1-0) automation** deployment, [9](#page--1-0) DRS levels, [357-358](#page--1-0) SDRS, [349](#page--1-0)

### **availability** high *defined, [8](#page--1-0) PSC with vCenter Server architecture with Enhanced Linked Mode, [13](#page--1-0)* vCenter Servers, [32](#page--1-0)-[33](#page--1-0) **average bandwidth (kbit/s), [146](#page--1-0)**

## **B**

### **backups**

changed block tracking, [430](#page--1-0) creating with VDP, [441](#page--1-0) snapshots, [430](#page--1-0) *consolidating, [438-439](#page--1-0) creating, [433](#page--1-0), [436](#page--1-0) deleting, [437-438](#page--1-0)* solutions, choosing, [451](#page--1-0) with VDP *backup jobs, creating, [441](#page--1-0) deploying, [439-441](#page--1-0) installing, [431,](#page--1-0) [439](#page--1-0) sizing guidelines, [431](#page--1-0) system requirements, [431](#page--1-0) versions, [432](#page--1-0)* **badges (vROPs), [635](#page--1-0)** colors, [635](#page--1-0) Density, [661](#page--1-0) Efficiency, [661](#page--1-0) Health, [659-660](#page--1-0) major versus minor, [635](#page--1-0) Risk, [660-661](#page--1-0) **balloon driver mechanism (vmmemctl), [571](#page--1-0) ballooned memory, [574](#page--1-0) bandwidth** average (kbit/s), [146](#page--1-0) host, [192](#page--1-0) peak (kbit/s), [146](#page--1-0) **baselines** attaching, [481](#page--1-0) creating, [479-481](#page--1-0) *names, [479](#page--1-0) patch options, [480-481](#page--1-0)*

defined, [478](#page--1-0) ESXi host compliance/remediation, [482](#page--1-0) types, [478](#page--1-0) **beacon probing, [139](#page--1-0) Big Data Extensions, [9](#page--1-0) binding ports, [178-180](#page--1-0) BIOS files (VMs), [314](#page--1-0) blocking dvPort group, [136-137](#page--1-0) booting** boot order, troubleshooting, [500](#page--1-0) disk errors, troubleshooting, [548-549](#page--1-0) VMs, [293](#page-49-0)[-294](#page-50-0) **burst size (KB), [147](#page--1-0)**

## **C**

**caches** flash read, [9](#page--1-0) VSAN requirements, [191](#page--1-0) **cannot connect to storage alarm, [615](#page--1-0) canonical names (shared storage), [167](#page--1-0) Capacity Remaining badge, [660](#page--1-0) certificates (vROPs), [645](#page--1-0) change cluster power settings scheduled task, [585](#page--1-0) change power state of a VM scheduled task, [585](#page--1-0) change resource settings of a resource pool/VM scheduled task, [585](#page--1-0) changed block tracking, [430](#page--1-0) charts** Advanced performance, [576](#page--1-0), [599-600](#page--1-0) Overview performance, [576](#page--1-0) **check compliance of a profile scheduled task, [585](#page--1-0) child pools, [387](#page--1-0) CIFS (Common Internet File Systems), [165](#page--1-0) CIM (Common Information Model), [578](#page--1-0) Clone vApp Wizard, [261](#page--1-0)**

**cloning** vApps, [260-264](#page--1-0) *completing, [264](#page--1-0) datastores, selecting, [263](#page--1-0) destination, selecting, [261](#page--1-0) inventory location, [262](#page--1-0) naming, [262](#page--1-0) resource allocation, [263](#page--1-0)* VMs, [241,](#page--1-0) [284-](#page-40-0)[286](#page-42-0) *compute resource, [284](#page-40-0) inventory location, [284](#page-40-0) naming, [284](#page-40-0) options, [285](#page-41-0) powered on/off, [283](#page-39-0) scheduled task, [585](#page--1-0) storage location, [285](#page-41-0)* **clusters** admission control, [359-361](#page--1-0) datastores, [347](#page--1-0) *automation levels, [349](#page--1-0) creating, [348](#page--1-0) SDRS, [349-350](#page--1-0) selecting, [351](#page--1-0)* DRS entitlement, [337](#page--1-0) DRS/HA, creating, [338-339](#page--1-0) failover *capacity, [363](#page--1-0) dedicated failover hosts, [363](#page--1-0) host failures tolerated, [362](#page--1-0)* host profiles *attaching/applying, [468](#page--1-0) cluster remediation, [469](#page--1-0) host compliance, checking, [470](#page--1-0) host remediation, [472](#page--1-0)* hosts *adding, [339-342](#page--1-0) deleting, [343-345](#page--1-0) resource pool hierarchy, [339](#page--1-0)* load balancing *automating, [357-358](#page--1-0) migration thresholds, [355-356](#page--1-0)* naming, [339](#page--1-0) overcommitted, [337](#page--1-0) power settings, [585](#page--1-0)

resource pools *creating, [389](#page--1-0) physical resources, balancing, [394-395](#page--1-0) production CPU/memory, [394](#page--1-0)* selecting for SDRS, [350](#page--1-0) undercommitted, [337](#page--1-0) VMs *adding/deleting, [346](#page--1-0) overrides, [361-362](#page--1-0) swap file settings, configuring, [417](#page--1-0)* VUM baselines, attaching, [481](#page--1-0) **CNAs (converged network adapters), [165](#page--1-0) colors (vROPs), [635](#page--1-0) Common Information Model (CIM), [578](#page--1-0) Common Internet File Systems (CIFS), [165](#page--1-0) communities, [145](#page--1-0), [577](#page--1-0) compatibility** hot add memory, [247](#page--1-0) NFS [4.1, 204](#page--1-0) requirements (EVC), [409-410](#page--1-0) vCPU hot adds, [244](#page--1-0) **compliance** host profile hosts, [470](#page--1-0) profiles, checking, [585](#page--1-0) VUM, [482](#page--1-0) **Component Protection (VMs), [352](#page--1-0)** All Paths Down (APD), [353](#page--1-0) Permanent Device Loss (PDL), [353](#page--1-0) settings, [353-355](#page--1-0) **compressed memory, [574](#page--1-0) condition alarm triggers, [623](#page--1-0) Config log, accessing, [497](#page--1-0)-[498](#page--1-0) configuration files (VMs), [314](#page--1-0) configuring** admission control policies, [360](#page--1-0)-[361](#page--1-0) alarms, [623-624](#page--1-0) dvPort groups, [93](#page--1-0), [136-137](#page--1-0) ESXi hosts *DNS, [44](#page--1-0) NTP, [42-43](#page--1-0) routing, [44](#page--1-0)* fault tolerance networking, [375](#page--1-0)

IP pools, [320-322](#page--1-0) iSCSI port binding, [178-180](#page--1-0) LACP on uplink port groups, [113-120](#page--1-0) *creating LAGs, [114](#page--1-0) dvPort group settings, [115](#page--1-0) hosts, [116-118](#page--1-0) LAG port uplinks, assigning, [118](#page--1-0) LAG teaming/failover, [116](#page--1-0) moving LAGs to active uplinks, [119](#page--1-0) naming LAGs, [114](#page--1-0) troubleshooting, [119](#page--1-0)* memory, [245-247](#page--1-0) multiple addresses for multipathing, [189](#page--1-0) networks, verifying, [518-519](#page--1-0) patch downloads, [477-478](#page--1-0) ports, [28](#page--1-0) replication, [447-448](#page--1-0) SDRS, [347-352](#page--1-0) *automation levels, [349](#page--1-0) datastores, [348-351](#page--1-0) enabling in datastore cluster, [349](#page--1-0) hosts/clusters, selecting, [350](#page--1-0) runtime rules, [350](#page--1-0)* Single Sign-On accounts, [26](#page--1-0) SNMP for vCenter, [577](#page--1-0) storage multipathing, [207-208](#page--1-0) *paths, disabling, [209-210](#page--1-0) preferred paths, selecting, [208-209](#page--1-0)* storage, verifying, [519-524](#page--1-0) vApps, [268](#page--1-0) *application properties, [268](#page--1-0) authoring, [271-272](#page--1-0) deployment, [269](#page--1-0) DHCP, [270](#page--1-0) IP addresses, [269](#page--1-0) OVF files, [269](#page--1-0) resources, [269](#page--1-0) start order, [271](#page--1-0)* vCenter settings *Active Directory, [578-579](#page--1-0) adapter in vROPs, [650-652](#page--1-0) logging, [581-582](#page--1-0) server timeouts, [597](#page--1-0) SMTP, [580-581](#page--1-0)*

vCPUs, [244](#page--1-0) virtual adapters, [104-105](#page--1-0) VLANs *vDSs, [143-145](#page--1-0) vSSs, [142](#page--1-0), [153](#page--1-0)* VMs, [286](#page-42-0) *advanced, [292](#page-48-0) boot settings, [293](#page-49-0)[-294](#page-50-0) CPU settings, [305](#page-61-0) Fibre Channel NPIV, [292](#page-48-0) general settings, [287](#page-43-0) memory settings, [305](#page-61-0) power management, [291](#page-47-0)[-292](#page-48-0) remote connections, [288](#page-44-0) swap file locations, [417](#page--1-0) troubleshooting, [295](#page-51-0) VMware Tools, [289-](#page-45-0)[290](#page-46-0)* VM Component Protection, [352](#page--1-0) *All Paths Down (APD), [353](#page--1-0) Permanent Device Loss (PDL), [353](#page--1-0) settings, [353-355](#page--1-0)* VMkernel ports, [67-68](#page--1-0) vmnics physical aspects, [63-65](#page--1-0) vROPs, [643-649](#page--1-0) *certificates, [645](#page--1-0) interface, [649](#page--1-0) passwords, [644](#page--1-0) vRealize Operations Manager, starting, [646](#page--1-0)* vSphere Replication, [442](#page--1-0) VVOLs, [193](#page--1-0) *datastores, creating, [194](#page--1-0) PEs (protocol endpoints), [195](#page--1-0) storage providers, registering, [193](#page--1-0)* **connections** content libraries, [326](#page--1-0) external databases to vCenter Servers, [31-32](#page--1-0) hosts, [192](#page--1-0) NAS devices to NFS servers, [173](#page--1-0), [176](#page--1-0) remote, [288](#page-44-0) shared content libraries, [327](#page--1-0) vCenter, monitoring, [598](#page--1-0) vSSs, [54-57](#page--1-0)
**connectivity alarms** actions, [616,](#page--1-0) [622](#page--1-0) creating, [620-623](#page--1-0) default, [615](#page--1-0) names, [621](#page--1-0) triggers, [622](#page--1-0) **console (VM), [239](#page--1-0) consolidating VM snapshots, [438-439](#page--1-0) constraints (VMs), [547](#page--1-0) consumed memory, [573](#page--1-0) content libraries** creating, [323-326](#page--1-0) defined, [8](#page--1-0), [323](#page--1-0) subscribing, [327](#page--1-0) types, [323](#page--1-0) **contention issues (storage), troubleshooting, [543](#page--1-0) controllers (storage), [191](#page--1-0) converged network adapters (CNAs), [165](#page--1-0) CPU** compatibility between hosts, [408](#page--1-0) feature sets, [408](#page--1-0) monitoring, [568](#page--1-0), [574](#page--1-0) resource pools, [394](#page--1-0) vApp resources, assigning, [259](#page--1-0) VMs, [347](#page--1-0) *configuring, [244](#page--1-0) hot add, [244](#page--1-0) settings, [305](#page-61-0)* **creating** Advanced performance charts, [599](#page--1-0)-[600](#page--1-0) alarms *connectivity, [620-623](#page--1-0) utilization, [617-620](#page--1-0)* backup jobs with VDP, [441](#page--1-0) baselines, [479-481](#page--1-0) content libraries, [323-326](#page--1-0) custom resource maps, [591](#page--1-0) datastores, [204](#page--1-0) *clusters, [348](#page--1-0) virtual, [194](#page--1-0)* DRS/HA clusters, [338-339](#page--1-0)

host profiles, [463-466](#page--1-0) *from existing hosts, [465](#page--1-0) names, [465](#page--1-0) new, [464](#page--1-0)* LAGs, [114](#page--1-0) log bundles, [582-585](#page--1-0) NFS servers, [173](#page--1-0) resource pools, [388](#page--1-0)-[390](#page--1-0) scheduled tasks, [586-589](#page--1-0) snapshots, [433-436](#page--1-0) *managing, [436](#page--1-0) names, [434](#page--1-0) progress, monitoring, [435](#page--1-0)* templates from existing VMs, [297](#page-53-0)[-299](#page-55-0) vApps, [256-260](#page--1-0) *completing, [259](#page--1-0) CPU/memory resources, assigning, [259](#page--1-0) destination, selecting, [258](#page--1-0) naming, [258](#page--1-0) requirements, [256](#page--1-0)* vDSs, [85-86](#page--1-0) vFlash resource pools, [393](#page--1-0) virtual adapters, [100](#page--1-0) *dvPort groups, selecting, [101](#page--1-0) IP addresses, [103](#page--1-0) port properties, [102](#page--1-0)* VMs *scheduled task, [585](#page--1-0) templates/clones, [240](#page--1-0)* VMFS datastores, [213](#page--1-0) vSSs, [56-60](#page--1-0) *adapters, adding, [58-59](#page--1-0) available services, [59](#page--1-0) connection types, [57](#page--1-0) host networking, adding, [56](#page--1-0) IP addresses, assigning, [60](#page--1-0) network labels, [59](#page--1-0)* **credentials (hosts), [340](#page--1-0) Cross-Host vMotion, [407](#page--1-0) Customize template (vSphere Replication), [444](#page--1-0) customizing** cluster power settings, [585](#page--1-0) resource maps, [591](#page--1-0)

resource settings, [585](#page--1-0) scheduled tasks, [589](#page--1-0) vApps, [268](#page--1-0) *application properties, [268](#page--1-0) authoring, [271-272](#page--1-0) deployment settings, [269](#page--1-0) DHCP, [270](#page--1-0) IP addresses, [269](#page--1-0) OVF files, [269](#page--1-0) resources, [269](#page--1-0) start order, [271](#page--1-0)* VM power state, [585](#page--1-0) vSSs policies, [131-134](#page--1-0)

## **D**

**DAS (Direct Attached Storage), [164](#page--1-0) data** Big Data Extensions, [9](#page--1-0) diagnostic bundles, exporting, [503](#page--1-0) *host log-ins, [503-505](#page--1-0) vCenter log-ins, [506-508](#page--1-0)* performance, interpreting, [602](#page--1-0) protection, [8-10](#page--1-0) **data center solutions, [10](#page--1-0) databases (vCenter Servers)** external, connecting, [31-32](#page--1-0) sizing, [29](#page--1-0) **datastores** alarms, [616](#page--1-0) clusters, [347](#page--1-0) *automation levels, [349](#page--1-0) creating, [348](#page--1-0) datastores, selecting, [351](#page--1-0) SDRS, [349-350](#page--1-0)* creating, [204](#page--1-0) destination, [415](#page--1-0) disk alarm usage, [615](#page--1-0) grouping, [211](#page--1-0) names, [206](#page--1-0) NFS, [204-207](#page--1-0) paths, disabling, [209](#page--1-0)-[210](#page--1-0) performance, [575](#page--1-0)

preferred paths, selecting, [208-209](#page--1-0) runtime names, accessing, [167-168](#page--1-0) selecting for datastore clusters, [351](#page--1-0) vApps, selecting, [263](#page--1-0) virtual, creating, [194](#page--1-0) VMs *migrating with host, [407](#page--1-0) templates, [299](#page-55-0)* VMFS *creating, [213](#page--1-0) deleting, [217](#page--1-0)-[218](#page--1-0) expanding, [224-226](#page--1-0) extending, [222-224](#page--1-0) extents, [212](#page--1-0) naming, [214](#page--1-0) partitions, [214](#page--1-0) renaming, [216](#page--1-0) requirements, [212](#page--1-0) unmounting, [219-220](#page--1-0)* **DCUI (Direct Console User Interface), [493](#page--1-0)** ESXi host logs, retrieving, [497-498](#page--1-0) Tech Support Mode, enabling, [493-495](#page--1-0) **dedicated failover hosts, [363](#page--1-0) default alarms, [614-615](#page--1-0) deleting** clusters *hosts, [343-345](#page--1-0) VMs, [346](#page--1-0)* dvPort groups, [94-95](#page--1-0) port groups, [72](#page--1-0) resource pools, [390](#page--1-0) snapshots, [437-438](#page--1-0) uplink adapters, [99-100](#page--1-0) vDSs, [86](#page--1-0) virtual adapters, [105-106](#page--1-0) VMs, [296](#page-52-0), [392](#page--1-0) VMFS datastores, [217-218](#page--1-0) vmnics, [65](#page--1-0) vSSs, [60-61](#page--1-0) **delta exams, [668](#page--1-0) Density badge, [661](#page--1-0) dependent hardware iSCSI initiators, [169](#page--1-0)**

**deploying** automatically, [9](#page--1-0) vApps, [269](#page--1-0) vCenter Server *installation, selecting, [26](#page--1-0) logs, retrieving, [500](#page--1-0)* VDP, [439-441](#page--1-0) VMs, [300-](#page-56-0)[302](#page-58-0), [585](#page--1-0) vROPs appliance, [637-642](#page--1-0) *configuration size, [641](#page--1-0) EULA, [640](#page--1-0) folder, selecting, [640](#page--1-0) network, configuring, [642](#page--1-0) OVF file, loading, [639](#page--1-0) progress, monitoring, [642](#page--1-0) storage location, [641](#page--1-0)* vSphere Replication, [442-446](#page--1-0) *configuration settings, [443](#page--1-0) Customize template, [444](#page--1-0) vCenter Extension service, [445](#page--1-0) vCenter SSO credentials, [445](#page--1-0) vService bindings, [445](#page--1-0)* **destination datastores, migrating VMs, [415](#page--1-0) destination networks, migrating VMs with vMotion, [413](#page--1-0) devices** drivers (VMware Tools), [238-239](#page--1-0) NAS, [173](#page--1-0), [176](#page--1-0) target, [62](#page--1-0) **DHCP vApps settings, [270](#page--1-0) diagnostic bundles** creating, [582-585](#page--1-0) exporting, [503-508](#page--1-0) *host log-ins, [503-505](#page--1-0) vCenter log-ins, [506-508](#page--1-0)* **dialog boxes** Edit vApp *Application Properties, [268](#page--1-0) Authoring, [271-272](#page--1-0) Deployment, [269](#page--1-0)* Export OVF, [265](#page--1-0) **Direct Attached Storage (DAS), [164](#page--1-0)** **Direct Console User Interface.**  *See* **DCUI DirectPath I/O Passthrough (VMs), [241](#page--1-0) disabling** datastores paths, [209-210](#page--1-0) fault tolerance on VMs, [375](#page--1-0)-[376](#page--1-0) **discovery (iSCSI storage), [168](#page--1-0) disks** data files, [314](#page--1-0) descriptor files, [314](#page--1-0) local, [166-167](#page--1-0) VMs, [405](#page--1-0) **Distributed Resource Scheduler.**  *See* **DRS distributed switches.** *See* **vDSs distributed virtual port groups.**  *See* **dvPort groups DNS ESXi host configuration, [44](#page--1-0) DPM, [9](#page--1-0) drives** solid state (SSDs), [165](#page--1-0) SSDs, [315](#page--1-0) **dropped packets, troubleshooting, [522](#page--1-0) DRS (Distributed Resource Scheduler), [241](#page--1-0), [337](#page--1-0)** automation levels, [357](#page--1-0)-[358](#page--1-0) defined, [9](#page--1-0) entitlement, [337](#page--1-0) migration thresholds, [355](#page--1-0)-[356](#page--1-0) Storage (SDRS), [9](#page--1-0), [347](#page--1-0) *automation levels, [349](#page--1-0) configuring, [347-352](#page--1-0) datastore clusters, [348-349](#page--1-0) datastores, selecting, [351](#page--1-0) hosts/clusters, selecting, [350](#page--1-0) runtime rules, [350](#page--1-0)* **DRS/HA clusters, creating, [338-339](#page--1-0) dvPort groups (distributed virtual port groups), [91](#page--1-0)** adding, [91](#page--1-0) blocking policies, [136-137](#page--1-0) configuring, [93](#page--1-0) deleting, [94-95](#page--1-0) LAGs, [115](#page--1-0)

names, [92](#page--1-0) settings, [93](#page--1-0) virtual adapters, selecting, [101](#page--1-0) VMkernel port migration, [108](#page--1-0) **dvUplink groups, uplink adapters, [95](#page--1-0)** adding, [96-98](#page--1-0) deleting, [99-100](#page--1-0) **dynamic patches, [480](#page--1-0)**

### **E**

**Edit vApp dialog box** Application Properties, [268](#page--1-0) Authoring, [271-272](#page--1-0) Deployment, [269](#page--1-0) **editing.** *See* **customizing editions, [6-9](#page--1-0) Efficiency badge, [661](#page--1-0) embedded installations** PSC and vCenter Server, [11](#page--1-0) vCenter Servers, [25](#page--1-0)-[28](#page--1-0) *database settings, [28](#page--1-0) deployment type selection, [26](#page--1-0) destination folder, [28](#page--1-0) FQDN, [26](#page--1-0) ports, [28](#page--1-0) Single Sign-On, [26](#page--1-0) software package download, [25](#page--1-0) Welcome screen, [25](#page--1-0) Windows Local System accounts, [28](#page--1-0)* **enabling** fault tolerance on VMs, [375-376](#page--1-0) jumbo frames *vDSs, [151-152](#page--1-0) VMs, [152](#page--1-0) vSSs, [150](#page--1-0)-[151](#page--1-0)* lockdown mode, [342](#page--1-0) SDRS in datastore clusters, [349](#page--1-0) SNMP agents, [578](#page--1-0) software iSCSI initiators, [176-178](#page--1-0) Tech Support Mode (TSM), [493](#page--1-0) *from DCUI, [493-495](#page--1-0) from vSphere Web Client, [495-497](#page--1-0)* TSO on VMs, [148-149](#page--1-0)

**end user license agreement (EULA), [640](#page--1-0) endpoints** protocol (PEs), [195](#page--1-0) vShield, [8](#page--1-0) **Enhanced Linked Mode with high availability installation, [13](#page--1-0) Enhanced Linked Mode installation, [13](#page--1-0) Enhanced vMotion Compatibility (EVC), [409-410](#page--1-0) ESXi, [11](#page--1-0)** ESX, compared, [37](#page--1-0) installing, [40-42](#page--1-0) *interactive installation, performing, [41](#page--1-0) pre-installation checks, [41](#page--1-0) software download, [40](#page--1-0)* **ESXi hosts** adding to vDSs, [86-89](#page--1-0) agents, [596-597](#page--1-0) compliance with baselines, [482](#page--1-0) deleting from vDSs, [90-91](#page--1-0) DNS, configuring, [44](#page--1-0) health, monitoring, [501-502](#page--1-0) licensing, [45-47](#page--1-0) NTP, configuring, [42](#page--1-0)-[43](#page--1-0) patches, [463](#page--1-0) profiles, [463](#page--1-0) *attaching/applying, [468](#page--1-0) creating, [463-466](#page--1-0) host compliance, checking, [470](#page--1-0) host remediation, [472](#page--1-0) importing/exporting, [466](#page--1-0) remediating hosts/clusters, [469](#page--1-0)* remediation, [482](#page--1-0) requirements, [40](#page--1-0) routing, configuring, [44](#page--1-0) SNMP agents, enabling, [578](#page--1-0) storage, rescanning, [171-172](#page--1-0) Storage vMotion requirements, [406](#page--1-0) troubleshooting, [493](#page--1-0) *boot order, [500](#page--1-0) diagnostic information, exporting, [503-508](#page--1-0)*

*installation issues, [500-501](#page--1-0) license assignments, [501](#page--1-0) logs, retrieving, [497-498](#page--1-0) plug-ins, [501](#page--1-0) Tech Support Mode, [493-497](#page--1-0)* vMotion requirements, [405-406](#page--1-0) VUM baselines, attaching, [481](#page--1-0) **EULA (end user license agreement), [640](#page--1-0) EVC (Enhanced vMotion Compatibility), [409-410](#page--1-0) events** alarm triggers, [623](#page--1-0) tasks, compared, [565](#page--1-0) vCenter, viewing, [565-566](#page--1-0) *by object selected in Navigator, [566](#page--1-0) filtering by keyword, [567](#page--1-0) filtering output, [567](#page--1-0)* **exam** authorization website, [669](#page--1-0) delta, [668](#page--1-0) preparations, [667-670](#page--1-0) taking the exam, [670-671](#page--1-0) tools, [672](#page--1-0) *Pearson Cert Practice Test engine, [672-675](#page--1-0) Premium Edition, [674](#page--1-0) VMware Press Official Cert Guide, [674](#page--1-0)* vSphere [6](#page--1-0) Foundations Exam Official Cert Guide *website, [672](#page--1-0)* **exceptions (policies), [138](#page--1-0) excessive reservations, troubleshooting, [544](#page--1-0) expandable reservations, [388](#page--1-0), [392](#page--1-0) expanding VMFS datastores, [224](#page--1-0)-[226](#page--1-0) Export OVF Template dialog box, [265](#page--1-0) exporting** diagnostic data bundles, [503-508](#page--1-0) host profiles, [466](#page--1-0) resource maps, [592](#page--1-0) vApp state, [264-266](#page--1-0) vCenter server support bundles, [500](#page--1-0) VMs, [585](#page--1-0)

**extending VMFS datastores, [222](#page--1-0)-[224](#page--1-0) extents (VMFS datastores), [212](#page--1-0) external databases (vCenter Servers), [31-32](#page--1-0)**

### **F**

**failback** policies, [140-141](#page--1-0) vSphere Replication, [451](#page--1-0) **failover** clusters *capacity, [363](#page--1-0) dedicated failover hosts, [363](#page--1-0) host failures tolerated, [362](#page--1-0)* LAGs, [116](#page--1-0) network *detection, [139](#page--1-0) failback, [140-141](#page--1-0) switches, notifying, [139](#page--1-0)* **fault tolerance.** *See* **FT Faults badge, [660](#page--1-0) FCoE (Fibre Channel over Ethernet), [164](#page--1-0) Fibre Channel, [164](#page--1-0)** masking, [170](#page--1-0) VM settings, [292](#page-48-0) zoning, [170](#page--1-0) **files** OS PAK, [654](#page--1-0) OVF, [269](#page--1-0), [326](#page--1-0) VMs, [314](#page--1-0) *listing of, [314-315](#page--1-0) storage locations, [315-318](#page--1-0) swap, [417](#page--1-0), [572-573](#page--1-0)* vROPs PAK *downloading, [654](#page--1-0) installing, [657-659](#page--1-0)* **filtering vCenter tasks/events, [567](#page--1-0) fixed patches, [480](#page--1-0) flags, [173](#page--1-0) flash read caches, [9](#page--1-0) flash resources, assigning, [393](#page--1-0)**

**FQDN (Fully Qualified Domain Name), [26](#page--1-0) FT (fault tolerance), [373](#page--1-0)** architecture, [373](#page--1-0) defined, [8](#page--1-0) limitations, [373](#page--1-0) networking, configuring, [375](#page--1-0) requirements, [374](#page--1-0) troubleshooting, [545](#page--1-0) VMs, [320, 375-376](#page--1-0)

### **G**

**general settings (VMs), [287](#page-43-0) grafting host resource pool hierarchy, [339](#page--1-0) green status (alarms), [610](#page--1-0) groups** datastores, [211](#page--1-0) dvPort, [91](#page--1-0) *adding, [91](#page--1-0) blocking policies, [136-137](#page--1-0) configuring, [93](#page--1-0) deleting, [94-95](#page--1-0) LAGs, [115](#page--1-0) names, [92](#page--1-0) settings, [93](#page--1-0) virtual adapters, selecting, [101](#page--1-0) VMKernel port migration, [108](#page--1-0)* dvUplink, [95](#page--1-0) *adding uplink adapters, [96-98](#page--1-0) deleting uplink adapters, [99-100](#page--1-0)* LAGs, [113](#page--1-0) *creating, [114](#page--1-0) dvPort groups, [115](#page--1-0) hosts, [116-118](#page--1-0) moving to active uplinks, [119](#page--1-0) naming, [114](#page--1-0) teaming/failover, [116](#page--1-0) troubleshooting, [119](#page--1-0) uplinks, assigning, [118](#page--1-0)* patches. *See* baselines

port

*benefits, [69](#page--1-0) dvPort group blocking policies, [136-137](#page--1-0) labeling, [69-70](#page--1-0) troubleshooting, [530](#page--1-0) vDS policies, [134-136](#page--1-0) vDS VLAN configuration, [143](#page--1-0) vSSs, adding, [69-71](#page--1-0) vSSs, deleting, [72](#page--1-0) vSS policies, [133-134](#page--1-0) vSS VLAN configuration, [142](#page--1-0)* uplink port, [113-120](#page--1-0) VM port, [55](#page--1-0) **guest OSs** host memory writes, limiting, [319](#page--1-0) logging levels, [320](#page--1-0) memory hot plugs, [246](#page--1-0) NX/XD flags, hiding, [408](#page--1-0) vCPU hot adds, [244](#page--1-0) VMs, installing, [242](#page--1-0)

## **H**

**HA (High Availability)** admission control, [359](#page--1-0) *dedicated failover hosts, [363](#page--1-0) failover capacity, [363](#page--1-0) host failures tolerated, [362](#page--1-0) policies, [360-361](#page--1-0)* defined, [8](#page--1-0) PSC with vCenter Server architecture with Enhanced Linked Mode, [13](#page--1-0) VM overrides, [361-362](#page--1-0) **hard zoning, [170](#page--1-0) hardware** iSCSI initiators, [169](#page--1-0) vCenter Server requirements, [24](#page--1-0) virtual, [314](#page--1-0) VMs, [236-237](#page--1-0) VSAN requirements, [191](#page--1-0) **HBAs (host bus adapters), [170](#page--1-0) Health badge, [659-660](#page--1-0)**

**health monitoring, [501-502](#page--1-0) hierarchies (resource pools), [339](#page--1-0), [387-388](#page--1-0) high availability.** *See* **HA hopping attacks (VLANs), [152](#page--1-0) hostd log, accessing, [498](#page--1-0) hosts** adding, [585](#page--1-0) alarms, [616](#page--1-0) bandwidth, [192](#page--1-0) bus adapters (HBAs), [170](#page--1-0) clusters *adding, [339-342](#page--1-0) deleting, [343-345](#page--1-0) resource pool hierarchy, [339](#page--1-0)* connections *failure alarm, [615](#page--1-0) VSAN, [192](#page--1-0)* CPU *compatibility between, [408](#page--1-0) usage alarm, [615](#page--1-0)* dedicated failover, [363](#page--1-0) ESXi *adding to vDSs, [86-89](#page--1-0) agents, [596-597](#page--1-0) compliance with baselines, [482](#page--1-0) deleting from vDSs, [90-91](#page--1-0) DNS, configuring, [44](#page--1-0) health, monitoring, [501](#page--1-0)-[502](#page--1-0) licensing, [45-47](#page--1-0) NTP, configuring, [42-43](#page--1-0) patches, [463](#page--1-0) profiles, [463-470](#page--1-0) remediation, [482](#page--1-0) requirements, [40](#page--1-0) routing, configuring, [44](#page--1-0) SNMP agents, enabling, [578](#page--1-0) storage, rescanning, [171-172](#page--1-0) Storage vMotion requirements, [406](#page--1-0) troubleshooting.* See *ESXi hosts, troubleshooting vMotion requirements, [405](#page--1-0)-[406](#page--1-0) VUM baselines, attaching, [481](#page--1-0)* extension baselines, [478](#page--1-0)

failures, [362](#page--1-0) host profile compliance, checking, [470](#page--1-0) LAGs, [116-118](#page--1-0) licensing, [341](#page--1-0) lockdown mode, [342](#page--1-0) log-ins, [503-505](#page--1-0) maintenance mode, [343](#page--1-0) memory, [573](#page--1-0) memory usage alarm, [615](#page--1-0) networks, [192](#page--1-0) NX/XD flags, hiding, [408](#page--1-0) patch baselines, [478](#page--1-0) performance, [544](#page--1-0), [601](#page--1-0) profiles, [463](#page--1-0) *attaching/applying, [468](#page--1-0) cluster remediation, [469](#page--1-0) creating, [463-466](#page--1-0) defined, [9](#page--1-0) host compliance, checking, [470](#page--1-0) host remediation, [469, 472](#page--1-0) importing/exporting, [466](#page--1-0)* reference, [463](#page--1-0) remediation, [472](#page--1-0) selecting for SDRS, [350](#page--1-0) upgrade baselines, [478](#page--1-0) VMs *isolation responses, [362](#page--1-0) migrating with datastore, [407](#page--1-0) templates, [299](#page-55-0)* vSSs, adding, [56](#page--1-0) VUM baselines, attaching, [481](#page--1-0) **hot adds, [8](#page--1-0), [244](#page--1-0) hot plugs, [246](#page--1-0)**

### **I**

**identifying policies** vDS port group, [134](#page--1-0)-[135](#page--1-0) vSSs, [131-133](#page--1-0) **importing** host profiles, [466](#page--1-0) VMs, [585](#page--1-0) **improving performance, [661](#page--1-0)**

**independent hardware iSCSI initiators, [169](#page--1-0) initial placement, [357-358](#page--1-0) initiators (iSCSI), [168](#page--1-0)-[169](#page--1-0), [176-178](#page--1-0) installation logs (vCenter servers), retrieving, [499](#page--1-0)-[500](#page--1-0) installing** ESXi, [40-42](#page--1-0) *hosts, [500-501](#page--1-0) interactive installation, performing, [41](#page--1-0) pre-installation checks, [41](#page--1-0) software download, [40](#page--1-0)* OS PAK files, [654](#page--1-0) Pearson Cert Practice Test engine, [672](#page--1-0) PSC and vCenter Server *embedded, [11](#page--1-0) Enhanced Linked Mode, [13](#page--1-0) Enhanced Linked Mode with high availability, [13](#page--1-0) linked, [12](#page--1-0)* vCenter Servers, [25](#page--1-0)-[28](#page--1-0) *database settings, [28](#page--1-0) deployment type selection, [26](#page--1-0) destination folder, [28](#page--1-0) FQDN, [26](#page--1-0) hardware requirements, [24](#page--1-0) ports, [28](#page--1-0) Single Sign-On, [26](#page--1-0) software package download, [25](#page--1-0) Welcome screen, [25](#page--1-0) Windows Local System accounts, [28](#page--1-0)* VDP, [431](#page--1-0), [439](#page--1-0) VM guest OSs, [242](#page--1-0) VMware tools, [546](#page--1-0) vROPs PAK files, [657-659](#page--1-0) VUM, [473-476](#page--1-0) *downloading updates defaults, [473](#page--1-0) locations, [475](#page--1-0) ports, [475](#page--1-0) vCenter connection, [474](#page--1-0)* **Intelligent Platform Management Interface (IPMI), [578](#page--1-0)**

**interfaces** virtual desktop (VDI), [192](#page--1-0) vROPs, [649](#page--1-0) **Internet Small Computer System Interface.** *See* **iSCSI I/O** DirectPath I/O Passthrough, [241](#page--1-0) network control, [9](#page--1-0) single root virtualization, [9](#page--1-0) storage control, [9](#page--1-0) **IP addresses** datastores, [206](#page--1-0) vApps, [269](#page--1-0) virtual adapters, [103](#page--1-0) VSAN supported, [192](#page--1-0) vSSs, assigning, [60](#page--1-0) **IP pools, configuring, [320-322](#page--1-0) IPMI (Intelligent Platform Management Interface), [578](#page--1-0) IPv4, [192](#page--1-0) IPv6, [192](#page--1-0) iSCSI (Internet Small Computer System Interface), [165](#page--1-0)** initiators, [168-169](#page--1-0) port binding, configuring, [178-180](#page--1-0) software initiators, enabling, [176-178](#page--1-0) **isolated VLANs, [145](#page--1-0)**

## **J**

**jumbo frames, [149](#page--1-0)** vDSs, [151-152](#page--1-0) VMs, [152](#page--1-0) vSSs, [150-151](#page--1-0)

# **K**

**KB (burst size), [147](#page--1-0) kbit/s (average bandwidth), [146](#page--1-0) kbit/s (peak bandwidth), [146](#page--1-0) Kerberos authentication, [190](#page--1-0) Knowledge Base articles/website, [532](#page--1-0)**

# **L**

**labels (port groups), [69-70](#page--1-0) LACP (Link Aggregation Control Protocol), uplink port groups, configuring, [113](#page--1-0)-[120](#page--1-0)** creating LAGs, [114](#page--1-0) dvPort group settings, [115](#page--1-0) hosts, [116-118](#page--1-0) LAGs *port uplinks, assigning, [118](#page--1-0) teaming/failover, [116](#page--1-0) moving to active uplinks, [119](#page--1-0) naming, [114](#page--1-0)* troubleshooting, [119](#page--1-0) **LAGs (link aggregation groups), [113](#page--1-0)** creating, [114](#page--1-0) dvPort groups, [115](#page--1-0) hosts, [116-118](#page--1-0) moving to active uplinks, [119](#page--1-0) naming, [114](#page--1-0) teaming/failover, [116](#page--1-0) troubleshooting, [119](#page--1-0) uplinks, assigning, [118](#page--1-0) **latency** networks, troubleshooting, [545](#page--1-0) physical device, [575](#page--1-0) VMkernel, [575](#page--1-0) **launching VM console, [239](#page--1-0) libraries (content)** creating, [323-326](#page--1-0) defined, [8](#page--1-0), [323](#page--1-0) subscribing, [327](#page--1-0) types, [323](#page--1-0) **licensing** entitlement, [7](#page--1-0) ESXi hosts, [45-47](#page--1-0), [501](#page--1-0) hosts, [341](#page--1-0) vCenter Servers, [30](#page--1-0)-[31](#page--1-0) **limits (resource pools), [392](#page--1-0) Link Aggregation Control Protocol.**  *See* **LACP link aggregation groups.** *See* **LAGs link status (network failover detection), [139](#page--1-0)**

**linked installation, [12](#page--1-0) load balancing** clusters *automating, [357-358](#page--1-0) migration thresholds, [355-356](#page--1-0)* NFS 4.1, [188](#page--1-0) policies, [138-139](#page--1-0) **local content libraries, [323-325](#page--1-0) local disk shared storage, [166-167](#page--1-0) locations** VM swap files, configuring, [417](#page--1-0) VUM installation folders, [475](#page--1-0) **lockdown mode (hosts), [342](#page--1-0) log bundles** creating, [582-585](#page--1-0) exporting, [503-508](#page--1-0) *host log-ins, [503-505](#page--1-0) vCenter log-ins, [506-508](#page--1-0)* **logs** bundles. *See* log bundles ESXi hosts, retrieving, [497-498](#page--1-0) guest OSs, [320](#page--1-0) vCenter *configuring, [581-582](#page--1-0) server deployment, [500](#page--1-0) server installation, [499-500](#page--1-0)* VMs, [295](#page-51-0), [314](#page--1-0) **long-distance vMotion, [410](#page--1-0) LUNs (logical unit numbers), [192](#page--1-0), [545](#page--1-0)** managing, [170-172](#page--1-0) queue depth, [545](#page--1-0) VMFS datastores, [212](#page--1-0) VSAN, [192](#page--1-0) VVOLs, [192](#page--1-0)

## **M**

**MAC addresses, notifying switches of changes, [139](#page--1-0) maintenance mode (hosts), [343](#page--1-0) major badges, [635](#page--1-0)** Efficiency, [661](#page--1-0) Health, [659-660](#page--1-0) Risk, [660-661](#page--1-0)

**making a snapshot of VMs scheduled task, [586](#page--1-0) Manage, Storage link (vCenter), [520,](#page--1-0) [523](#page--1-0) management** LUNs, [170-172](#page--1-0) PEs (protocol endpoints), [195](#page--1-0) power, [291](#page-47-0)[-292](#page-48-0) snapshots, [436](#page--1-0) storage policy based, [8](#page--1-0) **management agent (hostd) log, accessing, [498](#page--1-0) Management Information Base (MIB), [577](#page--1-0) maps** resource, [590](#page--1-0) *custom, creating, [591](#page--1-0) exporting, [592](#page--1-0) printing, [592](#page--1-0) views, [590](#page--1-0)* storage, [528-529](#page--1-0) **masking, [170](#page--1-0) maximum transmission units (MTUs), [147](#page--1-0) memory** active guest, [574](#page--1-0) ballooned, [574](#page--1-0) clusters, [337](#page--1-0) compression, [572-574](#page--1-0) consumed, [573](#page--1-0) host, [573](#page--1-0) monitoring, [568-569](#page--1-0) *balloon driver mechanism, [571](#page--1-0) memory compression, [572](#page--1-0) physical memory, [569](#page--1-0) swap files, [572-573](#page--1-0) TPS, [570](#page--1-0)* overhead, [573](#page--1-0) private, [573](#page--1-0) reliable, [8](#page--1-0) resource pools, [394](#page--1-0) shared, [573](#page--1-0) swapped, [574](#page--1-0)

un-accessed, [574](#page--1-0) vApp resources, assigning, [259](#page--1-0) VMs, [347](#page--1-0), [405](#page--1-0) *configuring, [245-247](#page--1-0) settings, [305](#page-61-0)* **metrics** Advanced performance charts, [576](#page--1-0), [599-600](#page--1-0) badges *Efficiency, [661](#page--1-0) Health, [659-660](#page--1-0) Risk, [660-661](#page--1-0)* CPU, [568, 574](#page--1-0) memory, [568](#page--1-0)-[569](#page--1-0) *balloon driver mechanism, [571](#page--1-0) compression, [572](#page--1-0) physical memory, [569](#page--1-0) swap files, [572-573](#page--1-0) TPS, [570](#page--1-0)* network performance, [569](#page--1-0), [575](#page--1-0) Overview performance charts, [576](#page--1-0) storage, [569](#page--1-0), [575](#page--1-0) **MIB (Management Information Base), [577](#page--1-0) Microsoft** Perfmon utility, [601](#page--1-0) SQL database sizing spreadsheets website, [29](#page--1-0) **migrating** multiple VMs to/from vDSs, [111-113](#page--1-0) single VMs to/from vDSs, [109-111](#page--1-0) snapshots, [410](#page--1-0) virtual adapters from vSSs to vDSs, [107-109](#page--1-0) VMs *DRS automation levels, [357-358](#page--1-0) DRS thresholds, [355-356](#page--1-0) host/datastore at same time, [407](#page--1-0) powered-off or suspended, [419-420](#page--1-0) scheduled task, [586](#page--1-0) Storage vMotion, [414-416](#page--1-0) vMotion, [411-414](#page--1-0)*

**minor badges, [635](#page--1-0)** Anomalies, [660](#page--1-0) Capacity Remaining, [660](#page--1-0) Faults, [660](#page--1-0) Reclaimable Waste, [661](#page--1-0) Stress, [661](#page--1-0) Time Remaining, [660](#page--1-0) Workload, [660](#page--1-0) **monitoring** with Advanced performance charts, [576,](#page--1-0) [599-600](#page--1-0) CPU, [568](#page--1-0), [574](#page--1-0) health, [659-660](#page--1-0) memory, [568-569](#page--1-0) *balloon driver mechanism, [571](#page--1-0) memory compression, [572](#page--1-0) physical memory, [569](#page--1-0) swap files, [572-573](#page--1-0) TPS, [570](#page--1-0)* networks, [569](#page--1-0) with Overview performance charts, [576](#page--1-0) performance *data, interpreting, [602](#page--1-0) host, [601](#page--1-0) network, [575](#page--1-0) Risk badge, [660-661](#page--1-0)* snapshot progress, [435](#page--1-0) storage, [569,](#page--1-0) [575](#page--1-0) system health, [501-502](#page--1-0) tools, [661](#page--1-0) vCenter connections, [598](#page--1-0) vROPs. *See* vROPs **mounting NFS datastores, [204](#page--1-0)-[207](#page--1-0) MTUs (maximum transmission units), [147](#page--1-0) multicast (VSAN), [192](#page--1-0) multipathing** NFS 4.1, [189](#page--1-0) storage, configuring, [207-208](#page--1-0) *paths, disabling, [209-210](#page--1-0) preferred paths, selecting, [208-209](#page--1-0)* **multiple addresses, [189](#page--1-0) multiple VMs, migrating to/from vDSs, [111-113](#page--1-0)**

# **N**

#### **names**

alarms *connectivity, [621](#page--1-0) utilization, [618](#page--1-0)* baselines, [479](#page--1-0) cloned vApps, [262](#page--1-0) cloned VMs, [284](#page-40-0) clusters, [339](#page--1-0) content libraries, [325](#page--1-0) datastores, [206](#page--1-0) dvPort groups, [92](#page--1-0) host profiles, [465](#page--1-0) LAGs, [114](#page--1-0) resource pools, [390](#page--1-0) shared storage conventions, [166-168](#page--1-0) snapshots, [434](#page--1-0) vApps, [258](#page--1-0) vDSs, [84](#page--1-0) VM templates, [298](#page-54-0) VMFS datastores, [214](#page--1-0) World Wide Names (WWNs), [170](#page--1-0), [292](#page-48-0) **NAS (network-attached storage), [165](#page--1-0)** devices, [173, 176](#page--1-0) protocols supported, [165](#page--1-0) **needs consolidation columns (snapshots), [438](#page--1-0) Network File Systems.** *See* **NFS Network Time Protocol (NTP), [42-43](#page--1-0) network uplink redundancy lost alarm, [615](#page--1-0) networks** adapters (vDSs), [88](#page--1-0) attached storage. *See* NAS configurations, verifying, [518-519](#page--1-0) connectivity lost alarm, [615](#page--1-0) destination, [413](#page--1-0) failover *detection, [139](#page--1-0) failback, [140-141](#page--1-0) switches, notifying, [139](#page--1-0)* fault tolerance, configuring, [375](#page--1-0)

host, [192](#page--1-0) I/O control, [9](#page--1-0) labels (vSSs), [59](#page--1-0) latency issues, [545](#page--1-0) monitoring, [569](#page--1-0) performance, [575](#page--1-0) physical adapters, troubleshooting, [531](#page--1-0) physical separation, [153](#page--1-0) resources, verifying, [529](#page--1-0) services, [67-68](#page--1-0) virtual local area. *See* VLANs VSAN requirements, [191](#page--1-0) **New Library configuration wizard, [327](#page--1-0) New vApp Wizard, [257](#page--1-0) NFS (Network File Systems), [165](#page--1-0)** [4.1](#page--1-0) *benefits, [188](#page--1-0) compatibility, [204](#page--1-0) load balancing, [188](#page--1-0) multipathing, [189](#page--1-0) security, [190](#page--1-0)* datastores *mounting/unmounting, [204-207](#page--1-0) runtime names, accessing, [167-168](#page--1-0)* servers, [173](#page--1-0), [176](#page--1-0) shares, [173](#page--1-0) **NIC teaming, [137](#page--1-0) NSX, [10](#page--1-0) NTP (Network Time Protocol), [42](#page--1-0)-[43](#page--1-0) NVIDIA GRID vGPU, [9](#page--1-0) NX/XD flags, hiding, [408](#page--1-0)**

# **O**

**objects, adding to vApps, [266](#page--1-0) Open Virtualization Format (OVF), [252,](#page--1-0) [264-266](#page--1-0) options.** *See* **settings Oracle database sizing spreadsheets website, [29](#page--1-0) orphaned VMs, [547](#page--1-0)**

#### **OSs**

guest *host memory writes, limiting, [319](#page--1-0) logging levels, [320](#page--1-0) memory hot plugs, [246](#page--1-0) NX/XD flags, hiding, [408](#page--1-0) vCPU hot adds, [244](#page--1-0)* TSO support, [148](#page--1-0) VM guest, [242](#page--1-0) **OS PAK files, [654](#page--1-0) OVA, exporting vApp state as, [264-266](#page--1-0) overhead (memory), [573](#page--1-0) overriding** vDS port group policies, [136](#page--1-0) VMs, [361-362](#page--1-0) **Overview performance charts, [576](#page--1-0) OVF (Open Virtualization Format), [252](#page--1-0), [264-266](#page--1-0) OVF files** content libraries, adding, [326](#page--1-0) vApps, [269](#page--1-0)

## **P**

**packets, dropped, [522](#page--1-0) parent pools, [387](#page--1-0) partitions (VMFS datastores), [214](#page--1-0) passwords (vROPs), [644](#page--1-0) patches** baseline options, [480](#page--1-0) downloads, [477-478](#page--1-0) ESXi hosts, [463](#page--1-0) groups of. *See* baselines, [478](#page--1-0) inclusion/exclusion, [481](#page--1-0) **paths** datastores *disabling, [209-210](#page--1-0) preferred, selecting, [208-209](#page--1-0)* multipathing *NFS 4.1, [189](#page--1-0) storage, configuring, [207-210](#page--1-0)* thrashing, [545](#page--1-0)

**PDL (Permanent Device Loss), [353](#page--1-0) PEs (protocol endpoints), [195](#page--1-0) peak bandwidth (kbit/s), [146](#page--1-0) Pearson Cert Practice Test engine, [670-672](#page--1-0)** activating, [673](#page--1-0) installing, [672](#page--1-0) other exams, activating, [674](#page--1-0) Practice Exam mode, [675](#page--1-0) Premium Edition, [674](#page--1-0) question database, [675](#page--1-0) study mode, [674](#page--1-0) updating, [673](#page--1-0) **Perfmon utility, [601](#page--1-0) performance** counters, [601](#page--1-0) data, interpreting, [602](#page--1-0) datastores, [575](#page--1-0) hosts, [601](#page--1-0) improving, [661](#page--1-0) metrics *Advanced performance charts, [576](#page--1-0), [599-600](#page--1-0) balloon driver mechanism, [571](#page--1-0) CPU, [568](#page--1-0), [574](#page--1-0) memory, [568-572](#page--1-0) networks, [569](#page--1-0), [575](#page--1-0) Overview performance charts, [576](#page--1-0) storage, [569](#page--1-0), [575](#page--1-0) swap files, [572-573](#page--1-0)* monitoring, [660-661](#page--1-0) troubleshooting *excessive reservations, [544](#page--1-0) LUN queue depth, [545](#page--1-0) path thrashing, [545](#page--1-0)* VMs, troubleshooting, [522](#page--1-0) **Permanent Device Loss (PDL), [353](#page--1-0) physical device latency, [575](#page--1-0) physical memory, [569](#page--1-0) physical network adapters, [531](#page--1-0) physical resources, [394-395](#page--1-0) physical separation, [153](#page--1-0) Platform Services Controller (PSC), [11](#page--1-0)**

**plug-ins** troubleshooting, [501](#page--1-0) VMware Client Integration, [440](#page--1-0) **policies, [130](#page--1-0)** admission control, [360-361](#page--1-0) dvPort group blocking, [136-137](#page--1-0) exceptions, [138](#page--1-0) load balancing, [138](#page--1-0)-[139](#page--1-0) network failover, [139](#page--1-0)-[141](#page--1-0) storage management, [8](#page--1-0) traffic shaping, [146-147](#page--1-0) vDSs *port group, [134-136](#page--1-0) vSS policies, compared, [134](#page--1-0)* VLANs *vDSs, [143-145](#page--1-0) vSSs, [142](#page--1-0)* vSSs, [130](#page--1-0) *editing, [131](#page--1-0) identifying, [131-133](#page--1-0) port group, [133-134](#page--1-0) vDSs policies, compared, [134](#page--1-0)* **port groups** benefits, [69](#page--1-0) distributed virtual. *See* dvPort groups labeling, [69](#page--1-0)-[70](#page--1-0) policies *dvPort group blocking, [136-137](#page--1-0) vDSs, [134-136](#page--1-0) vSSs, [133-134](#page--1-0)* troubleshooting, [530](#page--1-0) uplink, [113-120](#page--1-0) vDS, [143](#page--1-0) vSS *adding, [69-71](#page--1-0) deleting, [72](#page--1-0) VLAN configuration, [142](#page--1-0)* **ports** groups. *See* port groups iSCSI port binding, configuring, [178-180](#page--1-0) properties, [102](#page--1-0) vCenter Server installation, [28](#page--1-0)

VM port groups, [55](#page--1-0)

VMkernel *binding, [180](#page--1-0) jumbo frames, enabling, [150-151](#page--1-0) migrating, [107](#page--1-0) network configurations, [518](#page--1-0) network services, configuring, [67-68](#page--1-0) vSSs, [54-55](#page--1-0)* VUM, [475](#page--1-0) **power management, [291](#page-47-0)[-292](#page-48-0), [585](#page--1-0) powered-off VMs, migrating, [419-420](#page--1-0) Practice Exam mode (Pearson Cert Practice Test engine), [675](#page--1-0) practice exams** Pearson Cert Practice Test engine, [672](#page--1-0) *activating, [673](#page--1-0) installing, [672](#page--1-0) other exams, activating, [674](#page--1-0) Practice Exam mode, [675](#page--1-0) Premium Edition, [674](#page--1-0) question database, [675](#page--1-0) study mode, [674](#page--1-0) upgrading, [673](#page--1-0)* VMware Press Official Cert Guide, [674](#page--1-0) **Premium Edition practice exams, [674](#page--1-0) preparing for the exam, [667-670](#page--1-0) printing resource maps, [592](#page--1-0) private memory, [573](#page--1-0) private VLANs, [144](#page--1-0)-[145](#page--1-0) profiles** compliance, checking, [585](#page--1-0) host, [463](#page--1-0) *attaching/applying, [468](#page--1-0) cluster remediation, [469](#page--1-0) creating, [463-466](#page--1-0) defined, [9](#page--1-0) host compliance, checking, [470](#page--1-0) host remediation, [469](#page--1-0), [472](#page--1-0) importing/exporting, [466](#page--1-0)* **promiscuous VLANs, [145](#page--1-0) properties** application, [268](#page--1-0) port, [102](#page--1-0)

**protecting data, [8](#page--1-0) protocol endpoints.** *See* **PEs protocols** LACP, [113](#page--1-0)-[120](#page--1-0) *creating LAGs, [114](#page--1-0) dvPort group settings, [115](#page--1-0) hosts, [116-118](#page--1-0) LAGs.* See *LAGs troubleshooting, [119](#page--1-0)* NAS supported, [165](#page--1-0) **NFS** *datastores, [167-168, 204-207](#page--1-0) servers, [173, 176](#page--1-0) shares, [173](#page--1-0)* NFS 4.1 *benefits, [188](#page--1-0) compatibility, [204](#page--1-0) load balancing, [188](#page--1-0) multipathing, [189](#page--1-0) security, [190](#page--1-0)* NTP, [42-43](#page--1-0) SMTP, [580-581](#page--1-0) SNMP, [577-578](#page--1-0) **PSC (Platform Services Controller), [11](#page--1-0) PSC with vCenter Server architecture, [11](#page--1-0)** embedded installation, [11](#page--1-0) Enhanced Linked Mode installation, [13](#page--1-0) Enhanced Linked Mode with high availability installation, [13](#page--1-0) linked installation, [12](#page--1-0) non-recommended methods of linking PSCs, [14-15](#page--1-0)

## **Q**

**question database (Pearson Cert Practice Test engine), [675](#page--1-0) queues (LUN depth), [545](#page--1-0)**

# **R**

**RDM (raw device mapping), [315,](#page--1-0) [519](#page--1-0) read caches, [9](#page--1-0) Reclaimable Waste badge, [661](#page--1-0) recovering VMs, [449-450](#page--1-0) red status (alarms), [610](#page--1-0) reference hosts, [463](#page--1-0) registering storage providers for VVOLs, [193](#page--1-0) reliable memory, [8](#page--1-0) remediating** clusters, [469](#page--1-0) ESXi hosts, [482](#page--1-0) hosts, [469, 472](#page--1-0) scheduled tasks, [586](#page--1-0) **remote connections (VMs), [288](#page-44-0) Remote Office Branch Office (ROBO), [10](#page--1-0) renaming VMFS datastores, [216](#page--1-0) replication, [442](#page--1-0)** architecture, [432](#page--1-0) configuring, [442](#page--1-0) defined, [8](#page--1-0) deploying, [442](#page--1-0)-[446](#page--1-0) *configuration settings, [443](#page--1-0) Customize template, [444](#page--1-0) vCenter, [445](#page--1-0)* failback, [451](#page--1-0) multiple VMs, configuring, [448](#page--1-0) recovering VMs, [449-450](#page--1-0) single VMs, configuring, [447-448](#page--1-0) VMs, [448](#page--1-0) **reports (storage), [526](#page--1-0)-[528](#page--1-0) requirements** ESXi hosts, [40](#page--1-0) EVC compatibility, [409-410](#page--1-0) fault tolerance, [374](#page--1-0) resource pools, [394-395](#page--1-0) snapshots, [410](#page--1-0) Storage vMotion, [406](#page--1-0) vApps, [256](#page--1-0)

vCenter Servers *availability, [32-33](#page--1-0) hardware, [24](#page--1-0) software, [29-30](#page--1-0)* VDP, [431](#page--1-0) VMFS, [212](#page--1-0) vMotion, [405-406](#page--1-0) VMs, [241](#page--1-0) VSAN, [191](#page--1-0) **reservations (resource pools), [392](#page--1-0) resources** alarms, identifying, [625](#page--1-0) cloned VMs, [284](#page-40-0) contention issues, troubleshooting, [543](#page--1-0) flash, assigning, [393](#page--1-0) maps, [590](#page--1-0) *custom, creating, [591](#page--1-0) exporting, [592](#page--1-0) printing, [592](#page--1-0) views, [590](#page--1-0)* network, verifying, [529](#page--1-0) pools *attributes, [392](#page--1-0) balancing, [394-395](#page--1-0) controlling, [394](#page--1-0) creating, [388-390](#page--1-0) deleting, [390](#page--1-0) expandable reservations, [388](#page--1-0), [392](#page--1-0) hierarchies, [387-388](#page--1-0) hosts, [339](#page--1-0) limits, [392](#page--1-0) naming, [390](#page--1-0) physical resources, balancing, [394-395](#page--1-0) production CPU/memory, [394](#page--1-0) requirements, [394-395](#page--1-0) reservations, [392](#page--1-0) resource settings, [585](#page--1-0) shares, [392](#page--1-0) vFlash, [388](#page--1-0), [393](#page--1-0) VMs, adding/deleting, [392](#page--1-0)* settings, customizing, [585](#page--1-0) storage overcommitment issues, [544-545](#page--1-0)

vApps *allocating, [263](#page--1-0) editing, [269](#page--1-0)* **restart priorities (VMs), [361](#page--1-0) retrieving** ESXi host logs, [497-498](#page--1-0) vCenter server logs, [499-500](#page--1-0) **Risk badge, [660-661](#page--1-0) ROBO (Remote Office Branch Office), [10](#page--1-0) route based on IP hash load balancing option, [138](#page--1-0) route based on physical NIC load load balancing option, [139](#page--1-0) route based on source MAC hash load balancing option, [138](#page--1-0) route based on the originating virtual port ID load balancing option, [138](#page--1-0) runtime names, [166-168](#page--1-0) runtime rules (SDRS), [350](#page--1-0)**

# **S**

**SAN (storage-area networking), [164](#page--1-0)** Fibre Channel, [164](#page--1-0) naming conventions, [166-167](#page--1-0) virtual (VSAN), [165, 190-192](#page--1-0) **scanning for updates scheduled task, [586](#page--1-0) Scheduled Task Wizard, [586](#page--1-0) scheduled tasks** creating, [586-589](#page--1-0) editing, [589](#page--1-0) listing of, [585-586](#page--1-0) viewing, [589](#page--1-0) **SCSI IDs, [167](#page--1-0) SDDC (Software-Defined Data Center) solutions, [10](#page--1-0) SDRS (Storage DRS), [347](#page--1-0)** automation levels, [349](#page--1-0) configuring, [347-352](#page--1-0) datastores, selecting, [351](#page--1-0) defined, [9](#page--1-0)

enabling in datastore clusters, [349](#page--1-0) hosts/clusters, selecting, [350](#page--1-0) runtime rules, [350](#page--1-0) **security** NFS 4.1, [190](#page--1-0) VLAN hopping attacks, [152](#page--1-0) VMs, [319-320](#page--1-0) **serial ports, [9](#page--1-0) servers** clusters *adding hosts, [339-342](#page--1-0) deleting hosts, [343-345](#page--1-0) DRS entitlement, [337](#page--1-0) DRS/HA, creating, [338-339](#page--1-0) host resource pool hierarchy, [339](#page--1-0) naming, [339](#page--1-0) overcommitted, [337](#page--1-0) undercommitted, [337](#page--1-0) VMs, adding/deleting, [346](#page--1-0)* NFS, [173](#page--1-0), [176](#page--1-0) vCenter. *See* vCenter **services** network, [67-68](#page--1-0) vCenter, [594-595](#page--1-0) vSSs, [59](#page--1-0) **sessions (vCenter), [598](#page--1-0) settings** cluster power, [585](#page--1-0) DRS migration threshold, [356](#page--1-0) dvPort groups, [93](#page--1-0) vApps, [268](#page--1-0) *application properties, [268](#page--1-0) authoring, [271-272](#page--1-0) deployment, [269](#page--1-0) DHCP, [270](#page--1-0) IP addresses, [269](#page--1-0) OVF files, [269](#page--1-0) resources, [269](#page--1-0) start order, [271](#page--1-0)* vCenter *Active Directory, [578-579](#page--1-0) logging, [581](#page--1-0)-[582](#page--1-0) server timeout, [597](#page--1-0) SMTP, [580-581](#page--1-0)* vDSs, [85](#page--1-0)

VMs, [286,](#page-42-0) [405](#page--1-0) *advanced, [292](#page-48-0) boot, [293](#page-49-0)[-294](#page-50-0) Component Protection, [353-355](#page--1-0) CPU, [305](#page-61-0) Fibre Channel NPIV, [292](#page-48-0) general, [287](#page-43-0) memory, [305](#page-61-0) power management, [291](#page-47-0)[-292](#page-48-0) remote connections, [288](#page-44-0) troubleshooting, [295](#page-51-0) VMware Tools, [289](#page-45-0)[-290](#page-46-0)* Web Client, [550-551](#page--1-0) **shared content libraries, connecting, [327](#page--1-0) shared memory, [573](#page--1-0) shared storage** benefits, [163](#page--1-0) DAS (Direct Attached Storage), [164](#page--1-0) FCoE (Fibre Channel over Ethernet), [164](#page--1-0) Fibre Channel, [164](#page--1-0) hosts, rescanning, [171](#page--1-0)-[172](#page--1-0) iSCSI, [165](#page--1-0) *initiators, [168-169](#page--1-0) port binding, configuring, [178-180](#page--1-0) software initiators, enabling, [176-178](#page--1-0)* masking, [170](#page--1-0) naming conventions, [166-167](#page--1-0) NAS (network-attached storage), [165](#page--1-0) NFS servers, [173](#page--1-0), [176](#page--1-0) runtime names, accessing, [167-168](#page--1-0) VSAN (virtual storage-area network), [165](#page--1-0) zoning, [170](#page--1-0) **shares (resource pools), [392](#page--1-0) siblings (resource pools), [387](#page--1-0) Simple Mail Transfer Protocol (SMTP), [580-581](#page--1-0) Simple Network Management Protocol (SNMP), [577](#page--1-0)-[578](#page--1-0) single root I/O virtualization, [9](#page--1-0) Single Sign-On accounts, [26](#page--1-0) single VMs, migrating to/from vDSs, [109-111](#page--1-0)**

**Site Recovery Manager (SRM), [442](#page--1-0) size** burst size (KB), [147](#page--1-0) slot, [362](#page--1-0) vCenter Server databases, [29](#page--1-0) VDP, [431](#page--1-0) **slot sizes, [362](#page--1-0) SMASH (Systems Management Architecture for Server Hardware), [502](#page--1-0) SMTP (Simple Mail Transfer Protocol), [580-581](#page--1-0) snapshots, [410](#page--1-0)** backing up, [430](#page--1-0) consolidating, [438-439](#page--1-0) creating, [433-436](#page--1-0) data files, [315](#page--1-0) deleting, [437-438](#page--1-0) disk files, [315](#page--1-0) managing, [436](#page--1-0) naming, [434](#page--1-0) progress, monitoring, [435](#page--1-0) state files, [315](#page--1-0) VMs, taking, [586](#page--1-0) **SNMP (Simple Network Management Protocol), [577-578](#page--1-0) soft zoning, [170](#page--1-0) software** antivirus, [319](#page--1-0) iSCSI initiators, [169,](#page--1-0) [176-178](#page--1-0) vCenter Server requirements, [29-30](#page--1-0) **Software-Defined Data Center (SDDC) solutions, [10](#page--1-0) software-defined storage** VSAN, [190](#page--1-0)-[192](#page--1-0) VVOLs, [192](#page--1-0) *configuring, [193](#page--1-0) datastores, creating, [194](#page--1-0) PEs (protocol endpoints), [195](#page--1-0) storage providers, registering, [193](#page--1-0)* **SRM (Site Recovery Manager), [442](#page--1-0) SSDs (solid state drives), [165](#page--1-0), [315](#page--1-0)** vFlash, [388](#page--1-0) VM file storage, [315](#page--1-0)

**standard switches.** *See* **vSSs starting** ESXi host agents, [596](#page--1-0)-[597](#page--1-0) vApps, [271](#page--1-0) vCenter services, [594-595](#page--1-0) vRealize Operations Manager, [646](#page--1-0) **state** alarm triggers, [623](#page--1-0) vApps, exporting, [264-266](#page--1-0) VMs, [405, 547, 585](#page--1-0) **status** ESXi host agent status, [596-597](#page--1-0) links, [139](#page--1-0) vCenter services, [594-595](#page--1-0) **stopping** ESXi host agents, [596](#page--1-0)-[597](#page--1-0) vCenter services, [594-595](#page--1-0) **storage** APIs for array integration, [8](#page--1-0) controllers, [191](#page--1-0) datastores. *See* datastores DRS, [347](#page--1-0) *automation levels, [349](#page--1-0) configuring, [347-352](#page--1-0) datastores, selecting, [351](#page--1-0) defined, [9](#page--1-0) enabling in datastore clusters, [349](#page--1-0) hosts/clusters, selecting, [350](#page--1-0) runtime rules, [350](#page--1-0)* I/O control, [9](#page--1-0) maps, viewing, [528](#page--1-0)-[529](#page--1-0) monitoring, [569](#page--1-0), [575](#page--1-0) multipathing, [207](#page--1-0)-[208](#page--1-0) *paths, disabling, [209-210](#page--1-0) preferred paths, selecting, [208-209](#page--1-0)* NFS, [204-207](#page--1-0) NFS 4.1 *benefits, [188](#page--1-0) load balancing, [188](#page--1-0) multipathing, [189](#page--1-0) security, [190](#page--1-0)* policy based management, [8](#page--1-0) providers, [193](#page--1-0) reports, viewing, [526-528](#page--1-0)

shared *benefits, [163](#page--1-0) connecting NAS devices to NFS servers, [173, 176](#page--1-0) DAS (Direct Attached Storage), [164](#page--1-0) FCoE (Fibre Channel over Ethernet), [164](#page--1-0) Fibre Channel, [164](#page--1-0) hosts, rescanning, [171-172](#page--1-0) iSCSI, [165](#page--1-0) iSCSI initiators, [168](#page--1-0)-[169](#page--1-0) iSCSI port binding, configuring, [178-180](#page--1-0) masking, [170](#page--1-0) naming conventions, [166-167](#page--1-0) NAS (network-attached storage), [165](#page--1-0) NFS servers, creating, [173](#page--1-0) runtime names, accessing, [167-168](#page--1-0) software iSCSI initiators, enabling, [176-178](#page--1-0) VSAN (virtual storage-area network), [165](#page--1-0) zoning, [170](#page--1-0)* software-defined *VSAN, [190-192](#page--1-0) VVOLs, [192-195](#page--1-0)* troubleshooting, [519-521](#page--1-0) *contention issues, [543](#page--1-0) excessive reservations, [544](#page--1-0) LUN queue depth, [545](#page--1-0) path thrashing, [545](#page--1-0) root causes of issues, identifying, [548](#page--1-0) storage configurations, verifying, [523-524](#page--1-0) storage maps, [528-529](#page--1-0) storage reports, [526-528](#page--1-0)* virtual volumes, [8](#page--1-0) VMs, [347](#page--1-0) *automation levels, [349](#page--1-0) Component Protection, [352-355](#page--1-0) configuring, [347-352](#page--1-0) datastore clusters, [348-349](#page--1-0) datastores, selecting, [351](#page--1-0) files, [315-318](#page--1-0) hosts/clusters, selecting, [350](#page--1-0) runtime rules, [350](#page--1-0)*

VMFS datastores *creating, [213](#page--1-0) deleting, [217-218](#page--1-0) expanding, [224-226](#page--1-0) extending, [222-224](#page--1-0) extents, [212](#page--1-0) naming, [214](#page--1-0) partitions, [214](#page--1-0) renaming, [216](#page--1-0) requirements, [212](#page--1-0) unmounting, [219-220](#page--1-0)* vMotion *defined, [8](#page--1-0) disk formats, customizing, [419](#page--1-0) migrating VMs, [414-416](#page--1-0) requirements, [406](#page--1-0) snapshots, [410](#page--1-0)* **storage-area networking.** *See* **SAN Storage view (vCenter), [520](#page--1-0), [524](#page--1-0) Stress badge, [661](#page--1-0) Study mode (Pearson Cert Practice Test engine), [674](#page--1-0) subscribing, content libraries, [323](#page--1-0), [327](#page--1-0) support bundles (vCenter server), exporting, [500](#page--1-0) suspend state files, [314](#page--1-0) suspended VMs, migrating, [419-420](#page--1-0) swap files (VM), [314](#page--1-0)** locations, configuring, [417](#page--1-0) VMname.vwsp, [572-573](#page--1-0) vMotion, [417](#page--1-0) **swapped memory, [574](#page--1-0) switches** distributed (vDSs) *adding ESXi hosts, [86-89](#page--1-0) creating, [85-86](#page--1-0) deleting, [86](#page--1-0) dvPort groups, [91-95](#page--1-0) dvUplink groups, [95](#page--1-0)-[100](#page--1-0) ESXi hosts, deleting, [90-91](#page--1-0) failback policies, [140-141](#page--1-0) issues, analyzing, [89](#page--1-0) jumbo frames, enabling, [151-152](#page--1-0) LAGs.* See *LAGs load balancing policies, [138-139](#page--1-0)*

*migrating multiple VMs to/from, [111-113](#page--1-0) migrating single VMs to/from, [109-111](#page--1-0) migrating virtual adapters from vSSs, [107-109](#page--1-0) network failover policies, [139](#page--1-0) policies, [134](#page--1-0) port group policies, [134-136](#page--1-0) private VLAN policies, [144-145](#page--1-0) traffic shaping policies, [147](#page--1-0) uplinks, [89](#page--1-0) use cases, [120](#page--1-0) virtual adapters, [100-106](#page--1-0) VLAN policies, [143](#page--1-0) vSSs, compared, [72](#page--1-0), [81](#page--1-0)* MAC address notifications, [139](#page--1-0) vSSs, [50](#page--1-0) *adding vmnics, [61-63](#page--1-0) configuring vmnics, [63-65](#page--1-0) connections, [54-55](#page--1-0) creating, [56-60](#page--1-0) defined, [54](#page--1-0) deleting, [60-61](#page--1-0) deleting vmnics, [65](#page--1-0) diagram, [54](#page--1-0) failback policies, [140-141](#page--1-0) jumbo frames, enabling, [150-151](#page--1-0) load balancing policies, [138-139](#page--1-0) migrating multiple VMs to vDSs, [111-113](#page--1-0) migrating single VMs to vDSs, [109-111](#page--1-0) migrating virtual adapters to vDSs, [107-109](#page--1-0) need for, [55](#page--1-0) network failover policies, [139](#page--1-0) policies, [130-134](#page--1-0) port group policies, [133-134](#page--1-0) port groups, adding/deleting, [69-72](#page--1-0) traffic shaping policies, [146](#page--1-0)-[147](#page--1-0) use cases, [72](#page--1-0) vDSs, compared, [72](#page--1-0), [81](#page--1-0) VLAN configuration example, [153](#page--1-0) VLAN policies, [142](#page--1-0)*

**Syslogs, accessing, [498](#page--1-0) system health, monitoring, [501-502](#page--1-0) Systems Management Architecture for Server Hardware (SMASH), [502](#page--1-0)**

### **T**

**tagging, [141](#page--1-0) taking the exam, [670-671](#page--1-0) target devices, [62](#page--1-0) tasks** events, compared, [565](#page--1-0) scheduled *creating, [586-589](#page--1-0) editing, [589](#page--1-0) listing of, [585-586](#page--1-0) viewing, [589](#page--1-0)* vCenter, viewing, [565-566](#page--1-0) *filtering by keyword, [567](#page--1-0) filtering output, [567](#page--1-0) by object selected in Navigator, [566](#page--1-0)* **TCP Offload Engine (TOE), [168](#page--1-0) TCP Segmentation Offload (TSO), [147-149](#page--1-0) teaming** LAGs, [116](#page--1-0) NIC, [137](#page--1-0) **Tech Support Mode.** *See* **TSM templates** Customize, [444](#page--1-0) OVF, [264](#page--1-0) VMs, [240, 315](#page--1-0) *creating from existing VMs, [297-](#page-53-0)[299](#page-55-0) deploying VMs from, [300](#page-56-0)[-302](#page-58-0) updating, [302,](#page-58-0) [305](#page-61-0)* **terminating vCenter sessions, [598](#page--1-0) testing fault tolerance on VMs, [377](#page--1-0) time (NTP), [42](#page--1-0)-[43](#page--1-0) Time Remaining badge, [660](#page--1-0) timeout settings (vCenter servers), [597](#page--1-0) TOE (TCP Offload Engine), [168](#page--1-0) tolerance.** *See* **FT**

#### **tools**

exam, [672](#page--1-0) *Pearson Cert Practice Test engine, [672-675](#page--1-0) Premium Edition, [674](#page--1-0) VMware Press Official Cert Guide, [674](#page--1-0)* vSphere 6 Foundations Exam Official Cert Guide *website, [672](#page--1-0)* monitoring, [661](#page--1-0) VMware *installation issues, troubleshooting, [546](#page--1-0) VM settings, [289](#page-45-0)[-290](#page-46-0)* **TPS (transparent page sharing), [570](#page--1-0) traffic shaping policies, [146-147](#page--1-0) triggers (alarms)** condition, [623](#page--1-0) configuring, [623-624](#page--1-0) connectivity, [622](#page--1-0) event, [623](#page--1-0) state, [623](#page--1-0) utilization, [618-619](#page--1-0) **troubleshooting** diagnostic information, exporting, [503](#page--1-0) *host log-ins, [503-505](#page--1-0) vCenter log-ins, [506-508](#page--1-0)* ESXi hosts, [493](#page--1-0) *installations, [500-501](#page--1-0) logs, retrieving, [497](#page--1-0)-[498](#page--1-0) Tech Support Mode, [493-497](#page--1-0)* fault tolerance, [545](#page--1-0) LAGs, [119](#page--1-0) network configurations, [518-519](#page--1-0) network resources, [529](#page--1-0) physical network adapters, [531](#page--1-0) port groups, [530](#page--1-0) storage *configuration, verifying, [523-524](#page--1-0) excessive reservations, [544](#page--1-0) LUN queue depth, [545](#page--1-0) maps, [528-529](#page--1-0) path thrashing, [545](#page--1-0) reports, [526-528](#page--1-0) resource contention issues, [543](#page--1-0) root causes of issues, identifying, [548](#page--1-0)*

vCenter server, [499](#page--1-0) *deployment logs, retrieving, [500](#page--1-0) installation logs, retrieving, [499-500](#page--1-0) support bundle, exporting, [500](#page--1-0)* vDS issues, analyzing, [89](#page--1-0) VMs, [295,](#page-51-0) [522-523](#page--1-0) *boot disk errors, [548](#page--1-0)-[549](#page--1-0) constraints, [547](#page--1-0) dropped packets, [522](#page--1-0) performance, [522](#page--1-0) states, [547](#page--1-0)* with VMware Knowledge Base articles, [532](#page--1-0) VMware tools installations, [546](#page--1-0) Web Client warnings/alarms, [552-553](#page--1-0) **trunking (VLAN), [143](#page--1-0) TSM (Tech Support Mode), enabling, [493-497](#page--1-0)** from DCUI, [493-495](#page--1-0) from vSphere Web Client, [495-497](#page--1-0) **TSO (TCP Segmentation Offload), [147-149](#page--1-0)**

# **U**

**unaccessed memory, [574](#page--1-0) unmounting datastores** NFS, [207](#page--1-0) VMFS, [219-220](#page--1-0) **updates** Pearson Cert Practice Test engine, [673](#page--1-0) scanning for, [586](#page--1-0) VM templates, [302](#page-58-0), [305](#page-61-0) VUM, [472](#page--1-0) *attaching baselines, [481](#page--1-0) compliance, [482](#page--1-0) creating baselines, [479](#page--1-0)-[481](#page--1-0) downloading updates defaults, [473](#page--1-0) installing, [473-476](#page--1-0) patch downloads, configuring, [477-478](#page--1-0)* **upgrading vROPs, [653-659](#page--1-0)** OS PAK files, [654](#page--1-0) snapshot, taking, [653](#page--1-0)

Sizing Guidelines KB article, [653](#page--1-0) vROPs PAK files *downloading, [654](#page--1-0) installing, [657-659](#page--1-0)* **uplinks** active, [119](#page--1-0) adapters (dvUplink groups) *adding, [96-98](#page--1-0) deleting, [99-100](#page--1-0)* defined, [54](#page--1-0) LAGs, assigning, [118](#page--1-0) vDSs, [89](#page--1-0) **use cases** fault tolerance on VMs, [377](#page--1-0) vDSs, [120](#page--1-0) VSAN, [192](#page--1-0) vSSs, [72](#page--1-0) **use explicit failover order load balancing option, [139](#page--1-0) utilization alarms, [614](#page--1-0)** actions, [616](#page--1-0), [620](#page--1-0) creating, [617-620](#page--1-0) default, [614-615](#page--1-0) names, [618](#page--1-0) triggers, [618-619](#page--1-0) viewing, [614](#page--1-0)

## **V**

**VA upgrade baselines, [478](#page--1-0) VADP (vStorage API for Data Protection), [451](#page--1-0) VAMI (Virtual Appliance Management Interface), [432](#page--1-0), [442](#page--1-0) vApps (virtual appliances)** cloning, [260-264](#page--1-0) *completing, [264](#page--1-0) datastores, selecting, [263](#page--1-0) destination, selecting, [261](#page--1-0) inventory location, [262](#page--1-0) naming, [262](#page--1-0) resource allocation, [263](#page--1-0)*

content libraries *creating, [323-326](#page--1-0) defined, [323](#page--1-0) subscribing, [327](#page--1-0) types, [323](#page--1-0)* creating, [256-260](#page--1-0) *completing, [259](#page--1-0) CPU/memory resources, assigning, [259](#page--1-0) destination, selecting, [258](#page--1-0) names, [258](#page--1-0) requirements, [256](#page--1-0)* defined, [252](#page--1-0) requirements, [256](#page--1-0) settings, [268](#page--1-0) *application properties, [268](#page--1-0) authoring, [271-272](#page--1-0) deployment, [269](#page--1-0) DHCP, [270](#page--1-0) IP addresses, [269](#page--1-0) OVF files, [269](#page--1-0) resources, [269](#page--1-0) start order, [271](#page--1-0)* state, exporting, [264-266](#page--1-0) viewing, [260](#page--1-0) VMs, adding, [266](#page--1-0) **VASA (VMware APIs for Storage Awareness), [193](#page--1-0) vCenter** alarms *actions, configuring, [624](#page--1-0) affected resources, identifying, [625](#page--1-0) benefits, [610](#page--1-0) connectivity, [615-616](#page--1-0), [620-623](#page--1-0) green/yellow/red status, [610](#page--1-0) triggers, configuring, [623](#page--1-0)-[624](#page--1-0) utilization, [614-620](#page--1-0)* architecture, [11](#page--1-0) connections, monitoring, [598](#page--1-0) ESXi host agent status, [596-597](#page--1-0) events, [565-567](#page--1-0) log bundles, creating, [582-585](#page--1-0) log-ins, [506-508](#page--1-0)

resource maps, [590](#page--1-0) *custom, creating, [591](#page--1-0) exporting, [592](#page--1-0) printing, [592](#page--1-0) views, [590](#page--1-0)* scheduled tasks *creating, [586-589](#page--1-0) editing, [589](#page--1-0) listing of, [585-586](#page--1-0) viewing, [589](#page--1-0)* servers. *See* vCenter Servers service status, [594-595](#page--1-0) sessions, terminating, [598](#page--1-0) settings *Active Directory, [578-579](#page--1-0) logging, [581](#page--1-0)-[582](#page--1-0) server timeout, [597](#page--1-0) SMTP, [580-581](#page--1-0)* SNMP, configuring, [577](#page--1-0) SSO credentials, [445](#page--1-0) storage configurations, verifying *Manage, Storage link, [520-523](#page--1-0) Storage view, [520-524](#page--1-0)* tasks, [565-567](#page--1-0) vROPs adapter, configuring, [650-652](#page--1-0) **vCenter Servers** availability requirements, [32-33](#page--1-0) best OSs website, [30](#page--1-0) databases *external, connecting, [31-32](#page--1-0) sizing, [29](#page--1-0)* hardware requirements, [24](#page--1-0) installing, [25-28](#page--1-0) *database settings, [28](#page--1-0) deployment type selection, [26](#page--1-0) destination folder, [28](#page--1-0) FQDN, [26](#page--1-0) ports, [28](#page--1-0) Single Sign-On, [26](#page--1-0) software package download, [25](#page--1-0) Welcome screen, [25](#page--1-0) Windows Local System accounts, [28](#page--1-0)* licensing, [30-31](#page--1-0)

PSC and, [11](#page--1-0) *embedded installation, [11](#page--1-0) Enhanced Linked Mode installation, [13](#page--1-0) Enhanced Linked Mode with high availability installation, [13](#page--1-0) linked installation, [12](#page--1-0) non-recommended methods of linking PSCs, [14-15](#page--1-0)* software requirements, [29-30](#page--1-0) troubleshooting, [499](#page--1-0) *deployment logs, retrieving, [500](#page--1-0) installation logs, retrieving, [499-500](#page--1-0) support bundle, exporting, [500](#page--1-0)* **vCloud Suite, [10](#page--1-0) VCP (VMware Certified Professional), [668](#page--1-0) VDI (virtual desktop interface), [192](#page--1-0) VDP (VMware Data Protection), [430-431](#page--1-0)** backup jobs, creating, [441](#page--1-0) deploying, [439](#page--1-0)-[441](#page--1-0) installation requirements, [431](#page--1-0) installing, [439](#page--1-0) sizing guidelines, [431](#page--1-0) system requirements, [431](#page--1-0) versions, [432](#page--1-0) **vDSs (vSphere distributed switches), [60](#page--1-0)** creating, [85-86](#page--1-0) *naming, [84](#page--1-0) settings, [85](#page--1-0) versions, [85](#page--1-0)* defined, [9](#page--1-0) deleting, [86](#page--1-0) dvPort groups, [91](#page--1-0) *adding, [91](#page--1-0) configuring, [93](#page--1-0) deleting, [94-95](#page--1-0) names, [92](#page--1-0) settings, [93](#page--1-0)* dvUplink groups, [95](#page--1-0) *adding uplink adapters, [96-98](#page--1-0) deleting uplink adapters, [99-100](#page--1-0)*

ESXi hosts *adding, [86-89](#page--1-0) deleting, [90-91](#page--1-0)* issues, analyzing, [89](#page--1-0) jumbo frames, enabling, [151-152](#page--1-0) LAGs, [113-120](#page--1-0) *creating, [114](#page--1-0) dvPort groups, [115](#page--1-0) hosts, [116-118](#page--1-0) moving to active uplinks, [119](#page--1-0) naming, [114](#page--1-0) teaming/failover, [116](#page--1-0) troubleshooting, [119](#page--1-0) uplinks, assigning, [118](#page--1-0)* multiple VM migration to/from, [111-113](#page--1-0) policies *failback, [140-141](#page--1-0) load balancing, [138-139](#page--1-0) network failover, [139](#page--1-0) private VLAN, [144-145](#page--1-0) traffic shaping, [147](#page--1-0) VLAN, [143](#page--1-0) vSS policies, compared, [134](#page--1-0)* port groups *policies, [134-136](#page--1-0) troubleshooting, [530](#page--1-0)* single VM migration to/from, [109-111](#page--1-0) uplinks, [89](#page--1-0) use cases, [120](#page--1-0) virtual adapters *configuring, [104-105](#page--1-0) creating, [100-103](#page--1-0) deleting, [105](#page--1-0)-[106](#page--1-0) dvPort groups, selecting, [101](#page--1-0) IP addresses, [103](#page--1-0) migrating from vSSs, [107-109](#page--1-0) port properties, [102](#page--1-0)* vSSs, compared, [72](#page--1-0), [81](#page--1-0) **verifying** ESXi host agents, [596-597](#page--1-0) fault tolerance on VMs, [377](#page--1-0) network configurations, [518-519](#page--1-0) network resources, [529](#page--1-0)

storage configurations, [519-524](#page--1-0) vCenter services, [594-595](#page--1-0) **versions** VDP, [432](#page--1-0) vDSs, [85](#page--1-0) VM hardware, [237](#page--1-0) **vFlash (virtual flash), [388](#page--1-0)** architecture, [388](#page--1-0) resource pools, [393](#page--1-0) **vicfg-snmp command, [578](#page--1-0) viewing** resource maps, [590](#page--1-0) scheduled tasks, [589](#page--1-0) storage maps, [528-529](#page--1-0) storage reports, [526-528](#page--1-0) utilization alarms, [614](#page--1-0) vApps, [260](#page--1-0) vCenter tasks/events, [565-567](#page--1-0) *by object selected in Navigator, [566](#page--1-0) filtering by keyword, [567](#page--1-0) filtering output, [567](#page--1-0)* **virtual adapters** configuring, [104-105](#page--1-0) creating, [100-103](#page--1-0) deleting, [105-106](#page--1-0) dvPort groups, selecting, [101](#page--1-0) IP addresses, [103](#page--1-0) migrating from vSSs to vDSs, [107-109](#page--1-0) port properties, [102](#page--1-0) **Virtual Appliance Management Interface (VAMI), [432, 442](#page--1-0) virtual appliances.** *See* **vApps virtual data centers Storage DRS, [347](#page--1-0)** automation levels, [349](#page--1-0) configuring, [347-352](#page--1-0) datastore clusters, [348-349](#page--1-0) datastores, selecting, [351](#page--1-0) hosts/clusters, selecting, [350](#page--1-0) runtime rules, [350](#page--1-0) **virtual datastores, creating, [194](#page--1-0) virtual desktop interface (VDI), [192](#page--1-0) virtual flash.** *See* **vFlash virtual hardware, [314](#page--1-0)**

**virtual local area networks.**  *See* **VLANs virtual machines.** *See* **VMs virtual serial port concentrators, [9](#page--1-0) virtual storage-area network (VSAN), [165](#page--1-0), [190-192](#page--1-0) virtual switches, [616](#page--1-0) virtual volumes.** *See* **VVOLs VirtualCenter agent (vpxa) log, accessing, [498](#page--1-0) VLANs (virtual local area networks), [141](#page--1-0)** configuring *vDSs, [143-145](#page--1-0) vSSs, [142](#page--1-0), [153](#page--1-0)* hopping attacks, [152](#page--1-0) private, [144-145](#page--1-0) trunking policies, [143](#page--1-0) **VMs (virtual machines), [236](#page--1-0)** actions, [616](#page--1-0) adding, [266](#page--1-0), [296](#page-52-0) admission control, [359](#page--1-0) *dedicated failover hosts, [363](#page--1-0) failover capacity, [363](#page--1-0) host failures tolerated, [362](#page--1-0) policies, [360-361](#page--1-0)* backing up with VDP, [430-431](#page--1-0) *backup jobs, creating, [441](#page--1-0) deploying, [439-441](#page--1-0) installing, [431](#page--1-0), [439](#page--1-0) sizing guidelines, [431](#page--1-0) system requirements, [431](#page--1-0) versions, [432](#page--1-0)* capabilities, [236](#page--1-0) cloning, [241](#page--1-0), [284](#page-40-0)[-286](#page-42-0) *compute resource, [284](#page-40-0) inventory location, [284](#page-40-0) naming, [284](#page-40-0) options, [285](#page-41-0) powered on/off, [283](#page-39-0) scheduled task, [585](#page--1-0) storage location, [285](#page-41-0)*

clusters *adding hosts, [339-342](#page--1-0) deleting hosts, [343-345](#page--1-0) DRS entitlement, [337](#page--1-0) DRS/HA, creating, [338-339](#page--1-0) host resource pool hierarchy, [339](#page--1-0) naming, [339](#page--1-0) overcommitted, [337](#page--1-0) undercommitted, [337](#page--1-0) VMs, adding/deleting, [346](#page--1-0)* Component Protection, [352](#page--1-0) *All Paths Down (APD), [353](#page--1-0) Permanent Device Loss (PDL), [353](#page--1-0) settings, [353-355](#page--1-0)* console, [239](#page--1-0) constraints, [547](#page--1-0) content libraries *creating, [323-326](#page--1-0) defined, [323](#page--1-0) subscribing, [327](#page--1-0) types, [323](#page--1-0)* CPUs, [244](#page--1-0), [347](#page--1-0), [615](#page--1-0) creating, [585](#page--1-0) data storage, [191](#page--1-0) deleting, [296](#page-52-0) deploying, [585](#page--1-0) exporting, [585](#page--1-0) fault tolerance, [320](#page--1-0) *architecture, [373](#page--1-0) enabling/disabling, [375-376](#page--1-0) limitations, [373](#page--1-0) networking, configuring, [375](#page--1-0) requirements, [374](#page--1-0) testing, [377](#page--1-0) use cases, [377](#page--1-0)* files, [314](#page--1-0) *listing of, [314-315](#page--1-0) storage locations, [315-318](#page--1-0)* guest OSs, [242](#page--1-0) hardware, [236-237](#page--1-0) host isolation responses, [362](#page--1-0) importing, [585](#page--1-0) IP pools, [320-322](#page--1-0) jumbo frames, enabling, [152](#page--1-0)

memory, [347](#page--1-0) *configuring, [245-247](#page--1-0) usage alarm, [615](#page--1-0)* migrating *automating, [357-358](#page--1-0) host/datastore at same time, [407](#page--1-0) powered-off or suspended, [419-420](#page--1-0) scheduled task, [586](#page--1-0) Storage vMotion, [414-416](#page--1-0) thresholds, [355-356](#page--1-0) to/from vDSs, [109-113](#page--1-0) vMotion, [411-414](#page--1-0)* network resources, verifying, [529](#page--1-0) orphaned, [547](#page--1-0) overrides, [361-362](#page--1-0) port groups, [55](#page--1-0) power state, customizing, [585](#page--1-0) recovering, [449-450](#page--1-0) replication, [447](#page--1-0)-[448](#page--1-0) resource pools, adding/deleting, [392](#page--1-0) resource settings, [585](#page--1-0) restart priorities, [361](#page--1-0) security, [319-320](#page--1-0) settings, [286](#page-42-0) *advanced, [292](#page-48-0) boot, [293-](#page-49-0)[294](#page-50-0) CPU, [305](#page-61-0) Fibre Channel NPIV, [292](#page-48-0) general, [287](#page-43-0) memory, [305](#page-61-0) power management, [291](#page-47-0)[-292](#page-48-0) remote connections, [288](#page-44-0) troubleshooting, [295](#page-51-0) VMware Tools, [289-](#page-45-0)[290](#page-46-0)* slot sizes, [362](#page--1-0) snapshots *consolidating, [438-439](#page--1-0) creating, [433-436](#page--1-0) deleting, [437](#page--1-0)-[438](#page--1-0) managing, [436](#page--1-0) names, [434](#page--1-0) progress, monitoring, [435](#page--1-0) taking, [586](#page--1-0)* state, [405](#page--1-0), [547](#page--1-0)

Storage DRS (SDRS), [347](#page--1-0) *automation levels, [349](#page--1-0) configuring, [347-352](#page--1-0) datastore clusters, [348-349](#page--1-0) datastores, selecting, [351](#page--1-0) hosts/clusters, selecting, [350](#page--1-0) runtime rules, [350](#page--1-0)* Storage vMotion requirements, [406](#page--1-0) swap files, [417](#page--1-0) templates, [240](#page--1-0) *creating from existing VMs, [297-](#page-53-0)[299](#page-55-0) deploying VMs from, [300](#page-56-0)[-302](#page-58-0) updating, [302-](#page-58-0)[305](#page-61-0)* troubleshooting, [522-523](#page--1-0) *boot disk errors, [548](#page--1-0)-[549](#page--1-0) dropped packets, [522](#page--1-0) excessive reservations, [544](#page--1-0) fault tolerance, [545](#page--1-0) LUN queue depth, [545](#page--1-0) path thrashing, [545](#page--1-0) performance, [522](#page--1-0) resource contention issues, [543](#page--1-0) states, [547](#page--1-0)* TSO, enabling, [148-149](#page--1-0) Upgrade baselines, [478](#page--1-0) vMotion requirements, [406](#page--1-0) VMware Tools device drivers, [238-239](#page--1-0) **VMFS datastores** creating, [213](#page--1-0) deleting, [217-218](#page--1-0) expanding, [224-226](#page--1-0) extending, [222-224](#page--1-0) extents, [212](#page--1-0) naming, [214](#page--1-0) partitions, [214](#page--1-0) paths, disabling, [209](#page--1-0)-[210](#page--1-0) preferred paths, selecting, [208-209](#page--1-0) renaming, [216](#page--1-0) requirements, [212](#page--1-0) unmounting, [219-220](#page--1-0) **VMkernel** connections, [57](#page--1-0) latency, [575](#page--1-0) log, accessing, [498](#page--1-0)

ports *binding, [180](#page--1-0) jumbo frames, enabling, [150-151](#page--1-0) migrating, [107](#page--1-0) network configurations, [518](#page--1-0) network services, configuring, [67-68](#page--1-0) vSSs, [54-55](#page--1-0)* virtual adapters *configuring, [104-105](#page--1-0) creating, [100-103](#page--1-0) deleting, [105](#page--1-0)-[106](#page--1-0) dvPort groups, selecting, [101](#page--1-0) IP addresses, [103](#page--1-0) migrating from vSSs to vDSs, [107-109](#page--1-0) port properties, [102](#page--1-0)* **vmmemctl (balloon driver mechanism), [571](#page--1-0) VMname.vwsp swap file, [572-573](#page--1-0) vmnics** failback settings, [140-141](#page--1-0) physical separation, [153](#page--1-0) vSSs *adding, [61-63](#page--1-0) configuring, [63-65](#page--1-0) deleting, [65](#page--1-0)* **vMotion** Cross-Host vMotion, [407](#page--1-0) defined, [7](#page--1-0) ESXi host requirements, [405](#page--1-0) long-distance, [410](#page--1-0) migrating VMs, [411-414](#page--1-0) *compatibility checks, [413](#page--1-0) compute resources, [412](#page--1-0) destination choices, [413](#page--1-0) destination networks, [413](#page--1-0) reserved CPU, [414](#page--1-0)* requirements, [405-406](#page--1-0) snapshots, [410](#page--1-0) Storage vMotion *defined, [8](#page--1-0) disk formats, customizing, [419](#page--1-0) migrating VMs, [414-416](#page--1-0) requirements, [406](#page--1-0)* VM swap files, [417](#page--1-0)

**VMsDirectPath I/O Passthrough requirements, [241](#page--1-0) VMware** APIs for Storage Awareness (VASA), [193](#page--1-0) Certification website, [667](#page--1-0) Certified Professional (VCP), [668](#page--1-0) Client Integration Plug-In, [440](#page--1-0) Compatibility Guide website, [40](#page--1-0) Data Protection. *See* VDP ESXi observation log (vobd), accessing, [498](#page--1-0) fault tolerance *architecture, [373](#page--1-0) enabling/disabling on VMs, [375-376](#page--1-0) limitations, [373](#page--1-0) networking, configuring, [375](#page--1-0) requirements, [374](#page--1-0) testing, [377](#page--1-0) use cases, [377](#page--1-0)* Knowledge Base articles/website, [532](#page--1-0) tools *device drivers, [238-239](#page--1-0) installations, troubleshooting, [546](#page--1-0) VM settings, [289-](#page-45-0)[290](#page-46-0)* Update Manager. *See* VUM vSphere Data Protection Advanced, [10](#page--1-0) **vobd log, accessing, [498](#page--1-0) volumes.** *See* **VVOLs vpxa log, accessing, [498](#page--1-0) vRealize Operations Insight, [10](#page--1-0) vROPs (vRealize Operations Manager), [631](#page--1-0)** appliances *certificates, [645](#page--1-0) configuring, [641-649](#page--1-0) deploying, [637-642](#page--1-0) EULA, [640](#page--1-0) folder, selecting, [640](#page--1-0) interface, [649](#page--1-0) network, configuring, [642](#page--1-0) OVF file, loading, [639](#page--1-0) passwords, [644](#page--1-0)*

*vRealize Operations Manager, starting, [646](#page--1-0) storage location, [641](#page--1-0)* architecture, [636](#page--1-0) badges, [635](#page--1-0) *colors, [635](#page--1-0) Efficiency, [661](#page--1-0) Health, [659-660](#page--1-0) major versus minor, [635](#page--1-0) Risk, [660-661](#page--1-0)* PAK files *downloading, [654](#page--1-0) installing, [657-659](#page--1-0)* starting, [646](#page--1-0) upgrading, [653-659](#page--1-0) *OS PAK files, [654](#page--1-0) Sizing Guidelines KB article, [653](#page--1-0) snapshot, taking, [653](#page--1-0) vROPs PAK files, [654](#page--1-0), [657-659](#page--1-0)* vCenter adapter, configuring, [650-652](#page--1-0) **VSAN (Virtual SAN), [165](#page--1-0), [190](#page--1-0)-[192](#page--1-0) vShield endpoints, [8](#page--1-0) vSphere** Documentation Center website, [578](#page--1-0) editions, [6-9](#page--1-0) **vSSs (vSphere standard switches), [50](#page--1-0)** connections, [54-55](#page--1-0) creating, [56-60](#page--1-0) *adapters, adding, [58-59](#page--1-0) available services, [59](#page--1-0) connection types, [57](#page--1-0) host networking, adding, [56](#page--1-0) IP addresses, assigning, [60](#page--1-0) network labels, [59](#page--1-0)* defined, [54](#page--1-0) deleting, [60-61](#page--1-0) diagram, [54](#page--1-0) jumbo frames, enabling, [150-151](#page--1-0) migrating *multiple VMs to vDSs, [111-113](#page--1-0) single VMs to vDSs, [109-111](#page--1-0) virtual adapters to vDSs, [107-109](#page--1-0)* need for, [55](#page--1-0)

policies, [130](#page--1-0) *editing, [131](#page--1-0) failback, [140](#page--1-0)-[141](#page--1-0) identifying, [131](#page--1-0)-[133](#page--1-0) load balancing, [138-139](#page--1-0) network failover, [139](#page--1-0) port group, [133-134](#page--1-0) traffic shaping, [146-147](#page--1-0) vDS policies, compared, [134](#page--1-0) VLAN, [142](#page--1-0)* port groups *adding, [69-71](#page--1-0) deleting, [72](#page--1-0) troubleshooting, [530](#page--1-0)* use cases, [72](#page--1-0) vDSs, compared, [72](#page--1-0), [81](#page--1-0) VLAN configuration example, [153](#page--1-0) vmnics *adding, [61-63](#page--1-0) configuring, [63-65](#page--1-0) deleting, [65](#page--1-0)* **vStorage API for Data Protection (VADP), [451](#page--1-0) VUM (VMware Update Manager), [459,](#page--1-0) [472](#page--1-0)** baselines *attaching, [481](#page--1-0) creating, [479-481](#page--1-0) names, [479](#page--1-0) patches, [480-481](#page--1-0)* compliance, [482](#page--1-0) installing, [473](#page--1-0)-[476](#page--1-0) *downloading updates defaults, [473](#page--1-0) locations, [475](#page--1-0) ports, [475](#page--1-0) vCenter connection, [474](#page--1-0)* patch downloads, configuring, [477-478](#page--1-0) **VVOLs (virtual volumes), [192](#page--1-0)** configuring, [193](#page--1-0) defined, [8](#page--1-0) datastores, creating, [194](#page--1-0) PEs (protocol endpoints), [195](#page--1-0) storage providers, registering, [193](#page--1-0)

## **W**

**warnings (Web Client), [552-553](#page--1-0) Web Client** diagnostic data bundles, exporting, [503](#page--1-0) *host log-ins, [503-505](#page--1-0) vCenter log-ins, [506-508](#page--1-0)* settings, [550-551](#page--1-0) storage, troubleshooting *storage maps, [528-529](#page--1-0) storage reports, [526-528](#page--1-0)* system health, monitoring, [501-502](#page--1-0) Tech Support Mode, enabling, [495-497](#page--1-0) warnings/alarms, [552-553](#page--1-0) **websites** database sizing spreadsheets, [29](#page--1-0) exam authorization, [669](#page--1-0) hot add memory support, [247](#page--1-0) SMASH, [502](#page--1-0) vCenter *OSs, [30](#page--1-0) Server installation software package download, [25](#page--1-0)* vCPU hot add support, [244](#page--1-0) VMware *Certification, [667](#page--1-0) Compatibility Guide, [40](#page--1-0)* vROPs Sizing Guidelines KB article, [653](#page--1-0) *vSphere 6 Foundations Exam Official Cert Guide*, [672](#page--1-0) vSphere Documentation Center, [578](#page--1-0) VMware Knowledge Base, [532](#page--1-0) **Windows** Local System accounts, vCenter Server installation, [28](#page--1-0) Perfmon utility, [601](#page--1-0) vSphere Client, storage, troubleshooting *storage maps, [528-529](#page--1-0) storage reports, [526-528](#page--1-0)*

**wizards** Clone vApp, [261](#page--1-0) New Library configuration, [327](#page--1-0) New vApp, [257](#page--1-0) Scheduled Task, [586](#page--1-0) **Workload badge, [660](#page--1-0) WWNs (World Wide Names), [170](#page--1-0), [292](#page-48-0)**

# **Y – Z**

**yellow status (alarms), [610](#page--1-0)**

**zoning, [170](#page--1-0)**